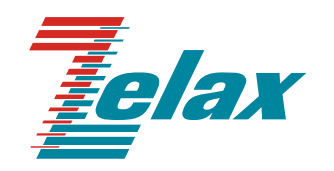

# **Зелакс ГМ-2**

Руководство пользователя ГМ-2-СП

Система сертификации в области связи Сертификат соответствия Регистрационный номер: ОС-1-СП-0715

© 1998 — 2011 Zelax. Все права защищены.

Редакция 08 от 22.08.2011 г. ПО 2.11.061

Россия, 124681 Москва, г. Зеленоград, ул. Заводская, дом 1Б, строение 2 Телефон: +7 (495) 748-71-78 (многоканальный) • [http://www.zelax.ru](http://www.zelax.ru/) Отдел технической поддержки: tech@zelax.ru • Отдел продаж: sales@zelax.ru

#### Содержание

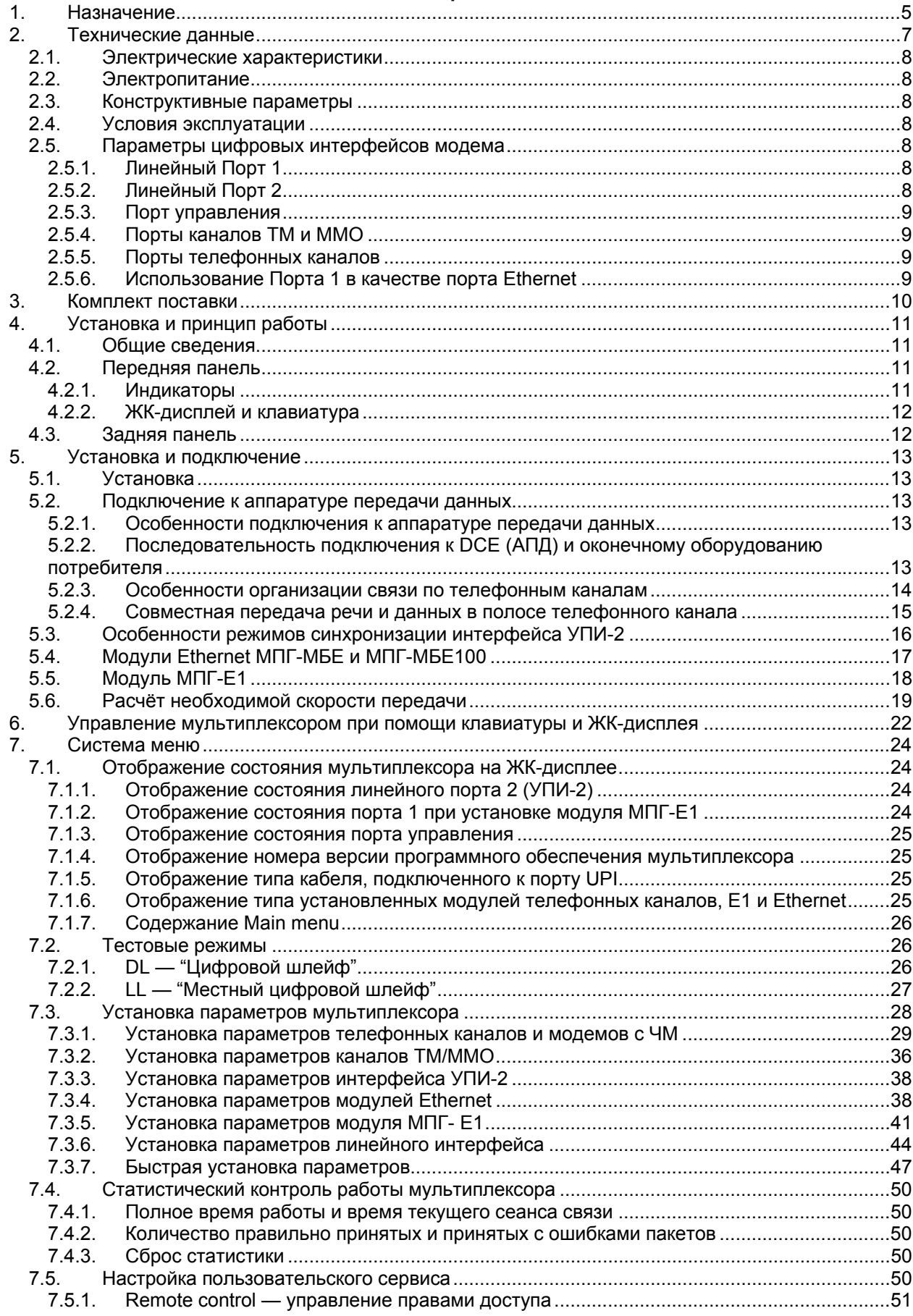

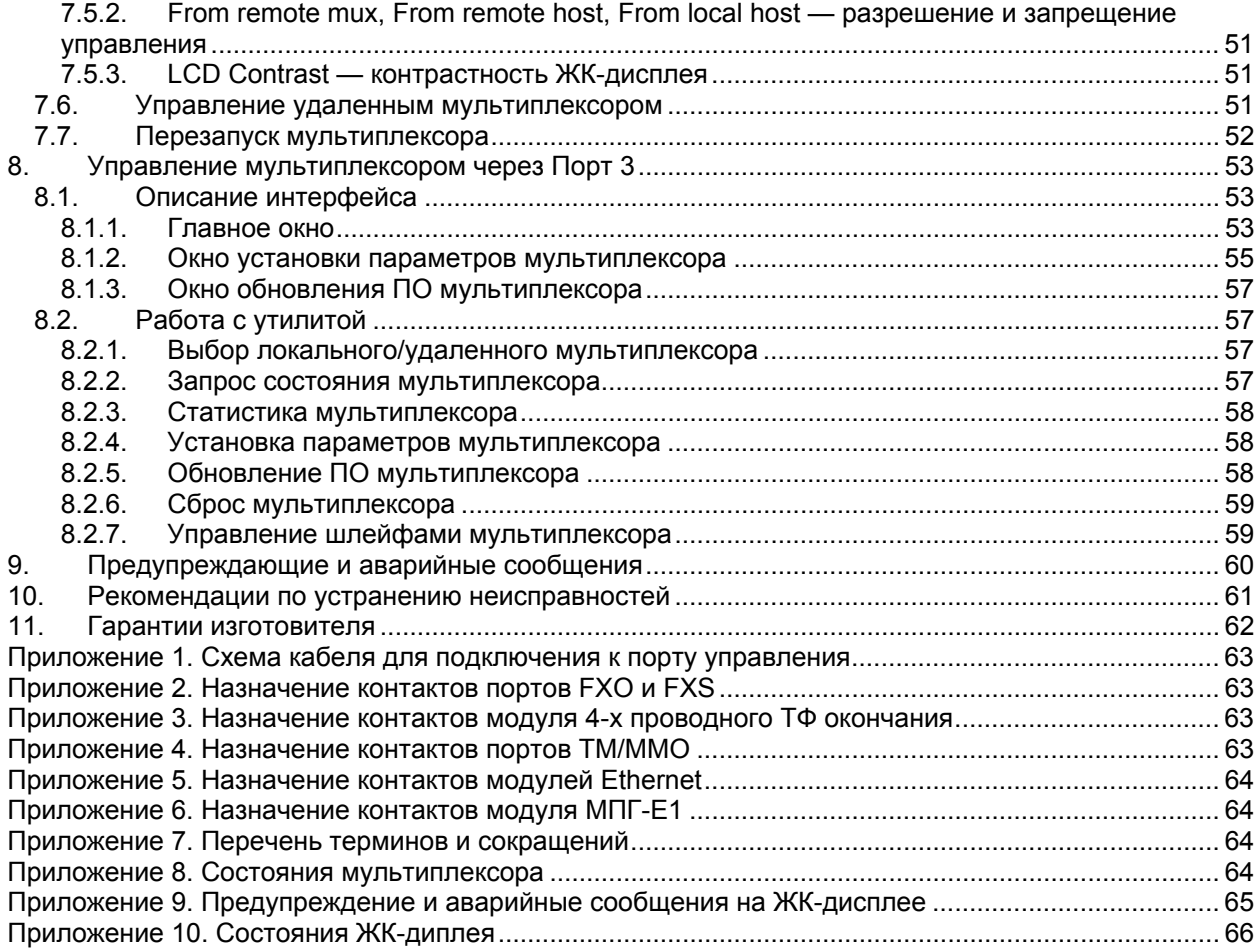

# <span id="page-4-0"></span>**1. Назначение**

Мультиплексор ГМ-2-СП (Мультиплексор гибкий субпервичный) предназначен для использования в ведомственных сетях связи для передачи телефонных сигналов, сигналов телемеханики и межмашинного обмена, а также сигналов Ethernet. Гибкость мультиплексора ГМ-2 обеспечивается способностью одновременно поддерживать различные типы абонентских интерфейсов в различных сочетаниях для передачи телефонии и данных, а также использованием различных типов интерфейсов для подключения к модемам и другому линейному оборудованию, включая, универсальный периферийный интерфейс (УПИ-2), обеспечивающий физические интерфейсы RS-232/V.24, V.35, RS-422, X.21, RS-449, RS-530, управляющий асинхронный порт для подключения терминального оборудования со скоростью 115,2 кбит/с, порт Е1 (ИКМ-30), соответствующий Рекомендациям G.703/G.704, а также порт, выполняющий функции Ethernetмоста (на основе модулей МПГ-МБЕ или МПГ-МБЕ100), выполненный в соответствии со стандартом IEEE 802.3 по спецификациям 10Base-T и 10/100Base-Tx соответственно.

Мультиплексор совместно с модемом М-АСП-ПГ верс. ЛЭП, образует комплекс **К-ЛЭП** для передачи в цифровой форме речевых сигналов, передачи данных, сигналов телемеханики и межмашинного обмена, а также сигналов Ethernet, в ведомственных сетях. Кроме модема М-АСП-ПГ-ЛЭП мультиплексор ГМ-2-СП также может использоваться совместно с другими устройствами передачи данных по каналам связи.

Мультиплексор имеет 11 абонентских портов, из них 4 порта — для организации телефонной связи, 6 портов двойного назначения: либо для подключения каналов телемеханики (**ТМ**), либо для подключения каналов межмашинного обмена (**ММО**), а также опционально может быть установлен модуль, выполняющий функции Ethernet-моста, выполненный в соответствии со стандартом IEEE 802.3.

Телефонные порты мультиплексора могут быть либо портами **FXO** — для подключения мультиплексора к двухпроводным окончаниям АТС (двухпроводным линиям от АТС), либо портами **FXS** — для подключения к мультиплексору телефонных аппаратов, либо **4-проводными портами М-СП-4хТЧ**. С целью снижения требуемой скорости передачи в мультиплексоре по телефонным портам при передаче голосовых сигналов осуществляется процедура цифрового сжатия речи. При этом имеется возможность включения устройства подавления эха в каждый телефонный канал.

В том случае, когда в составе сигналов, поступающих на 4-проводные телефонные порты, содержится речевой сигнал в полосе 0,3…2,3 кГц и сигналы данных в полосе 2,5…3,4 кГц, передаваемые методом частотной манипуляции, в мультиплексоре предусмотрена возможность передачи речевого сигнала в сжатом виде и трансляции сигналов данных.

Мультиплексор имеет два линейных порта, один из которых является встроенным УПИ-2, а в качестве второго может быть использован модуль МПГ-Е1, который обеспечивает интерфейс типа Е1 (соответствует Рекомендациям G.703/G.704 МСЭ-Т).

В текущей версии ПО встроенный линейный порт УПИ-2 обеспечивает следующие варианты скоростей передачи: 16, 32, 48, 64 и 80 кбит/с, имеет полную гальваническую развязку с каналом связи и сетью питания.

Примеры организации передачи цифровых потоков с использованием мультиплексора ГМ-2-СП совместно с М-АСП-ПГ-2 (версия ЛЭП) по групповым трактам аппаратуры ВЧ связи (аналоговым системам передачи) приведены на [Рис](#page-4-1). 1, [Рис](#page-5-0). 2 и [Рис](#page-5-1). 3. При этом на [Рис](#page-5-0). 2 показано подключение к комплексу К-ЛЭП 4-х телефонных каналов и 4-х каналов телемеханики и двух каналов межмашинного обмена.

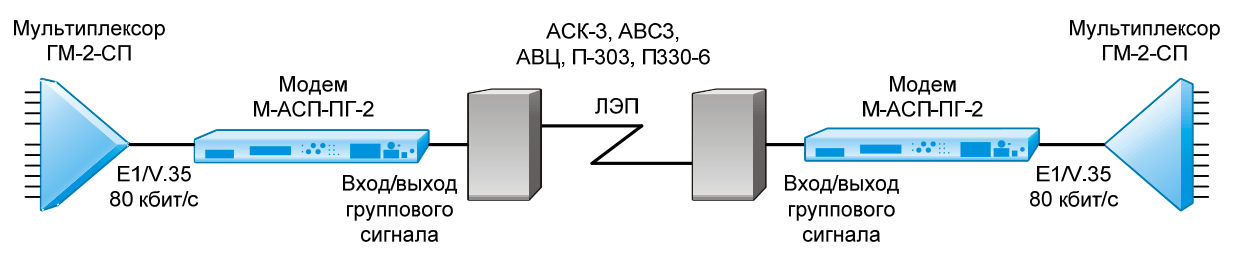

<span id="page-4-1"></span>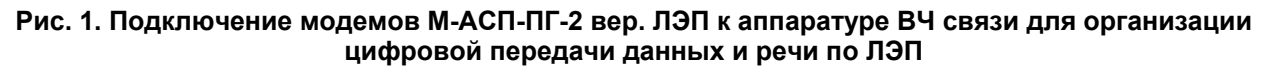

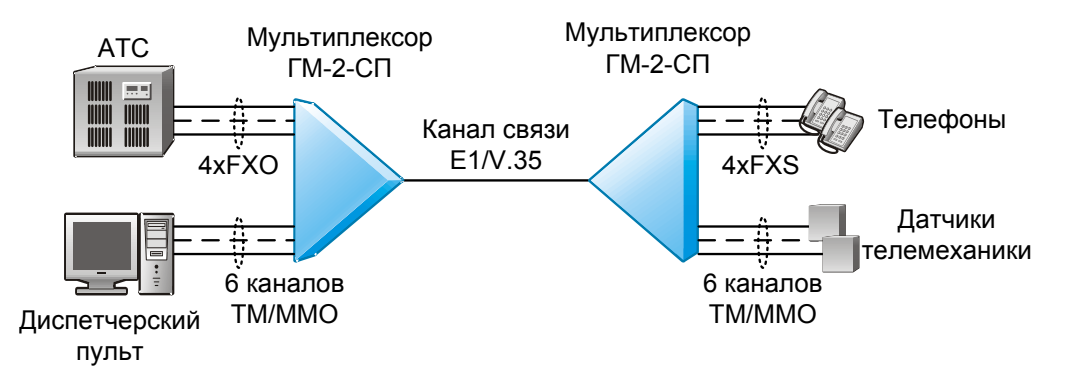

**Рис. 2. Подключение мультиплексоров ГМ-2-СП к оконечной аппаратуре для организации передачи данных и речи по ведомственным сетям**

<span id="page-5-0"></span>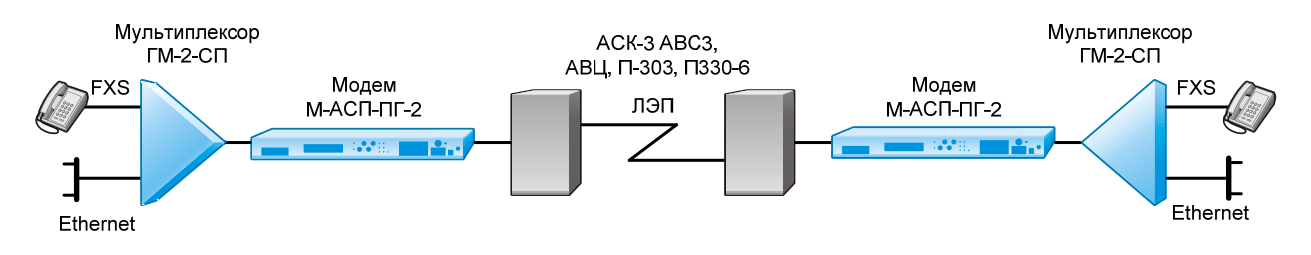

#### **Рис. 3. Организации передачи речевых каналов и подключения к локальной сети с помощью комплекса К-ЛЭП**

<span id="page-5-1"></span>В мультиплексоре каждому телефонному каналу, каналам ТМ/ММО и Ethernet пользователем назначается свой индивидуальный уровень приоритета. Такое построение мультиплексора позволяет гибко перераспределять доступную для передачи скорость выходного потока между речевыми сигналами, сигналами, ТМ/ММО и Ethernet в соответствии с назначенными приоритетами. В условиях изменения помеховой обстановки в канале связи, когда доступная суммарная скорость передачи мультиплексора уменьшается, каналы с наинизшим приоритетом отключаются, и при улучшении помеховой обстановки эти каналы автоматически включаются.

# <span id="page-6-0"></span>**2. Технические данные**

Мультиплексор обеспечивает объединение сигналов до 11-ти пользовательских портов, 4 из которых являются телефонными, 6 портов передачи данных с интерфейсом RS-232, а также опционально может быть подключен порт, выполняющий функции Ethernet-моста. Сигналы указанных каналов на передаче объединяются в единый цифровой поток со скоростью передачи до 80 кбит/с, а на приемной стороне в мультиплексоре осуществляется разделение этого цифрового потока по соответствующим портам потребителя. При этом в линейной части мультиплексора обеспечивается обмен данных со следующими скоростями: 16, 32, 48, 64 и 80 кбит/с.

В мультиплексоре предусмотрен встроенный контроль качества приема данных с отображением получаемой оценки на жидкокристаллическом индикаторе или на персональном компьютере через порт RS-232.

Мультиплексор имеет два линейных порта. При установке в линейный порт 1 (Порт 1) модуля МПГ-Е1 мультиплексор имеет линейный интерфейс G.703/G.704 (стык Е1).

Линейный порт 2 оснащен **У**ниверсальным **П**ериферийным **И**нтерфейсом 2 (Зелакс УПИ-2), который работает в синхронном режиме по физическому стыку, тип которого определяется типом подключенного к порту 2 кабеля. Порт 2 может быть DTE (ООД). Перечень принятых сокращений приведен в приложении [7.](#page-63-1)

Наряду с линейными портами мультиплексор имеет 4 порта для организации телефонной связи, 6 портов, по которым организуются либо каналы телемеханики (ТМ), либо межмашинного обмена (ММО), а также имеется порт управления мультиплексором (порт 3) от персонального компьютера. Кроме того, в Порт 1 может быть установлен модуль МПГ-МБЕ или МПГ-МБЕ100, который обеспечивает интерфейс IEEE 802.3. В этом случае Порт 1 становится портом пользователя, который выполняет функции Ethernet моста (Bridge), и к нему может быть подключено Ethernet оборудование 10/100Base-Tx, например, Ethernet Hub или компьютер, оборудованный Ethernet 10/100Base-TX адаптером.

Порт управления мультиплексором от персонального компьютера оснащен интерфейсом RS-232 (стандартный 9-ти контактный разъем) и может работать только в асинхронном режиме со скоростью обмена 115200 бит/с.

Предусмотрены два варианта синхронизации передающей части мультиплексора:

- от внутреннего генератора;
- от внешнего устройства АПД.

Мультиплексор позволяет осуществлять проверку функционирования канала связи в режимах «Цифровой шлейф» (DL) и «Локальный шлейф» (LL).

Мультиплексором можно управлять следующими способами:

- с передней панели при помощи клавиатуры и ЖК-дисплея;
- с передней панели удаленного мультиплексора при помощи клавиатуры и ЖК-дисплея;
- с помощью персонального компьютера, подключенного к порту управления (порт 3);
- через порт управления удаленного мультиплексора.

В мультиплексоре предусмотрена возможность обновления версий программного обеспечения через порт управления, которая выполняется с персонального компьютера через порт RS-232.

Электропитание мультиплексора осуществляется либо от источника постоянного тока напряжением 20…72 В, либо от сети переменного тока напряжением 220 В. Потребляемая мощность около 10 Вт.

Конструктивно модем выполнен в корпусе 19" стандарта высотой 1U.

# <span id="page-7-0"></span>**2.1. Электрические характеристики**

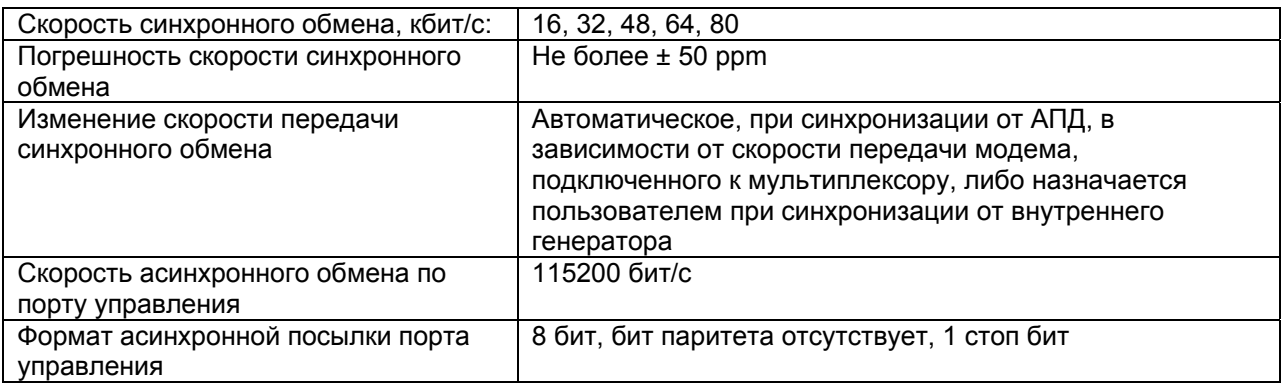

# <span id="page-7-2"></span>**2.2. Электропитание**

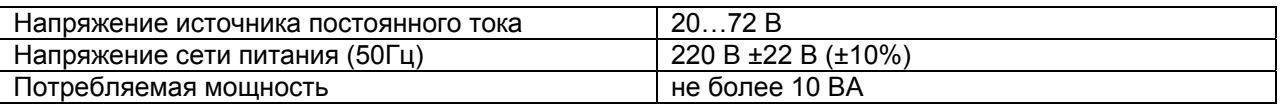

# **2.3. Конструктивные параметры**

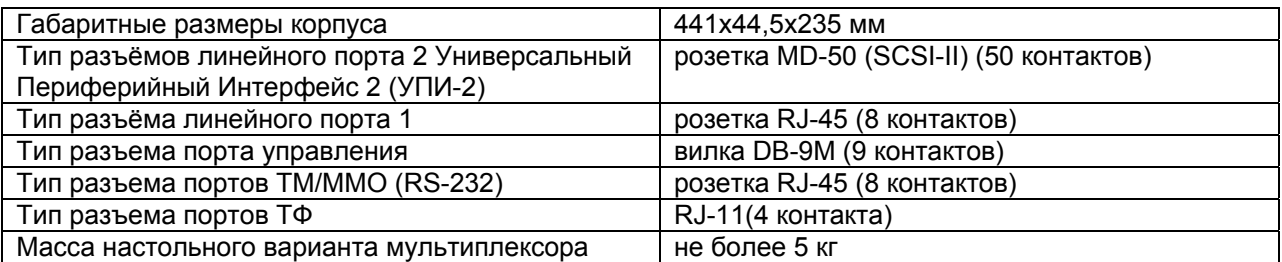

### <span id="page-7-1"></span>**2.4. Условия эксплуатации**

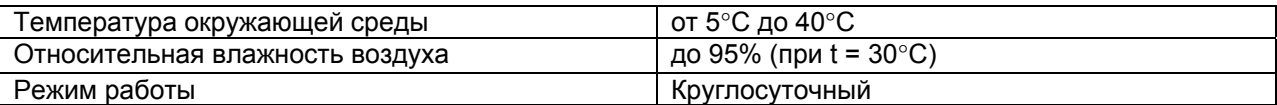

# **2.5. Параметры цифровых интерфейсов модема**

#### **2.5.1. Линейный Порт 1**

В качества Порта 1 может быть установлен модуль МПГ-Е1 со стыком G.703/G.704.

Модуль МПГ-Е1 обеспечивает линейный интерфейс, удовлетворяющий рекомендации G.703 МСЭ-Т на скорости 2048 кбит/с, при структуре цикла цифрового потока в соответствии с рекомендацией G.704 МСЭ-Т.

#### **2.5.2. Линейный Порт 2**

Порт 2 реализован в соответствии с внутрифирменным стандартом УПИ-2 (Универсальный Периферийный Интерфейс, версия 2) и может выполнять функцию DTE (ООД). Тип цифрового интерфейса порта 2 модема определяется пользователем при заказе интерфейсного кабеля. Возможные типы цифровых интерфейсов — RS-232 / V.24 / V.28; RS-530; V.35; RS-449 / V.36; X.21; RS-485; V.10; V.11; RS-422.

Скорости синхронного обмена — до 128000 бит/с.

Интерфейсные цепи — TxD, RxD, TxC, RxC, CLK, DCD, DSR, RTS, CTS, DTR.

#### <span id="page-8-0"></span>**2.5.3. Порт управления**

Порт управления мультиплексора (порт 3) всегда является DCE и имеет цифровой интерфейс R-232 / V.24.

Скорость асинхронного обмена — 115200 бит/с.

Используемые интерфейсные цепи порта — TxD (вход), RxD (выход) и GND.

#### **2.5.4. Порты каналов ТМ и ММО**

Порты каналов ТМ/ММО имеют одинаковый цифровой интерфейс RS-232 и отличаются количеством используемых цепей. При назначении "порт ТМ" в нем используются цепи TxD, RxD и GND, возможные скорости передачи 100, 200, 300, 600, 1200 и 9600 бит/с. При назначении "порт ММО" в нем используются цепи TxD, RxD, RTS, CTS и GND, возможные скорости передачи 2400, 4800, 9600 и 19200 бит/с. Изменение назначения этих портов и скоростей передачи осуществляется пользователем программно. В мультиплексоре по каналу ТМ также можно передавать поток по интерфейсу RS-232 от ПК на скоростях 300, 1200, 9600 Бод (стандартные скорости программы Hyper Terminal), при этом управление потоком должно быть выключено.

#### **2.5.5. Порты телефонных каналов**

4 порта телефонных каналов могут быть либо портами FXO (для подключения к линии в сторону АТС), либо портами FXS (для подключения к линии в сторону телефонных аппаратов), либо 4-проводными портами в зависимости от типа модуля 4хFXO, или 4xFXS, или М-СП-4хТЧ установленного в мультиплексор. Все эти модули имеют входное/выходное сопротивление по каждому из портов 600 Ом. Электрические параметры портов 4хFXO, 4xFXS и М-СП-4хТЧ приведены в руководстве пользователя на эти модули (www.zelax.ru). Мультиплексоры ГМ-2-СП в зависимости от установленного режима работы и типа модуля (FXO, FXS) поддерживают импульсный, частотный (тональный) набор номера (DTMF) в телефонных каналах с возможностью генерации стандартных акустических сигналов «контроль посылки вызова» (КПВ) и «занято», а также при установке модуля М-СП-4хТЧ — двухчастотную сигнализацию 1200/1600 Гц (АДАСЭ). При использовании модулей 4-проводных окончаний М-СП-4хТЧ можно организовать 4-проводный транзит ТФ каналов, устанавливая согласованные значения уровней передачи и приема сигналов во взаимодействующих устройствах.

Кроме того, когда в составе сигналов, поступающих на 4-проводные телефонные порты, содержится речевой сигнал в полосе 0,3…2,3 кГц и сигналы данных в полосе 2,5…3,4 кГц, передаваемые методом частотной манипуляции, в мультиплексоре при установке соответствующего режима работы обеспечивается раздельная передача этих сигналов в цифровом потоке. При этом речь передается в сжатом виде, а сигнал данных каждого из модемов с частотной манипуляцией транслируется в направлении передачи. На приемной стороне мультиплексор восстанавливает исходную структуру переданного сигнала в аналоговом виде на 4 проводном порту с сохранением заданных значений характеристических частот модемов с частотной манипуляцией.

#### **2.5.6. Использование Порта 1 в качестве порта Ethernet**

В качества Порта 1 могут быть установлен один из модулей, выполняющих функции Ethernet-моста (МПГ-МБЕ или МПГ-МБЕ100).

При использовании модулей МПГ-МБЕ и МПГ-МБЕ100 Порт 1 модема удовлетворяет стандарту IEEE 802.3 и выполняет функции Ethernet моста (Bridge) по МАС адресам. Модуль МПГ-МБЕ соответствует спецификации на Ethernet 10Base-T, а модуль МПГ-МБЕ100 — Ethernet 10/100Base-TX.

Скорость обмена — 10/100 Мбит/с для модуля МПГ-МБЕ100 и 10 Мбит/с для модуля МПГ-МБЕ.

Количество поддерживаемых адресов локальной сети (ЛВС, LAN) — 10000.

Модуль МПГ-МБЕ100 прозрачно пропускает кадры Ethernet виртуальных локальных сетей (VLAN), сформированные в соответствии со стандартом IEEE 802.1Q, без обработки значений идентификаторов VLAN ID.

Режимы работы — дуплекс или полудуплекс.

Имеются возможности сжатия (только в модуле МПГ-МБЕ) и фильтрации кадров Ethernet.

# <span id="page-9-0"></span>**3. Комплект поставки**

В комплект поставки мультиплексора входят:

- мультиплексор ГМ-2-СП;
- интерфейсный кабель УПИ-2-026 для подключения к модему М-АСП-ПГ-ЛЭП;
- интерфейсный кабель для порта управления;
- компакт-диск с документацией;
- упаковочная коробка.

# <span id="page-10-0"></span>**4. Установка и принцип работы**

# **4.1. Общие сведения**

Принцип работы мультиплексора основан на обработке электрических сигналов, поступающих на входные порты мультиплексора, формировании из них пакетов данных, которые далее передаются по каналу связи, и обратном преобразовании на приемной стороне.

Мультиплексор имеет достаточный набор интерфейсов с возможностью работы на различных скоростях для организации передачи телефонных сигналов, сигналов телемеханики и межмашинного обмена, а также сигналов Ethernet, в ведомственных сетях.

# **4.2. Передняя панель**

Вид передней панели мультиплексора ГМ-2-СП приведён на Рис[. 4](#page-10-1) Назначение индикаторов, расположенных на передней панели, приведено в [Табл](#page-10-2). 1, а использование ЖК-дисплея и клавиатуры описано ниже по тексту данного руководства (см. п. [6](#page-21-1)). Обращаем внимание на полярность включения источника постоянного тока (положительный полюс справа).

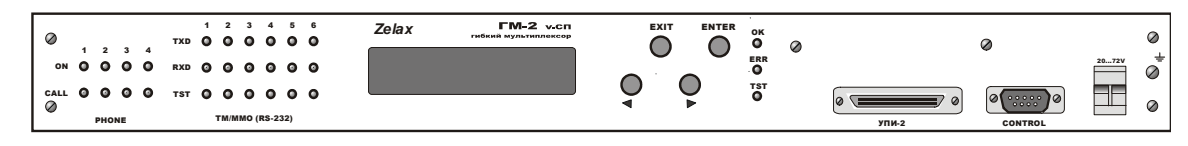

**Рис. 4. Передняя панель мультиплексора ГМ-2-СП**

#### <span id="page-10-1"></span>**4.2.1. Индикаторы**

<span id="page-10-2"></span>

| Индикатор     | Наименование   | Порт            | Комментарий                                         |  |  |
|---------------|----------------|-----------------|-----------------------------------------------------|--|--|
|               | индикатора     |                 |                                                     |  |  |
| <b>OK</b>     | Состояние      | Лин.            | Зеленый - штатная безошибочная работа               |  |  |
|               | мультиплексора | Порт 2          | мультиплексора                                      |  |  |
| <b>ERR</b>    | Ошибка         | Лин.            | Красный непрерывно - обрыв канала связи.            |  |  |
|               |                | Порт 2          | Красный кратковременно - ошибки при приеме          |  |  |
|               |                |                 | данных                                              |  |  |
| <b>TST</b>    | Режим          | Лин.            | Зеленый - мультиплексор находится в режиме          |  |  |
|               | тестирования   | Порт 2          | тестирования.                                       |  |  |
|               |                |                 | Это соответствует режимам шлейфовых проверок.       |  |  |
| ΟN            | Передача       | ТΦ              | Зеленый — данный ТФ канал включен в настройках      |  |  |
|               |                | (Phone)         | мультиплексора                                      |  |  |
| <b>CALL</b>   | Приём          | ΤФ              | Зеленый - данный ТФ канал в состоянии               |  |  |
|               |                | (Phone)         | вызова/разговора                                    |  |  |
| <b>TXD</b>    | Передача       | TM/MMO          | Индицирование состояния цепи TxD канала TM/MMO.     |  |  |
|               |                |                 | Если порт работает, то зеленый цвет индикатора      |  |  |
|               |                |                 | говорит о том, что в данный момент идет передача    |  |  |
|               |                |                 | данных                                              |  |  |
| <b>RXD</b>    | Прием          | TM/MMO          | Индицирование состояния цепи RxD канала TM/MMO.     |  |  |
|               |                |                 | Индикатор функционирует подобно индикатору TxD      |  |  |
| <b>TST</b>    | Тестирование   | TM/MMO          | Зеленый - канал находится в режиме тестирования     |  |  |
| <b>LANTX</b>  | Передача       | Ethernet        | Активность в канале передатчика трансивера (порт 1) |  |  |
| <b>LANRX</b>  | Прием          | <b>Ethernet</b> | Активность в канале приемника трансивера (порт 1)   |  |  |
| <b>LNKINT</b> | Целостность    | Ethernet        |                                                     |  |  |
|               | СВЯЗИ          |                 | Целостность связи (порт 1)                          |  |  |
| <b>COLL</b>   | Коллизии       | Ethernet        | Индикация наличия коллизий при передаче (порт 1)    |  |  |
| <b>STATE</b>  | Состояние      | Линейн.         | Зеленый — нормальная работа.                        |  |  |
|               | модуля МПГ-Е1  | порт 1          | Красный — ошибки и аварийные ситуации при           |  |  |
|               |                |                 | приеме данных                                       |  |  |

**Табл. 1. Назначение индикаторов**

#### <span id="page-11-0"></span>**4.2.2. ЖК-дисплей и клавиатура**

Мультиплексор имеет панель управления — жидкокристаллический дисплей (две строки по 20 символов) и клавиатуру (четыре клавиши). Панель управления служит для индикации состояния мультиплексора и настройки параметров.

В дальнейшем для обозначения клавиш перемещения влево и вправо будут использоваться символы и соответственно. Надписи "**ENTER**" и "**EXIT**" обозначают соответствующие клавиши ввода и выхода на панели управления.

# **4.3. Задняя панель**

На задней стенке мультиплексора расположены разъемы 6-ти каналов ТМ/ММО, разъемы 4-х каналов FXO/FXS/М-СП-4хТЧ, сетевой предохранитель, разъём для подключения сетевого шнура и клемма для подключения заземления.

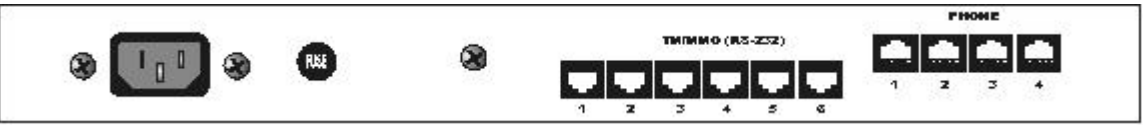

**Рис. 5. Задняя панель мультиплексора ГМ-2-СП**

# <span id="page-12-0"></span>**5. Установка и подключение**

# **5.1. Установка**

Установка мультиплексора должна производиться в сухом отапливаемом помещении. Перед установкой необходимо произвести внешний осмотр комплекта с целью выявления механических повреждений корпуса и соединительных элементов.

В связи с тем, что мультиплексор является устройством ООД (DTE), убедитесь в соответствии подключаемого к нему интерфейсного кабеля интерфейсу оборудования DTE. В случае несоответствия или возникновения сомнений обратитесь за консультацией к изготовителю мультиплексора.

Для обеспечения устойчивой работы настоятельно рекомендуется корпус мультиплексора заземлить. Работоспособность мультиплексора при отсутствии заземления его корпуса не гарантируется.

# **5.2. Подключение к аппаратуре передачи данных**

#### <span id="page-12-1"></span>**5.2.1. Особенности подключения к аппаратуре передачи данных**

Универсальный Периферийный Интерфейс (УПИ-2) мультиплексора позволяет осуществить подключение практически к любой аппаратуре передачи данных (DCE). Мультиплексор является устройством ООД (DTE). Для правильного подключения мультиплексора к АПД необходимо знать тип цифрового интерфейса DCE, назначение контактов интерфейсного разъема. Если разъём нестандартный, категорию и величину нагрузки приёмников.

Назначение контактов портов ТМ/ММО приведено в приложении [4.](#page-62-1)

Рекомендуется использовать интерфейсные кабели производства «Зелакс». Пользователь может изготовить интерфейсный кабель самостоятельно с учетом рекомендаций, изложенных в описании на DСE и дополнительной информации, приведенной в руководстве по применению УПИ-2.

#### **5.2.2. Последовательность подключения к DCE (АПД) и оконечному оборудованию потребителя**

Последовательность подключения мультиплексора к АПД и оконечному оборудованию пользователя ТМ и ММО совершенно аналогична. Для исключения повторения ниже приводится последовательность подключения к DCE.

Рекомендуется следующая последовательность подключения:

- 1. Отключить питание от мультиплексора.
- 2. Подключить и закрепить разъём интерфейсного кабеля к разъёму порта 2, расположенному на передней стенке мультиплексора.

#### **Внимание! Не допускается подключение интерфейсных кабелей к мультиплексору при поданном питающем напряжении на мультиплексор.**

3. При необходимости подключить разъём интерфейсного кабеля к разъёму порта управления, расположенному на лицевой панели мультиплексора.

**Внимание! Если корпус оборудования, подключаемого к одному из портов, гальванически не связан с корпусом оборудования, подключаемого к другому порту, то с большой вероятностью произойдет выход из строя как мультиплексора, так и аппаратуры передачи данных (модема). Чтобы предотвратить подобное, необходимо предварительно в обязательном порядке соединить корпуса мультиплексора (DTE) и аппаратуры передачи данных (DCE) многожильным кабелем с сечением не менее 2 мм<sup>2</sup> . В случае выхода мультиплексора из строя вследствие такой аварии ремонт производится за счет покупателя.** 

- 4. Подключить и зафиксировать разъём интерфейсного кабеля к DСE пользователя.
- См. п. [5.2.1.](#page-12-1) 5. Включить питание мультиплексора.
- 6. Настроить параметры работы мультиплексора.

#### <span id="page-13-0"></span>**5.2.3. Особенности организации связи по телефонным каналам**

Назначение контактов портов FXO, FXS и 4-проводных модулей (М-СП-4хТЧ) приведено в приложении [2](#page-62-2) и 3.

#### **Внимание! Подключение к телефонным портам производить только при отключенном питании от мультиплексора.**

Возможны несколько вариантов организации телефонной связи при использовании модулей FXO, FXS и 4-проводных модулей М-СП-4хТЧ в мультиплексорах ГМ-2-СП. При этом при передаче речевых сигналов предусмотрена возможность включения в каждом телефонном канале эхокомпенсатора, обеспечивающего компенсацию эха длительностью до 64 мс, а также эхозаградителя.

Реализация абонентского выноса до 4-х ТФ каналов АТС может быть осуществлена с использованием мультиплексоров ГМ-2-СП, причем в мультиплексоре, подключаемом по двухпроводной линии к АТС, устанавливается модуль FXO, а в мультиплексоре, устанавливаемом на стороне удаленного абонента — модуль FXS ([Рис](#page-13-1). 6).

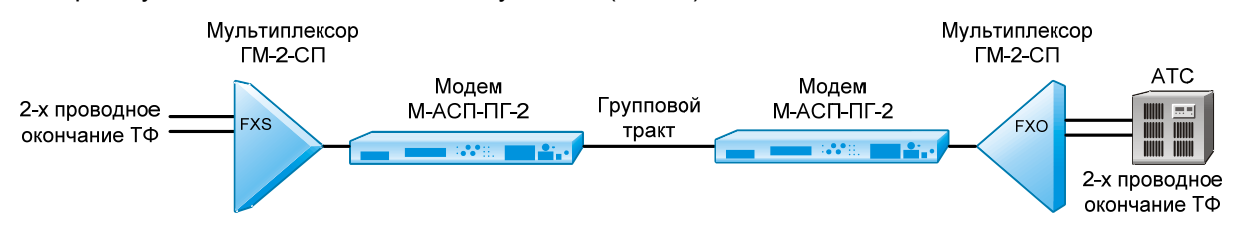

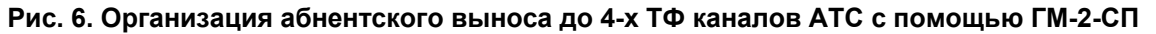

<span id="page-13-1"></span>два вар ианта. В первом варианте ([Рис](#page-13-2). 7), когда между абонентами отсутствует коммутационная Для организации прямых ТФ каналов между взаимодействующими абонентами возможны станция, в мультиплексорах на обоих концах тракта устанавливаются модули FXS. При этом пользователями в меню режимов работы мультиплексора на обоих концах тракта может быть включен режим генерации акустических сигналов «КПВ» и «Занято».

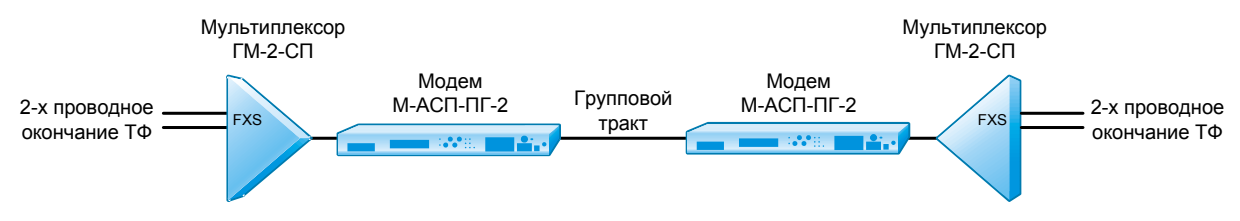

**Рис. 7. Организация прямых ТФ каналов без коммутационной станции**

<span id="page-13-2"></span>Во втором варианте организации прямых каналов (Рис. 8), когда с одной стороны подключение мультиплексора осуществляется через АТС с блоком АДАСЭ, то в этом мульти плексоре устанавливается модуль 4-проводного окончания (М-СП-4хТЧ). В мультиплексоре на удаленном конце устанавливается модуль FXS. При этом в мультиплексоре с модулем М-СП-4хТЧ пользователю предоставляется возможность выбора частоты сигнала вызова либо 1600 Гц (канал ДК), либо 1200 Гц (канал ПС).

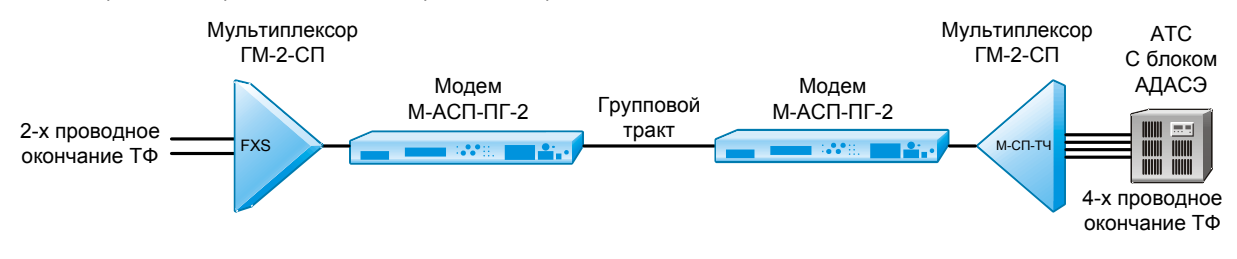

**Рис. 8. Организация прямых ТФ каналов с АТС, имеющей блок АДАСЭ**

В том случае, когда с помощью комплекса осуществляется соединение между собой двух 4-проводных каналов при передаче ТФ и при совместной передаче речи и данных, используются схемы, изоб раженные на **Ошибка! Источник ссылки не найден.**.

<span id="page-14-0"></span>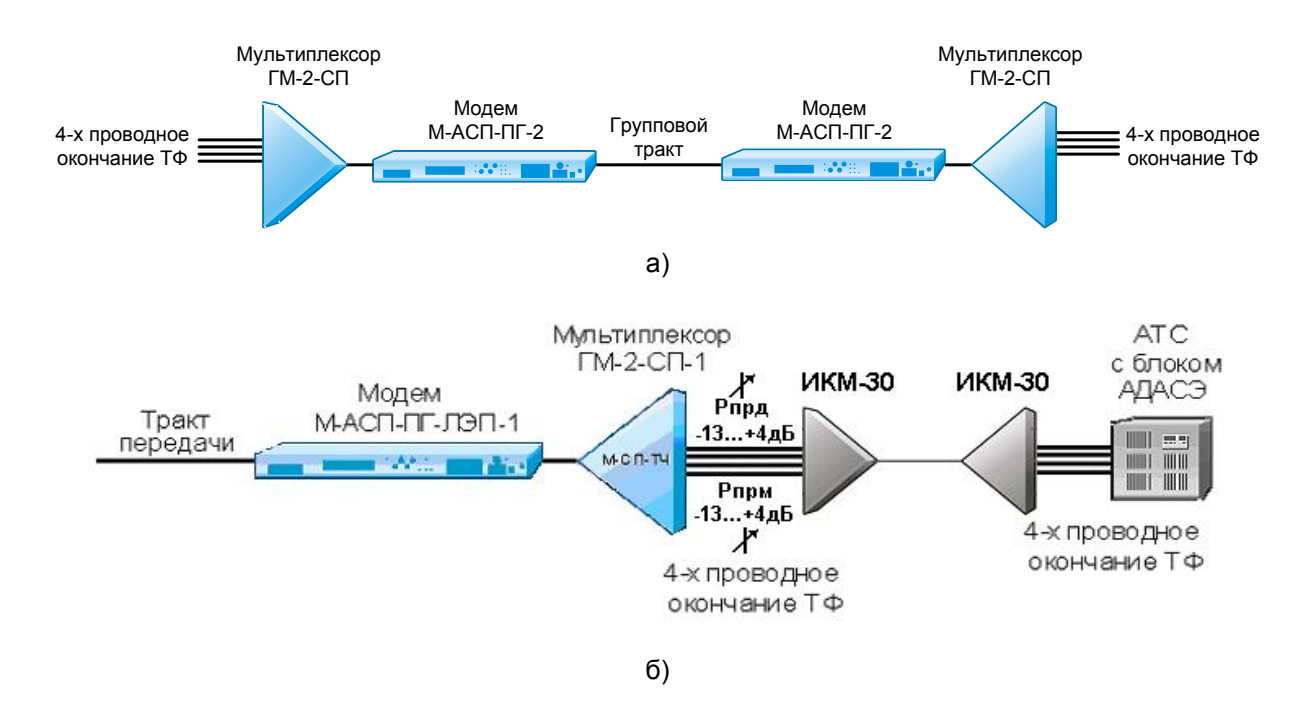

#### **Рис. 9. Организация связи между 4-проводны окончаниями ( а – с помощью двух ми полукомплектов К-ЛЭП, б – между ГМ-2-СП-1 и чанием системы передачи - 4-проводный окон транзит ТФ каналов).**

проводного окончания М-СП-4хТЧ. При этом имеется возможность установить 3 режима работы ТФ пор тов мультиплексора, отличающихся обработкой сигнализации 1200/1600Гц: На схеме Рис.9а в мультиплексорах на обоих концах устанавливаются модули 4-

- , 1200Гц/1600Гц для обработки сигнализации АДАСЭ в обход вокодера • режим ДК (вызов с частотой 1600 Гц), в котором производится выделение сигналов
- режим ПС (вызов с частотой 1200 Гц), в котором производится выделение сигналов 1200Гц/1600Гц для обработки сигнализации АДАСЭ в обход вокодера,
- телефонной сигнализации, через вокодер со сжатием без специальной обработки сигналов с частотами 1200 Гц/1600Гц АДАСЭ. Этот режим особенно полезен при . проведении тестирования канала с помощью генератора гармонических колебаний • режим OFF - режим передачи входных сигналов ТФ порта, включая сигналы

При установке в мультиплексоре режимов ДК или ПС на обоих концах 4-проводных окончаний и обнаружении в любом направлении передачи сигнализации 1200Гц/1600Гц, эти сигналы в мультиплексоре кодируются и в цифровом потоке передаются на противоположную сторону. На приемной стороне по полученным цифровым комбинациям восстанавливается исходный двухчастотный сигнал 1200/1600 Гц.

обработан и передан на противоположный конец линии. При установке режима ПС и появлении вызова с частотой 1600 Гц (ДК) этот вызов будет

ИКМ-30 используется возможность программного изменения уровней передачи и приема в ГМ-2-СП-1 п ри установке модуля М-СП-4хТЧ. Например, при Рпрм(ИКМ-30)=+4дБ, Рпрд(ИКМ-30)=-13дБ На схеме Рис.9б для организации 4-проводного транзита с аппаратурой системы передачи можно обойтись без установки в схеме дополнительных удлинителей на 17 дБ за счет установки в мультиплексоре ГМ-2-СП следующих уровней сигналов Рпрд=+4дБ и Рпрм=-13дБ.

#### **5.2.4. Совместная передача речи и данных в полосе телефонного канала**

В мультиплексоре поддерживается режим совместной передачи речи и данных в полосе 4проводного ТФ канала. При этом предполагается, что сигнал речи занимает полосу частот 0,3-2,3 кГц, а с игнал данных полосу частот 2,5-3,4 кГц. В этом случае в мультиплексоре осуществляется частот ТФ канала. В мультиплексоре речевой сигнал передается в сжатом виде на частотное разделение входного сигнала ТФ порта на отдельные сигналы речи и данных. Предполагается, что сигналы данных (например, сигналы телемеханики) передаются методом частотной манипуляции, и могут использоваться только вполне определенные значения характеристических частот и скоростей передачи модемов в выделенной надтональной области <span id="page-15-0"></span>противоположную сторону c использованием вокодера, а из сигнала в полосе 2,5-3,4 кГц выделяются данные и транслируются к получателю в составе цифрового потока мультиплексора. На противоположной стороне из цифрового потока восстанавливаются сигнал речи в полосе 0,3- 2,3 кГц и сигнал модемов ТМ в полосе 2,5-3,4 кГц, после чего они складываются, и суммарный сигнал подается на выход мультиплексора соответствующего ТФ канала.

В этом режиме предполагается, что при работе одного модема его измерительный уровень передачи ниже соответствующего уровня ТФ канала не менее чем на 5 дБн, а при работе двух модемо в измерительный уровень передачи каждого из них ниже соответствующего уровня ТФ канала не менее чем на 13 дБн. Этот режим работы 4-проводного телефонного порта далее по тексту называется «Модем ЧМ» (Modem FM). При этом схема организации связи соответствует **Ошибка! Источник ссылки не найден.**.

В текущей версии мультиплексора предусмотрены следующие варианты скоростей передачи модемов ТМ по каналу ТЧ:

- 1. скорость 100 бит/с, один или два канала одновременно,
- 2. скорость 200 бит/с, один канал,
- 3. скорость 300 бит/с, один канал,
- 4. скорость 600 бит/с, один канал.

Возможные значения центральной частоты F0, частот нажатия и отжатия FZ, FA принятые в мультиплексоре для разных вариантов скоростей передачи сигналов TM приведены в нижеследующей таблице.

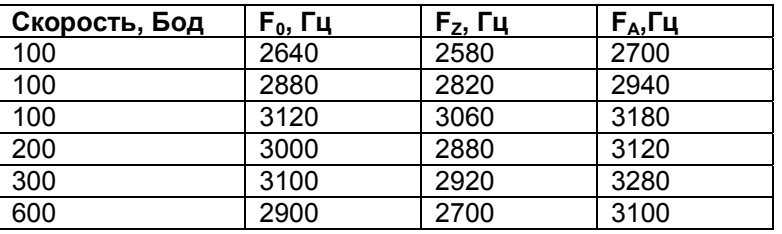

Варианты значений частот модемов ЧМн в полосе 2,5-3,4 кГц

Следует помнить, что установки параметров ЧМ модемов в используемых ТФ каналах мультиплексоров на обоих концах тракта передачи должны устанавливаться одинаковыми.

### **5.3. Особенности режимов синхронизации интерфейса УПИ-2**

Мультиплексор ГМ-2-СП имеет широкие возможности по установке различных режимов синхронизации, позволяющие использовать его в различных конфигурациях, имеющих место на сети.

стыке численно равно значению скорости передачи данных. Такой режим синхронизации является общепр инятым, т.е. в мультиплексоре скорость передачи данных равна одному из возможных автоматического выбора скорости по условиям помеховой обстановки в ЛЭП. Кроме того, также возможен режим, когда для синхронизации используется собственный генератор мультиплексора Наиболее часто имеет место ситуация, когда значение тактовой частоты синхронизации на значений 16 кбит/с, 32 кбит/с, 48 кбит/с, 64 кбит/с или 80 кбит/с, тактовая частота соответственно равна 16 кГц, 32 кГц, 48 кГц, 64 кГц или 80 кГц. Такой режим выбора значения тактовой частоты (Clock Frequency) в мультиплексоре назван As bitrate (значение тактовой частоты такое же, как и скорость передачи данных). При этом источником тактовой частоты может являться внешнее устройство (например, модем М-АСП-ПГ-ЛЭП), что задается установкой в мультиплексоре Clock mode = External (источник синхронизации внешний). Этот режим особенно удобен при взаимодействии мультиплексора с модемом М-АСП-ПГ-ЛЭП, работающим в режиме Clock mode = Internal (источник синхронизации внутренний). В обоих случаях (Clock mode = Internal, External) значение тактовой частоты и полезной скорости передачи совпадают. Поэтому здесь обеспечивается согласованность установок параметров "Источник тактовой частоты" - Clock mode (Internal/External) и «Источник скорости передачи" (BitRate Source).

через цифровую систему передачи, зачастую навязывание тактовой частоты модема всем устройс твам сети недопустимо или невозможно. Более того, целый ряд устройств с интерфейсом Однако в том случае, когда связь между мультиплексором и модемом осуществляется V.35 поддерживают только скорости передачи кратные 64 кбит/с, и не могут функционировать на скоростях передачи 16 кбит/с, 32 кбит/с, 48 кбит/с и 80 кбит/с. Для работы в таких условиях в мультиплексоре предусмотрен режим выбора фиксированной тактовой частоты синхронизации 64

<span id="page-16-0"></span>кГц или 128 кГц, которая может навязываться мультиплексору и модему от цифровой системы передачи. В этом случае, мультиплексор и модем взаимодействуют друг с другом через ЦСП на скорости 64 кбит/с или 128 кбит/с, но полезная скорость передачи меньше этого значения. При частоте синхронизации 64 кГц – возможные значения скоростей передачи мультиплексора 16, 32 и 48 кбит/с, и при частоте синхронизации 128 кГц – возможные значения скоростей передачи 16, 32, 48, 64 и 80 кбит/с. Неиспользованная часть скорости передачи на стыке используется здесь для передачи в мультиплексор значения текущей скорости работы модема, которая может изменяться в зависимости от помеховой обстановки на ЛЭП.

Более подробно описание установок режимов работы УПИ-2 приведено в п.п.7.3.3 и 7.3.6.

#### **5.4. Модули Ethernet МПГ-МБЕ и МПГ-МБЕ100**

Модули Ethernet МПГ-МБЕ и МПГ-МБЕ100 предназначены для подключения мультиплексоров ГМ-2-СП к сетевому оборудованию, удовлетворяющему стандарту IEEE 802.3, и соответствуют спецификации на Ethernet 10Base-T и Ethernet 10/100Base-T соответственно.

Ethernet для связи удаленных объектов локальных вычислительных сетей (ЛВС — LAN) с помощь ю мультиплексоров ГМ-2-СП через системы передачи. Модули МПГ-МБЕ и МПГ-МБЕ100 Модули МПГ-МБЕ и МПГ-МБЕ100 — высокопроизводительные самообучающиеся мосты могут быть использованы при объединении ЛВС в режиме моста или для расширения ЛВС по сети образованной модемами М-АСП-ПГ-ЛЭП или ЦСП.

Основные характеристики модулей МПГ-МБЕ и МПГ-МБЕ100:

- Высокопроизводительный мост/расширитель для удаленных сетей Ethernet.
- Включается как дополнительный модуль к модемам М-АСП-ПГ.
- Передача трафика Ethernet по синхронным каналам, организованных с помощью модемов М-АСП-ПГ, со скоростью до 640 кбит/с.
- Модуль МПГ-МБЕ имеет порт 10Base-Т, значение скорости передачи составляет 10 Мбит/с.
- 100 Мбит/с назначается пользователем. • Модуль МПГ-МБЕ100 имеет порт 10/100Base-Т, значение скорости передачи 10 или
- (ВЛВС VLAN), сформированных в соответствии со стандартом IEEE 802.1q. • Модуль МПГ-МБЕ100 обеспечивает прозрачную пересылку кадров виртуальных ЛВС
- Фильтрация и пересылка пакетов на полной скорости канала связи.
- Количество поддерживаемых адресов локальной сети до 10000.
- Емкость буфера МПГ-МБЕ 256 кадров.
- Емкость буфера МПГ-МБЕ100 1024 кадра.

Модули МПГ-МБЕ и МПГ-МБЕ100 автоматически запоминают в своих внутренних адресных таблицах МАС-адреса той сети, к которой они подключены. При этом через мост удаленному модему транслируются только те кадры Ethernet, которые адресованы в другую сеть. Внутренние адресные таблицы являются динамическими; если по истечении 300 секунд какой-либо из узлов сети не проявит активности, то его адрес будет удален из таблицы. Фильтрация и пересылка кадров осуществляются на полной скорости канала.

ему прозрачно транслировать кадры виртуальных локальных вычислительных сетей - ВЛВС (VLAN) . Модуль МПГ-МБЕ100 поддерживает кадры Ethernet длиной до 1760 байт, что позволяет

приложении 5. Назначение контактов разъема модулей МПГ-МБЕ и МПГ-МБЕ100 приведено в

# <span id="page-17-0"></span>**5.5. Модуль МПГ-Е1**

Интерфейсный модуль МПГ-Е1 предназначен для подключения мультиплексора ГМ-2-СП к аппаратуре передачи данных, имеющей стык G.703/G.704 при скорости передачи 2048 кбит/с (модемы, аппаратура сети подвижной связи, мультиплексоры и т. д.). Кроме того, установка модуля МПГ-Е1 позволяет разнести на расстояние до 2 км мультиплексор от места расположения АПД.

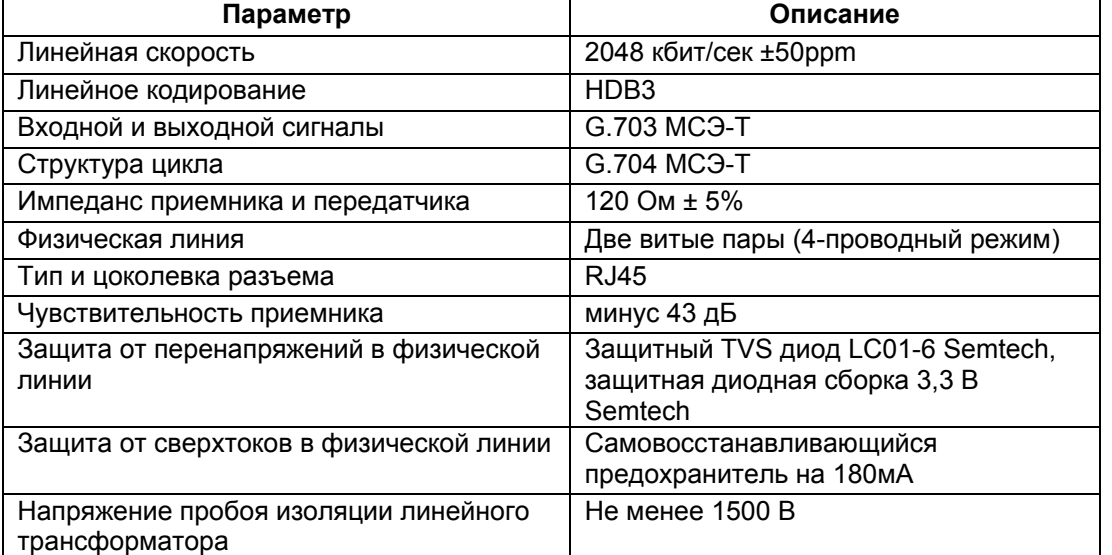

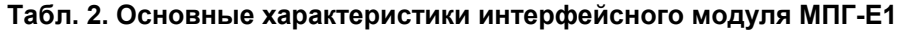

#### **Табл. 3. Максимальная длина кабеля, допустимая при работе через интерфейсный модуль МПГ-Е1**

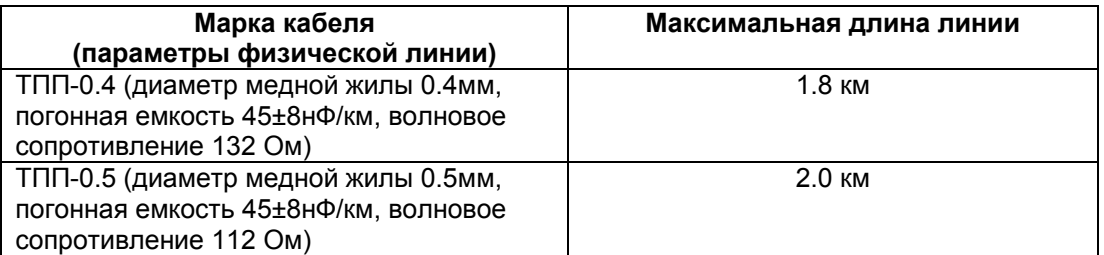

С помощью мультиплексоров ГМ-2-СП, в которые установлены модули МПГ-Е1, можно передать данные со скоростью до 80 кбит/с из потока Е1 (скорость 2048 кбит/с). При этом предполагается, что этот цифровой поток имеет структуру по рекомендации G.704 МСЭ-Т.

В зависимости от назначения для передачи сигналов одного или двух канальных интервалов (КИ) максимальная скорость передачи мультиплексора составляет 48 кбит/с и 80 кбит/с соответственно.

При выборе для передачи одного КИ с помощью мультиплексора ГМ-2-СП может быть использован любой КИ потока Е1 кроме КИ0.

При выборе для передачи двух КИ передаются данные из выбранной пары КИ цифрового потока Е1. Пары КИ образуются из двух следующих друг за другом четного и нечетного номеров КИ потока Е1 (КИ2 и КИ3, КИ4 и КИ5, …, КИ6 и КИ7 и т.д.). При этом из КИ с четным номером в зависимости от скорости работы модема передаются до 8 бит, а из КИ с нечетным номером на скорости 80 кбит/с - два старших бита. При выборе для передачи через мультиплексор ГМ-2-СП двух КИ не может быть использована пара КИ0 и КИ1.

Модуль МПГ-Е1 обеспечивает режим передачи сигналов со скоростью Nx16 кбит/с, при котором из потока Е1 в зависимости от назначенной скорости передачи данных выбирается определенное количество бит (Табл. 4).

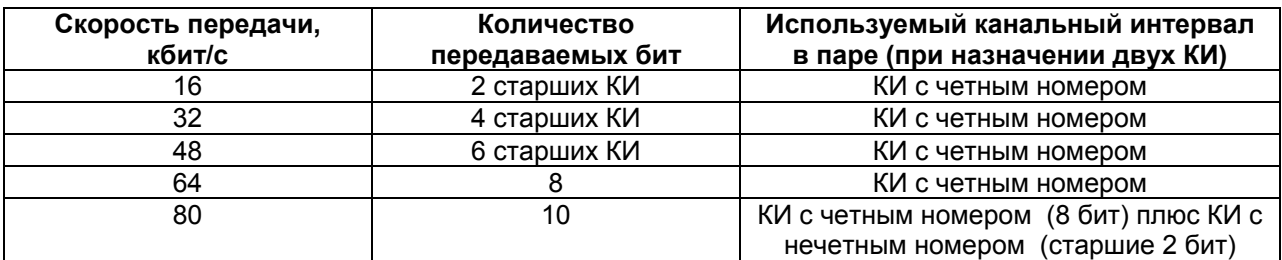

#### <span id="page-18-0"></span>**Табл.4. Передаваемые данные при различных скоростях работы модема**

На противоположной стороне с помощью модуля МПГ-Е1 потребителю отдается стандартный поток Е1, в котором заняты сигналом передаваемые биты выбранных канальных интервалов, а оставшиеся КИ заполнены единицами.

При режиме внешней синхронизации мультиплексора в выбранной паре КИ младшие 3 бита КИ с нечетным номером потока Е1 используются АПД (например, М-АСП-ПГ) для передачи мультиплексору кода скорости, на которой мультиплексор должен работать. При этом мультиплексор работает на частоте собственного генератора.

Для того, чтобы передатчик мультиплексора в режиме Е1 работал на частоте принятого потока (так называемый «заворот по тактовой частоте»), необходимо в параметрах модуля МПГ-Е1 установить режим Clock/Receiver.

Возможные варианты работы мультиплексора при установке модуля МПГ-Е1.

1. Мультиплексор подключен к модему через ЦСП СЦИ по потоку Е1. В этом случае передатчик Е1 мультиплексора работает в режиме синхронизации по принимаемому потоку Е1 (clock/receiver), а параметр clock mode передатчика мультиплексора устанавливается в состояние - Ext, что обеспечивает задание скорости передачи в КИ модемом по условиям ЛЭП.

Мультиплексоры соединены друг с другом через модемы М-АСП-ПГ-ЛЭП и аппаратуру ВЧ связи по ЛЭП, между модемом и мультиплексором связь по потоку Е1. Тогда Е1 одного мультиплексора работает в режиме синхронизации по принимаемому потоку Е1 (clock/receiver), а другого - в режиме внутренней синхронизации (clock/internal), как источник тактовой частоты. При этом установка параметра clock mode передачи каждого мультиплексора - External, т.е. значение скорости передачи задается модемом.

Мультиплексоры соединены друг с другом через ЦСП СЦИ по Е1 без модемов М-АСП-ПГ-ЛЭП. Тогда передатчик Е1 каждого мультиплексора работает в режиме синхронизации по принимаемому потоку Е1 (clock/receiver), а установка clock mode передатчика одного мультиплексора в состояние External, а другого - Internal, поскольку одно из устройств должно задавать реальную скорость передачи и для обоих мультиплексоров эти скорости должны быть одинаковы.

При работе ГМ-2-СП с модулем МПГ-Е1 содержание КИ0 и стандартного канального интервала сигнализации (КИ16) потока Е1 не передается и не обрабатывается.

Назначение контактов разъема модулей МПГ-Е1 приведено в приложении [6](#page-63-2).

### **5.6. Расчёт необходимой скорости передачи**

Расчёт необходимой скорости передачи мультиплексора по каналу связи BR для передачи заданного количества каналов различных типов выполняется по формуле

 $BR = Vph \times Nph + Vtm \times Ntm + Vmm$ o $\times Nmm$ o + Veth + V<sub>FM</sub> + Vau, κδ μτ/c, (1)

Vph — скорость передачи ТФ канала (2-пров. и 4-пров.) при речевой загрузке,

Nph — количество ТФ каналов с речевой загрузкой,

Vtm — скорость передачи канала телемеханики, зависящая от скорости работы подключенного к мультиплексору оконечного оборудования,

Ntm — количество каналов телемеханики,

Vmmo—скорость передачи канала ММО,

Nmmo — количество каналов межмашинного обмена,

Veth — номинальное значение информационной скорости передачи канала Ethernet, которое может устанавливаться пользователем от 8 до 64 кбит/с с шагом 8 кбит/с,

VFM — суммарная скорость передачи сигналов с частотной манипуляцией (ЧМ) в надтональной области по всем 4-проводным ТФ каналам,

Vau — скорость, необходимая для передачи служебной информации, равная 2,8 кбит/с.

Суммарная скорость передачи V**FM** всех модемов с ЧМ по ТФ каналам определяется по формуле

V**FM**=0,54 + 0,27\*Х1+0,27\*Х2+0,54\*Х3+0,80\*Х4, кбит/с. (2)

Здесь Х1- суммарное количество ЧМ модемов со скоростью 100 Бод во всех ТФ каналах,

Х2- суммарное количество ЧМ модемов со скоростью 200 Бод во всех ТФ каналах,

Х3- суммарное количество ЧМ модемов со скоростью 300 Бод во всех ТФ каналах,

Х4- суммарное количество ЧМ модемов со скоростью 600 Бод во всех ТФ каналах.

Причем в каждом ТФ канале количество модемов со скоростью 100 бит/с не более 2, со скоростью 200 бит/с не более 1, со скоростью 300 бит/с не более 1, и со скоростью 600 бит/с не более 1.

Для передачи одного канала ЧМ со скоростью 100 бит/с требуется зарезервировать в цифровом потоке мультиплексора скорость 0,81 кбит/с, а для 8-ми каналов с ЧМ с такой же скоростью 100 бит/с требуется VFM = 2,7 кбит/с.

Для передачи одного канала ЧМ со скоростью 200 бит/с требуется зарезервировать в цифровом потоке мультиплексора скорость 0,81 кбит/с, а для 4-х каналов с ЧМ с такой же скоростью 200 бит/с требуется VFM = 1,62 кбит/с.

Для передачи одного канала ЧМ со скоростью 300 бит/с требуется зарезервировать в цифровом потоке мультиплексора скорость 1,08 кбит/с, а для 4-х каналов с ЧМ с такой же скоростью 300 бит/с требуется VFM = 2,7 кбит/с.

Для передачи одного канала ЧМ со скоростью 600 бит/с требуется зарезервировать в цифровом потоке мультиплексора скорость 1,34 кбит/с, а для 4-х каналов с ЧМ с такой же скоростью 600 бит/с требуется VFM = 3,74 кбит/с.

Приоритет каналов модемов с ЧМ равен приоритету речевого ТФ канала, в котором он работает.

Значения скоростей, используемые в мультиплексоре для передачи отдельных типов каналов, приведены в [Табл](#page-19-0). 4.

<span id="page-19-0"></span>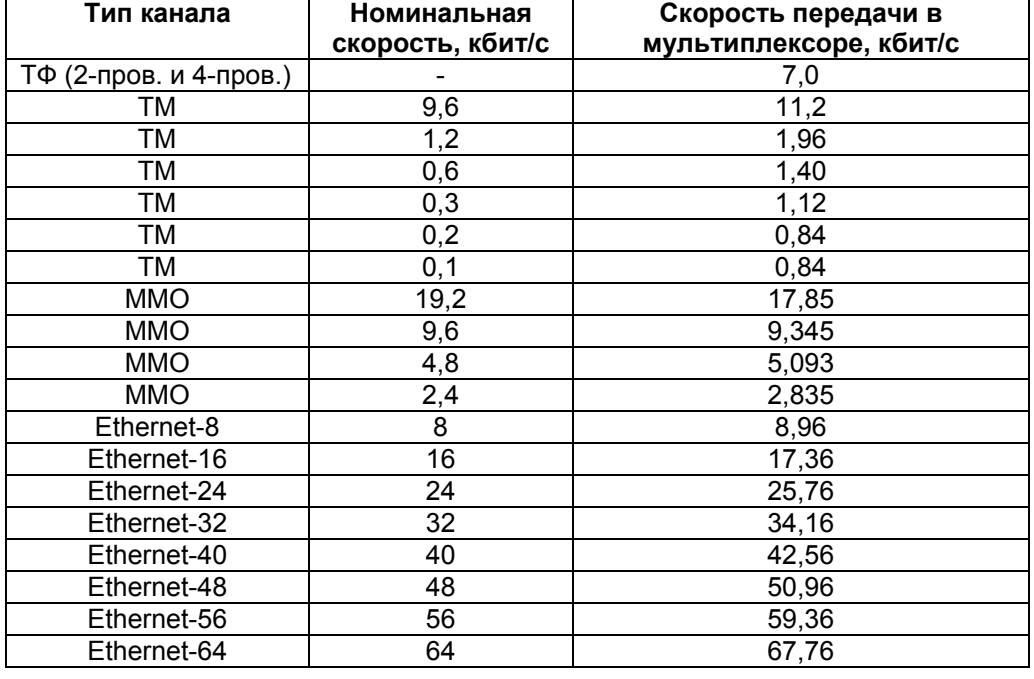

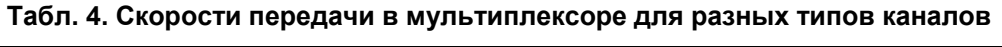

Полученное по приведенной выше формуле (1) значение требуемой скорости передачи используется для оценки необходимой скорости передачи суммарного потока на выходе

мультиплексора с округлением вверх до ближайшего значения из ряда скоростей 16, 32, 48, 64 и 80 кбит/с. Мультиплексор постоянно определяет доступную ему скорость передачи, предоставляемую аппаратурой передачи данных (модемом) по линейному порту. При этом мультиплексор сравнивает требуемую скорость передачи с фактической скоростью передачи предоставляемой АПД. Если требуемая скорость передачи мультиплексора оказывается выше предоставляемой по линейному порту мультиплексора с АПД, то канал пользователя с низшим приоритетом в мультиплексоре автоматически отключается (приоритеты различным каналам пользователь назначает самостоятельно при установке параметров мультиплексора). И так повторяется до тех пор, пока требуемая скорость передачи мультиплексора не окажется ниже или равной скорости передачи предоставляемой АПД по линейному порту. Проверка выполняется всякий раз, когда изменяется номинальная скорость передачи в канале связи и/или изменяются тип и количество включенных каналов.

В том случае, когда доступная скорость передачи превышает требуемую скорость для передачи всех каналов, заданных в конфигурации мультиплексора, вся избыточная скорость выделяется под передачу канала Ethernet.

Например, для передачи одного ТФ канала и 6 каналов ТМ со скоростью 9,6 кбит/с требуется скорость 77 кбит/с, что требует скорости передачи по линейному порту мультиплексора 80 кбит/с.

# <span id="page-21-1"></span><span id="page-21-0"></span>**6. Управление мультиплексором при помощи клавиатуры и ЖК-дисплея**

Автономное управление мультиплексором осуществляется при помощи 4-клавишной клавиатуры и ЖК-дисплея. Все возможные состояния ЖК-дисплея показаны в приложении [10](#page-65-1).

Клавиша "**ENTER**" активирует: новый уровень меню, выбранный тест, отображение информации о статусе или конфигурации мультиплексора.

Клавиша "**EXIT**" производит возврат на предыдущий уровень меню. Многократное нажатие клавиши "**EXIT**" приведет к возврату в основное состояние мультиплексора.

Клавиши (+, • используются для перемещения между пунктами меню и просмотра различных состояний ЖК-дисплея в текущем уровне меню.

Основные принципы работы с клавиатурой и ЖК-дисплеем рассмотрим на примере состояния установка скорости передачи по линейному порту 2.

Состояние ЖК-дисплея в этом режиме показано ниже при установке скорости передачи УПИ-2..

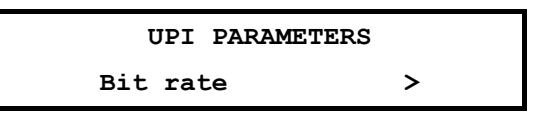

В верхней строке ЖК-дисплея отображается название состояния — UPI PARAMETRES. В нижней строке ЖК-дисплея отображается активный пункт меню — Bit rate.

Нажатие "**ENTER**" приводит к переходу на более низкий уровень меню, в состояние, соответствующее активному пункту меню.

Нажатие "**EXIT**" приводит к выходу из состояния UPI PARAMETRES на более высокий уровень меню Setup (в предыдущее состояние).

Если нажать  $\blacktriangleright$ , то активным станет пункт меню Profiles.

Нажатием можно изменить активный пункт меню с надписью Profiles обратно на пункт с надписью UPI. Повторное нажатие этой клавиши приведет в состояние TM/MMO.

Если за пределами экрана в нижней строке есть еще пункты меню слева или справа, то на краю нижней строки ЖК-дисплея слева или справа появляются символы "<" и/или ">" (при наличии невидимых пунктов меню слева и справа соответственно).

Далее в настоящем руководстве пользователя для описания состояний использовано понятие путь.

Например: чтобы попасть из основного состояния модема в состояние:

#### **Setup / UPI /**

Необходимо выполнить следующие действия:

- нажать "ENTER"
- нажатием или сделать активным пункт меню Setup;
- нажать "ENTER";
- нажатием  $\triangleleft$  или  $\triangleright$  сделать активным пункт меню UPI;
- нажать "ENTER".

Значок **•** означает, что данный путь используется для управления модемом при помощи клавиатуры и ЖК-дисплея.

Кроме этого, в данном руководстве используются таблицы, в которых будут указываться действия, происходящие при нажатии "**ENTER**" для различных активных пунктов меню. В случае, если нажатием , и "**EXIT**" будут выполнять нестандартные функции, то они также будут внесены в таблицу.

В самом начале описания каждого состояния будет приводиться условный вид ЖК-дисплея модема, на котором, в отличие от реального, будут показаны все пункты меню.

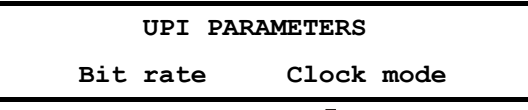

Если в заголовке пункта меню указан значок , то это означает, что данный пункт есть только в меню для управления при помощи клавиатуры и ЖК-дисплея.

# <span id="page-23-0"></span>**7. Система меню**

### <span id="page-23-1"></span>**7.1. Отображение состояния мультиплексора на ЖК-дисплее**

Самый верхний уровень системы меню называется **основное состояние мультиплексора**. Здесь находятся пять состояний:

- отображение состояния линейного порта 1;
- отображение состояния линейного порта 2;
- отображение состояния порта управления;
- отображение интерфейса и версии программного обеспечения мультиплексора;
- отображение ошибок.

Во всех этих состояниях "**ENTER**" выполняет переход в следующее меню Main menu, "**EXIT**" — переход к отображению состояния линейных портов 1 или 2. При помощи (, ) можно осуществлять переход между перечисленными состояниями. После включения питания и выполнения внутренних тестов мультиплексор переходит к отображению **основного состояния**, соответствующего загруженной версии программного обеспечения.

#### **7.1.1. Отображение состояния линейного порта 2 (УПИ-2)**

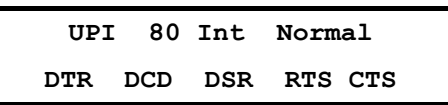

Признаком использования порта 2 является надпись UPI (Port2) в верхней строке ЖК-дисплея. Далее отображаются: скорость обмена по порту 2 мультиплексора, выбранный режим синхронизации и состояние мультиплексора (Normal — прием сигнала без ошибок, Error — прием с ошибками).

В нижней строке ЖК-дисплея отображается состояние цепей интерфейса линейного порта 2 (УПИ-2). Отображаются только активные цепи.

Когда на модеме установлен какой-либо шлейф (по команде с удаленного) в нижней строке ЖК-дисплея отображается надпись Test.

Если в данный момент активен порт 1, в верхней строке отображается надпись UPI, а в нижней — надпись Inactive.

#### **7.1.2. Отображение состояния порта 1 при установке модуля МПГ-E1**

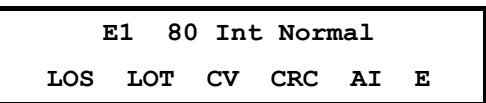

Признаком отображения состояния модуля Е1 является надпись Е1 в верхней строке ЖК-дисплея. Далее отображаются скорость передачи в канале связи (для примера указана скорость 80 кбит/с), затем режим задания скорости передачи (Int – скорость передачи определяется в мультиплексоре, Ext – скорость передачи определяется модемом, к которому подключен мультиплексор) и состояние мультиплексора (Normal/Error).

В нижней строке ЖК-дисплея отображаются состояния индикаторов:

- LOS (Loss Of Signal) потеря сигнала в канале приемника модуля Е1;
- LOT (Loss Of Transmit Clock) потеря сигнала тактирования в передатчике модуля Е1;
- LOF (Loss Off Frame) потеря цикловой синхронизации в приемнике модуля Е1 (отображается на позиции сигнала LOS);
- СV имеют место ошибки в виде неправильных кодовых комбинаций кода;
- CRC имеются ошибки процедуры CRC4 при синхронизации сверхцикла;
- AI (Alarm Indication Signal) прием сигнала аварийного состояния;
- RA (Remote Alarm Indication) прием извещения о приеме сигнала аварийного состояния на удаленном конце (отображается на позиции сигнала AI);
- E (Error bits) наличие ошибок E-бит при использовании процедуры CRC-4.

<span id="page-24-0"></span>Из перечисленных параметров в нижней строке ЖК-дисплея отображаются только те индикаторы, которые соответствуют имеющимся в данный момент аварийным сигналам или ошибкам.

Окно состояния при отсутствии ошибок:

**Е1 80 Int Normal** 

Если в данный момент активен порт 2, в верхней строке отображается надпись E1, а в нижней – надпись Inactive.

Если в мультиплексоре в порт P1 не установлен модуль МПГ-Е1, то состояние порта P1 не отображается.

#### **7.1.3. Отображение состояния порта управления**

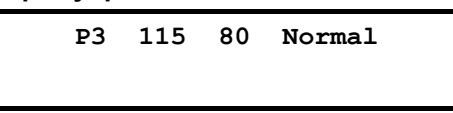

Отображение состояния организовано аналогично отображению первой строки состояния порта 2 (УПИ-2), за исключением того, что индицируются параметры порта 3, обмен по которому всегда ведется в асинхронном режиме.

Порт управления предназначен для подключения ПЭВМ типа IBM PC, с помощью которой можно осуществлять управление мультиплексором и производить загрузку его программного обеспечения. Это дает возможность обновлять программное обеспечение с появлением его новых версий, а также осуществлять повторную загрузку ПО после отказов, вызванных неисправностями в мультиплексоре.

Порт управления всегда DCE и работает только в асинхронном режиме. При этом формат символов не может быть изменен и включает стартовый бит, восемь бит данных и один стоповый бит. Контроль четности отсутствует. Скорость обмена может иметь одно значение 115200 бит/с.

#### **7.1.4. Отображение номера версии программного обеспечения мультиплексора**

**Zelax GM2-SP SW ver.2.10.010** 

Отображается фирма-производитель мультиплексора, модель мультиплексора и версия программного обеспечения (здесь показан условный номер версии). В режиме управления удаленным мультиплексором отображается номер версии программного обеспечения удаленного мультиплексора.

#### **7.1.5. Отображение типа кабеля, подключенного к порту UPI**

**Zelax GM2-SP DTE V.35** 

Отображается фирма-производитель мультиплексора, модель мультиплексора и тип интерфейсного кабеля, подключенного к порту 2 (UPI). При отсутствии интерфейсного кабеля, подключенного к порту 2, в нижней строке отображается надпись No cable.

#### **7.1.6. Отображение типа установленных модулей телефонных каналов, Е1 и Ethernet**

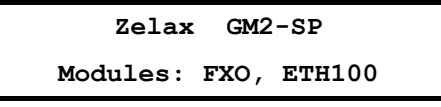

В верхней строке отображается фирма-производитель мультиплексора, модель мультиплексора. В нижней строке отображаются тип модуля телефонных каналов (FXO, или FXS, или 4-проводный — 4TF), и если в мультиплексор установлен модуль Ethernet, то его тип — ETH (МПГ-МБЕ) или ETH100 (МПГ-МБЕ100), а также модуль МПГ-Е1.

**Внимание! Подключение к телефонным портам производить только при отключенном питании от мультиплексора.** 

<span id="page-25-0"></span>В случае смены типа модуля в мультиплексоре необходимо:

- записать профили по умолчанию (п.п. 7.3.6.1),
- создать пользовательский профиль путем редактирования (установки) требуемых параметров мультиплексора в одном из профилей и сохранить его,
- загрузить требуемый профиль (п.п. 7.3.6.2).

#### **7.1.7. Содержание Main menu**

Переход в Main menu из основного состояния мультиплексора достигается нажатием клавиши "**ENTER**".

> **Main menu Setup Test Statistics Service Remote Reset**

Главное меню включает следующие пункты:

- Setup режим, позволяющий пользователю выполнить все основные установки параметров локального мультиплексора для линейного интерфейса и портов обмена.
- Test позволяет выполнить необходимые проверки при включении шлейфов в мультиплексоре.
- Statistics позволяет проконтролировать статистику работы мультиплексора.
- Service здесь имеется возможность регулировки контрастности ЖК-дисплея и выполняется управление правами доступа в локальный мультиплексор от удаленного.
- Remote режим управления удаленным мультиплексором.
- Reset сброс, обеспечивающий принудительную перезагрузку мультиплексора, аналогичную той, которая выполняется после включения питания.

### **7.2. Тестовые режимы**

 **Test /** 

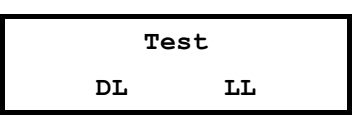

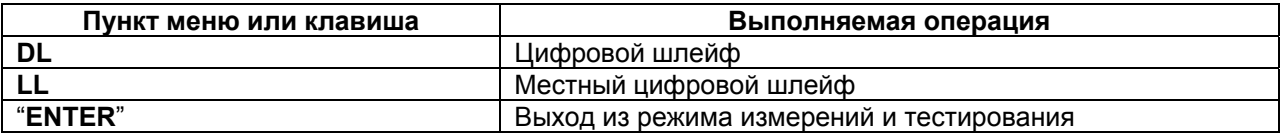

Мультиплексор имеет 2 проверочных режима по линейному порту 2, которые обеспечивают проверку работоспособности мультиплексоров, интерфейсов обмена данными с аппаратурой передачи данных и качество предоставленного канала связи.

#### **7.2.1. DL — "Цифровой шлейф"**

 **Test / DL** 

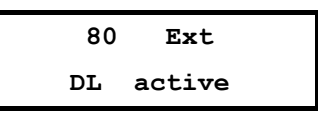

Тест позволяет осуществить проверку канала передачи данных между двумя мультиплексорами через канал связи по схеме, приведенной на [Рис](#page-26-1). 10.

<span id="page-26-0"></span>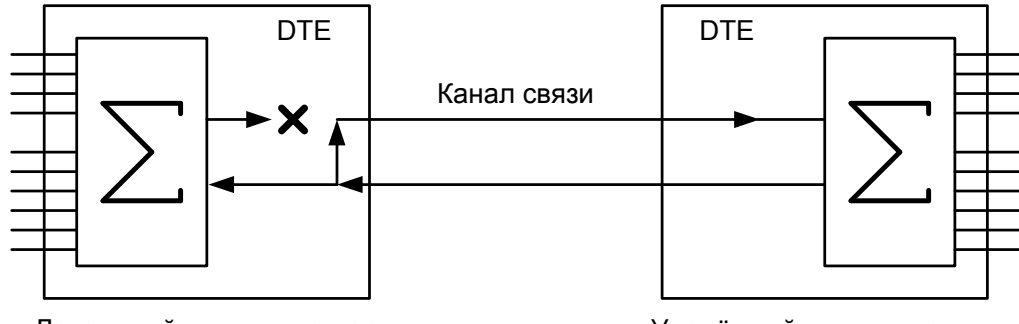

Локальный мультиплексор Удалённый мультиплексор

#### **Рис. 10. Проверка в режиме DL — "цифровой шлейф"**

<span id="page-26-1"></span>В этом режиме от локальныого мультиплексора прекращается передача данных в сторону удаленного, цепи **DSR**, **CTS** переводятся в пассивное состояние, после чего в локальном мультиплексоре осуществляется возврат данных удаленному мультиплексору на тактовой частоте удаленного мультиплексора.

Порт 2 мультиплексора в режиме возврата данных работает так же, как если бы цепи порта соединить следующим образом: **RTS** замкнуть на **CTS**, **CLK** на **RxС**, **TxD** на **RxD**, на вход **DTR** подать активный уровень.

При работе в режиме **DL** шлейфа на локальном мультиплексоре светятся индикаторы **TST**, **OK**.

Удаленный мультиплексор остается в рабочем режиме.

На ЖК-дисплее локального мультиплексора отображается тип шлейфа DL, скорость передачи данных по каналу (80) и качество принимаемого сигнала (Normal). В нижней строке ЖК-дисплея отражается количество принятых (отправленных) бит, (знак "пробел" для наглядности отделяет триады).

На ЖК-дисплее удаленного мультиплексора отображается основное состояние мультиплексора.

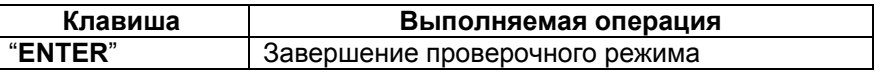

В случае если во время тестирования обрывается канал связи между мультиплексорами, хотя бы в одном направлении, то на обоих мультиплексорах наряду со светящимися индикаторами **TST** загорается индикатор **ERR**. Мультиплексоры периодически делают попытки восстановления соединения. Если обрыв канала восстанавливается, то мультиплексоры автоматически входят в связь и прерванный сеанс тестирования возобновляется. Если шлейф установлен на удаленном мультиплексоре, то при обрыве длительностью более трех минут шлейф будет автоматически снят, и мультиплексоры начнут попытки возобновить прием и передачу данных.

При возникновении любых нештатных ситуаций (обрыв канала связи, нештатное завершение шлейфа на одном из мультиплексоров) мультиплексоры автоматически, по истечении 3 минут, выходят из состояния шлейфа и пытаются возобновить прием и передачу данных. См. также таблицу в приложении [9.](#page-64-1)

Завершение тестового режима достигается нажатием клавиши "**EXIT**". При этом на локальном и удаленном мультиплексорах загораются индикаторы **ERR** и мультиплексоры в течение некоторого времени выполняют процедуру установления соединения, по окончании которой гаснет индикатор **ERR** и загорается индикатор **OK**.

#### **7.2.2. LL — "Местный цифровой шлейф"**

 **Test / LL** 

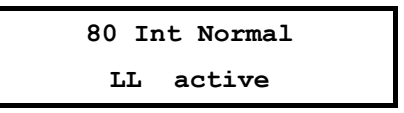

Тест позволяет осуществить проверку локального мультиплексора по схеме, приведенной на [Рис](#page-27-1). 11.

<span id="page-27-0"></span>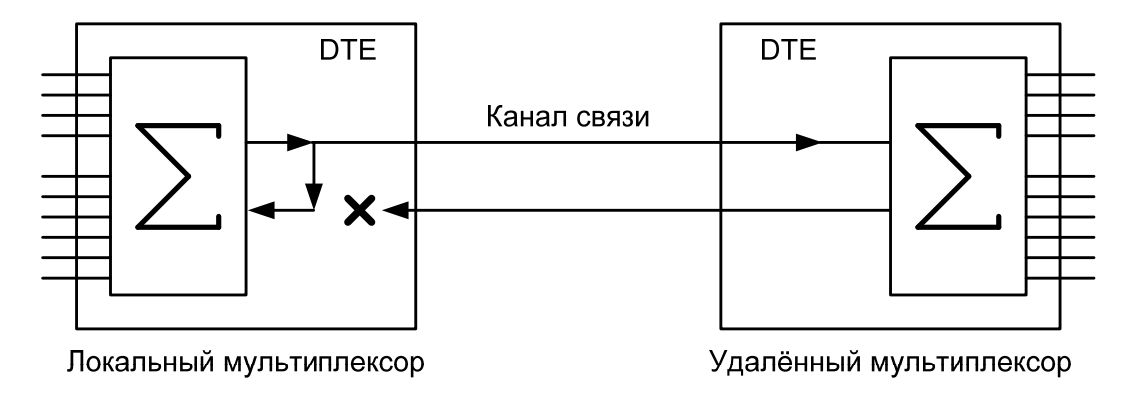

#### **Рис. 11. Проверка в режиме LL — "местный цифровой шлейф"**

<span id="page-27-1"></span>В этом режиме локальный мультиплексор перестает принимать данные от удаленного мультиплексора и переходит в режим возврата переданных им же данных. При этом соединение с удаленным мультиплексором по передаче не нарушается. Порт 2 локального мультиплексора в режиме возврата данных работает следующим образом: цепь **RTS** замыкается на **CTS**, **CLK** на **RxС**, **TxD** на **RxD**, а **DTR** на **DSR**.

При работе в режиме **LL** шлейфа на локальном мультиплексоре светятся индикаторы **TST**, **OK**. Состояние индикаторов **DTR** и **RTS** отображает состояние входных цепей от DTE. В зависимости от выбранного режима управления индикатор **DSR** либо всегда светится, либо повторяет состояние **DTR**.

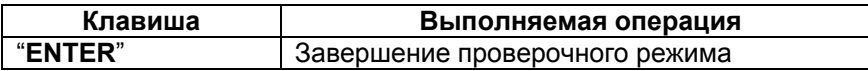

Наличие или отсутствие связи с другим мультиплексором не оказывает влияния на работу шлейфа. Однако если шлейф установлен на удаленном мультиплексоре, то при обрыве канала связи длительностью более трех минут шлейф будет автоматически снят, и мультиплексоры начнут попытки возобновить прием и передачу данных.

При возникновении любых нештатных ситуаций (обрыв канала связи, нештатное завершение шлейфа на одном из мультиплексоров) мультиплексоры автоматически, по истечении 3 минут, выходят из состояния шлейфа и пытаются возобновить прием и передачу данных. См. также таблицу в приложении [7](#page-63-1).

# **7.3. Установка параметров мультиплексора**

Меню установки параметров мультиплексора выглядит следующим образом.

 **Setup /** 

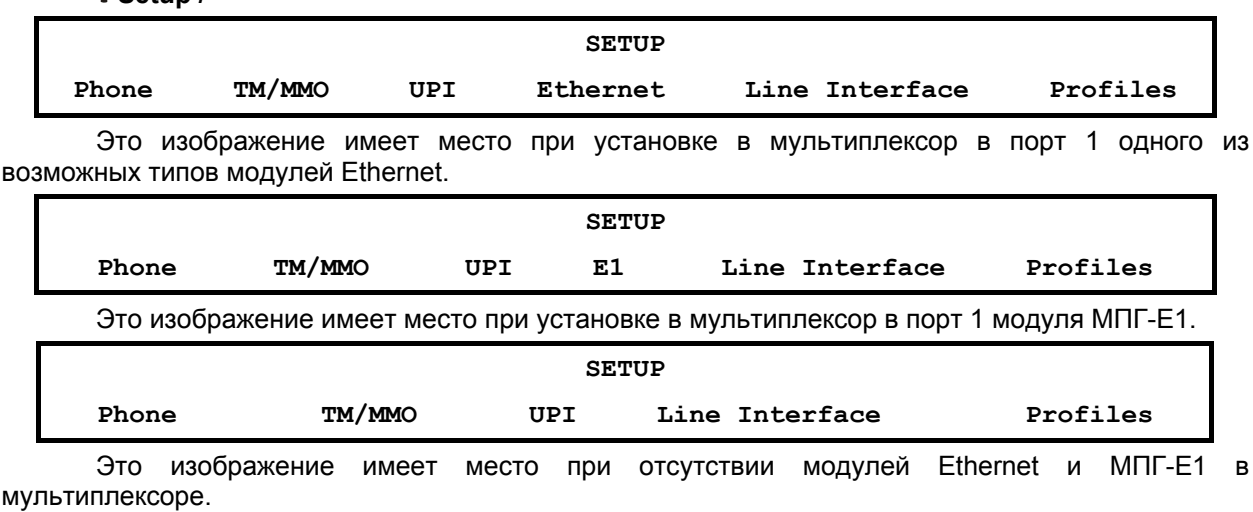

<span id="page-28-0"></span>Режим настройки обеспечивает переходы в различные разделы меню установки параметров мультиплексора.

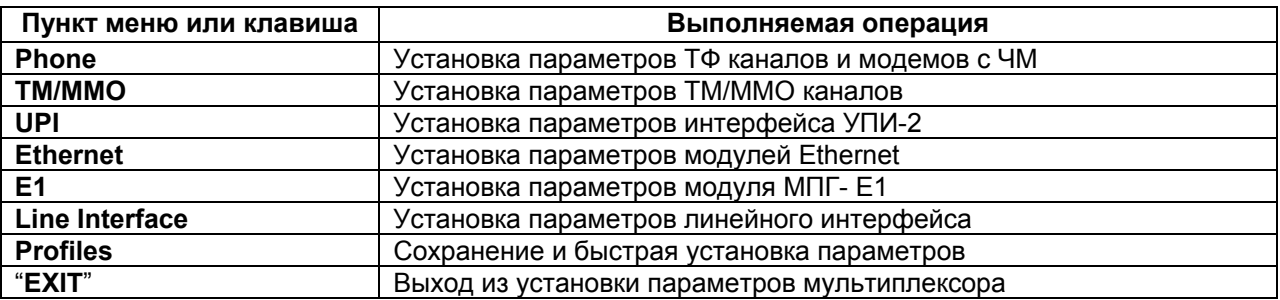

#### **7.3.1. Установка параметров телефонных каналов и модемов с ЧМ**

**Внимание! Подключение к телефонным портам производить только при отключенном питании от мультиплексора.** 

#### **Setup / Phone /**

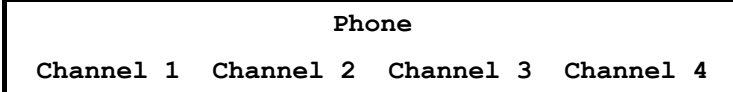

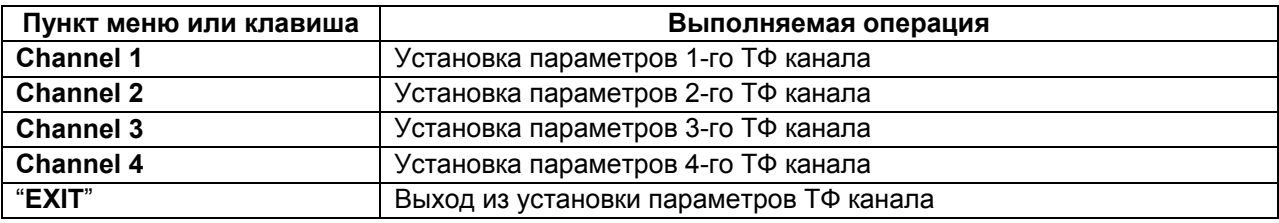

#### **7.3.1.1. Установка режимов работы n-го телефонного канала**

 **Setup / Phone / Channel (n) /** 

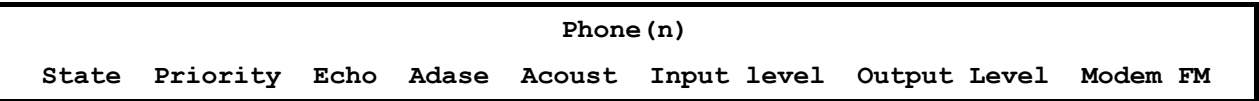

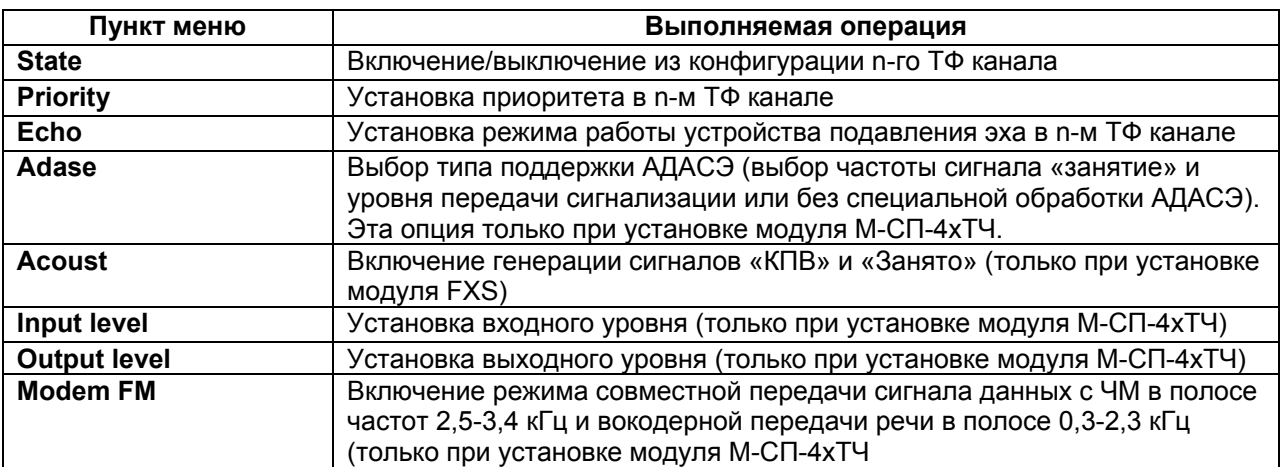

#### **7.3.1.2. STATE — состояние n-го телефонного канала**

#### **Setup / Phone / Channel (n) / State**

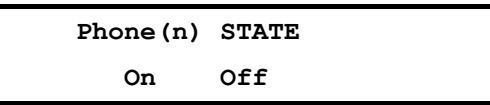

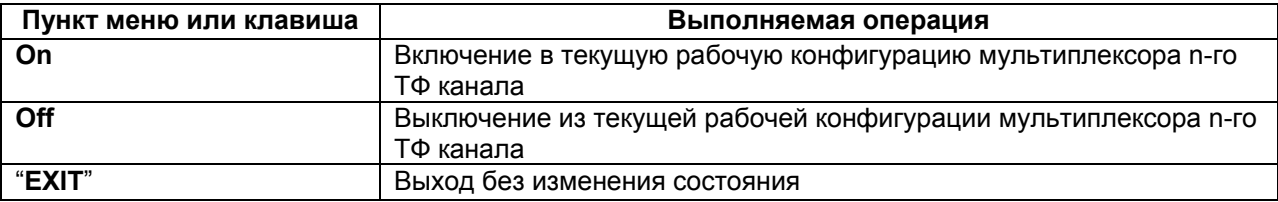

Заводская установка параметра STATE — Off.

Этот параметр должен быть одинаковым на локальном и удаленном мультиплексорах.

#### **7.3.1.3. PHONE (n) PRIORITY — установка приоритета n-го ТФ канала**

#### **Setup / Phone / Channel (n) / Priority**

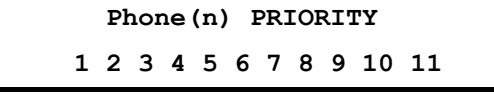

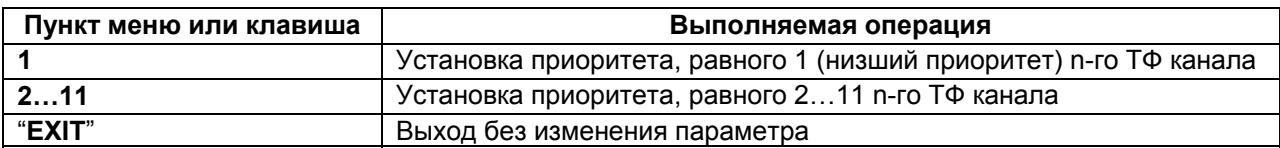

Заводская установка параметра Priority — 1.

Этот параметр определяет приоритет каждого ТФ канала мультиплексора в условиях ограничения величины скорости передачи по каналу связи. Таким путем пользователь назначает приоритеты различным каналам при установке параметров мультиплексора. Если в соответствии с помеховой обстановкой в канале связи скорость передачи по линейному порту мультиплексора окажется ниже требуемой для передачи всех активированных каналов пользователя, то канал с низшим приоритетом (числовое значение приоритета меньше) в мультиплексоре автоматически отключается. Он автоматически будет включен при улучшении до первоначальной помеховой обстановки в канале связи.

Важно помнить, что каждому порту (каналу) мультиплексора должно быть назначено свое индивидуальное (неповторяющееся) значение уровня приоритета. Назначение двум или более портам мультиплексора одинакового уровня приоритета настоятельно не рекомендуется, поскольку это может привести к некорректному отключению пользовательских портов мультиплексора при снижении доступной скорости передачи по условиям помеховой обстановки в канале связи.

#### **7.3.1.4. ECHO —установка режима работы устройства подавления эха в n-м ТФ канале**

#### **Setup / Phone / Channel (n) / Echo**

 **Phone(n) ECHO State Narrow band signal Suppression** 

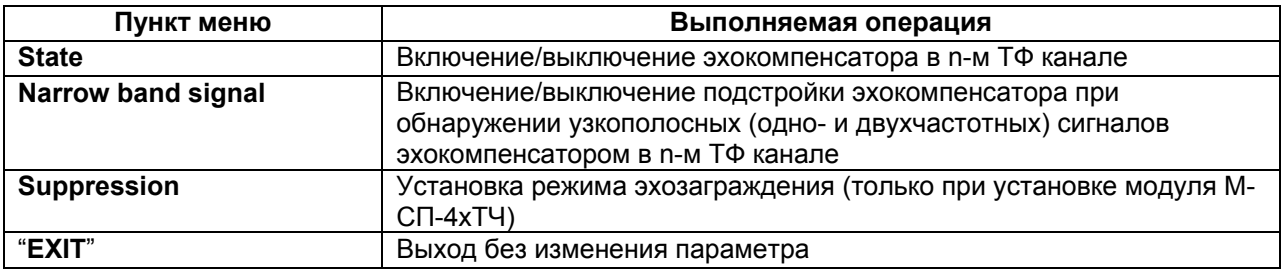

#### **7.3.1.4.1. STATE — включение/выключение эхокомпенсатора в n-м телефонном канале**

#### **Setup / Phone / Channel (n) / Echo / State**

**Phone(n) ECHO/STATE On Off** 

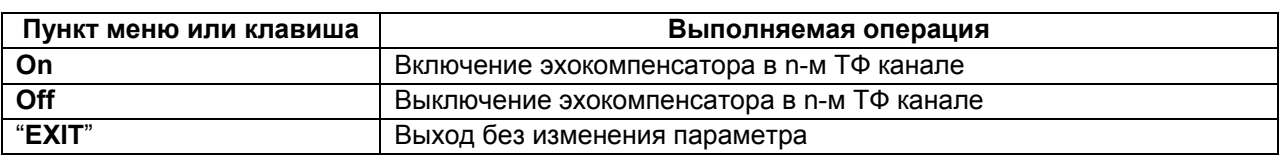

Этот параметр определяет включение эхо-компенсатора в n-ом ТФ канале.

Заводская установка параметра Echo /State — On.

При включении режима "Modem FM" (см. далее п.п. 7.3.1.10) установки эхо-компенсатора в ТФ канале игнорируются, и он не включается, поскольку эхо-компенсатор ТФ канала отрицательно влияет на качество передачи данных.

При включении режима "Modem FM" рекомендуется для подавления эха в ТФ каналах включать режим эхозаграждения (п.п. 7.3.1.4.3).

#### **7.3.1.4.2. NARROW BAND SIGNAL — включение/выключение режима подстройки эхокомпенсатора при обнаружении узкополосных (одно- и двухчастотных) сигналов в n-м телефонном канале**

#### **Setup / Phone / Channel (n) / Echo / Narrow band signal**

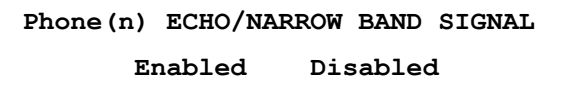

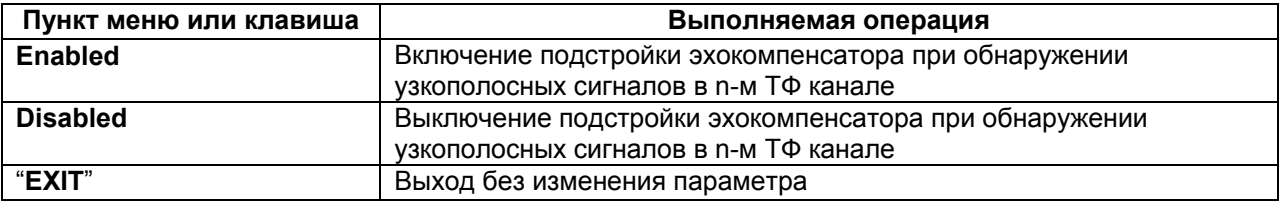

Этот параметр запрещает подстройку эхокомпенсатора при обнаружении узкополосных сигналов в n-ом ТФ канале.

При передаче речи с возможностью передачи узкополосных сигналов (например, DTMF) параметр Narrow band signal должен быть установлен в состояние Disabled.

Для проведения тестирования работы эхокомпенсатора путем передачи гармонических сигналов параметр Narrow band signal должен быть установлен в состояние Enabled.

Заводская установка параметра Echo /Narrow band signal — Disabled.

#### **7.3.1.4.3. SUPPRESSION — установка режима эхозаграждения в n-м телефонном канале**

#### **Setup / Phone / Channel (n) / Echo / Suppression**

**Phone(n) ECHO/SUPPRESSION Enabled Disabled** 

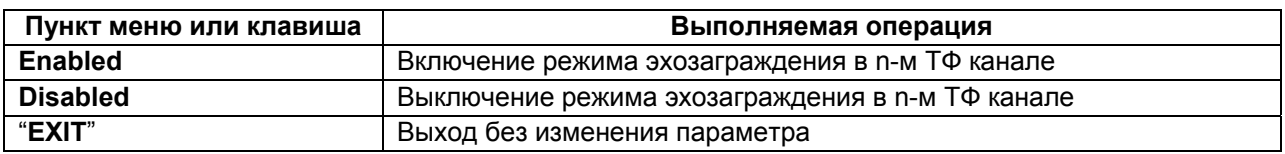

Этот параметр определяет включение режима эхозаграждения в n-ом ТФ канале.

Режим эхозаграждения целесообразно включать в тех случаях, когда включение эхокомпенсатора не позволяет обеспечить желаемое подавление эха.

Заводская установка параметра Echo /Suppression — Disabled.

При включении режима "Modem FM" (см. далее п.п. 7.3.1.10) включение режима эхокомпенсации игнорируется, и он не включается, поскольку эхокомпенсатор ТФ канала отрицательно влияет на качество передачи данных. Однако при этом для подавления эха имеется возможность включить в ТФ канале эхозаградитель (Suppression/Enabled).

#### **7.3.1.5. ADASE type— установка типа канала АДАСЭ (выбор частоты сигнала «занятие»)**

### **Setup / Phone / Channel (n) / Adase/Type/**

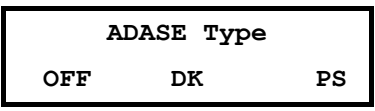

Этот параметр определяет тип канала АДАСЭ и одновременно значение частоты сигнала «занятие».

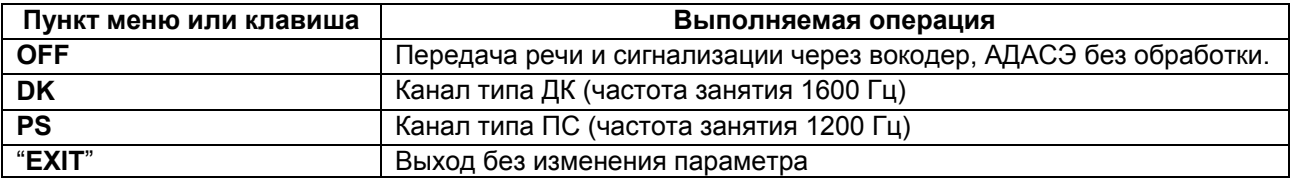

Заводская установка параметра Adase — PS (частота занятия 1200 Гц). При установке режима PS и появлении вызова с частотой 1600 Гц (DK) этот вызов будет обработан и передан на противоположный конец линии.

#### **7.3.1.6. ADASE level — установка уровня передачи двухчастотной сиигнализации 1200/1600 Гц (АДАСЭ)**

 **Setup / Phone / Channel (n) / Adase/Level/** 

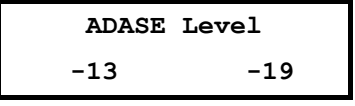

Этот параметр определяет относительный уровень передачи сигнализации относительно измерительного уровня передачи сигнала с частотой 1020 Гц.

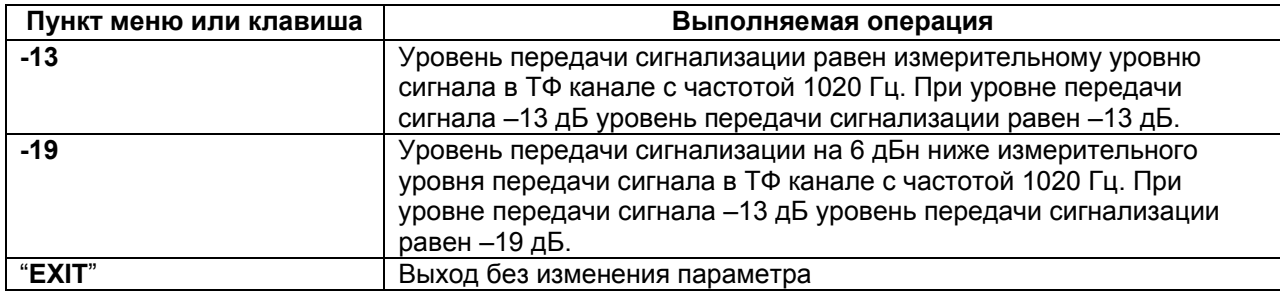

Заводская установка параметра Adase Level — -13 дБн.

#### **7.3.1.7. ACOUST — включение генерации сигналов «КПВ» и «Занято»**

#### **Setup / Phone / Channel (n) / Acoust/**

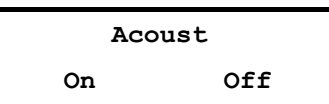

Этот параметр позволяет включить/выключить генерацию акустических сигналов «КПВ» и «Занято» (только при установке модуля FXS).

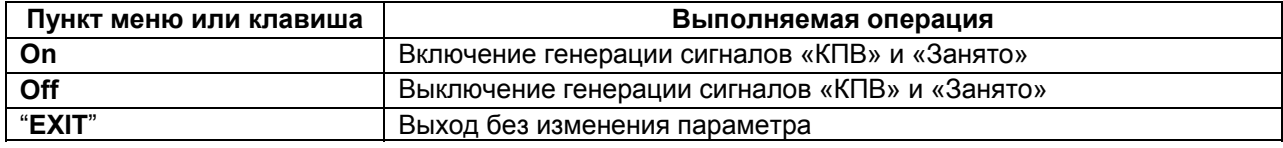

Заводская установка параметра Acoust — Off.

#### **7.3.1.8. INPUT LEVEL — установка режима работы, соответствующего заданному входному уровню сигнала в n-м ТФ канале при 4-проводном включении**

#### **Setup / Phone / Channel (n) / Input level**

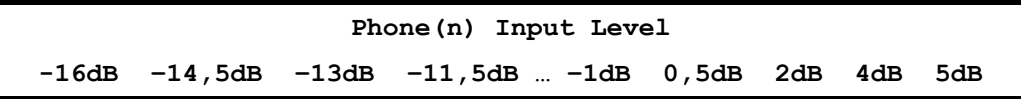

Этот параметр определяет режим работы мультиплексора при заданном уровне сигнала на входе n-ого ТФ канала при 4-проводном включении.

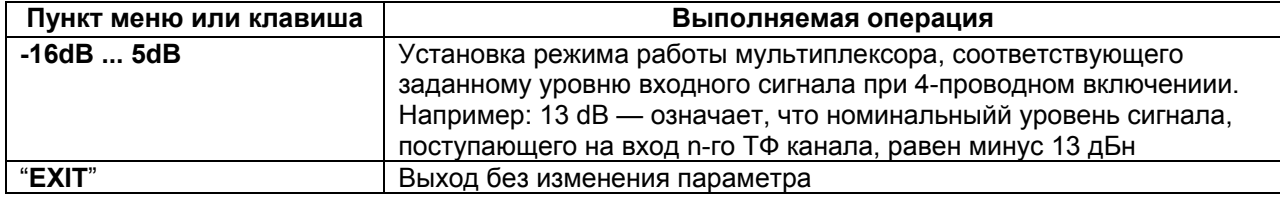

Заводская установка параметра Input Level — минус 13 dB.

#### **7.3.1.9. OUTPUT LEVEL — установка выходного уровня сигнала в n-м ТФ канале при 4-проводном включении**

#### **Setup / Phone / Channel (n) / Output level**

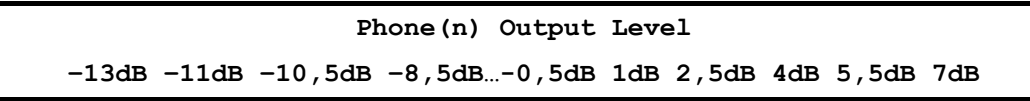

Этот параметр определяет номинальный уровень выходного сигнала на выходе n-ого ТФ канала при 4-проводном включении.

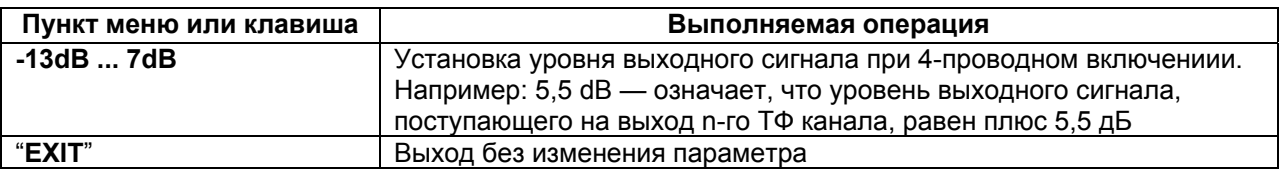

Заводская установка параметра Output Level — плюс 4 dB.

#### **7.3.1.10. Modem FM — включение режима совместной передачи сигналов ЧМ в полосе частот 2,5-3,4 кГц и вокодерной передачи речи в полосе 0,3-2,3 кГц (только при установке модуля М-СП-4хТЧ)**

#### **Setup / Phone / Channel (n) / Modem FM**

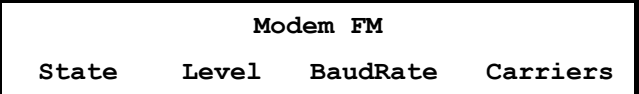

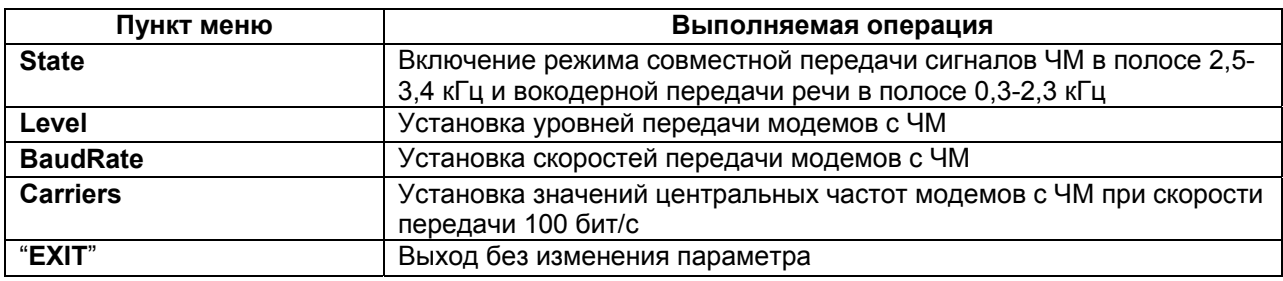

#### **7.3.1.11. 7.3.1.10.1. STATE — включение/выключение совместной передачи речи и данных в полосе n-го телефонного канала**

#### **Setup / Phone / Channel (n) / Modem FM / State**

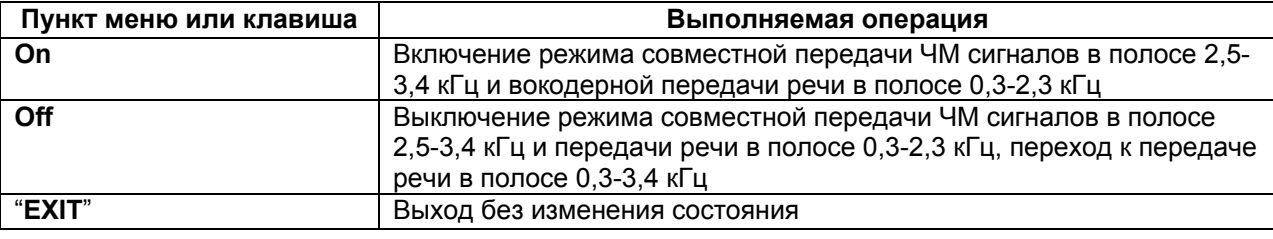

Заводская установка параметра Modem FM — Off.

Этот параметр должен быть установлен одинаковым на локальном и удаленном мультиплексорах.

Важно заметить, что включение/выключение n-го ТФ канала (Phone(n)/State – On/Off) не изменяет состояния канала 2,5-3,4 кГц «Modem FM». Другими словами, работа модемов в полосе 2,5-3,4 кГц при подключении к порту n-го ТФ канала будет осуществляться и при выключении n-го ТФ канала в меню мультиплексора.

При включении режима "Modem FM" автоматически обеспечивается невозможность включения эхокомпенсатора в данном ТФ канале, поскольку его включение отрицательно влияет на качество передачи данных. Однако при этом для подавления эха речевого сигнала имеется возможность включить в этом ТФ канале эхозаградитель (Suppression/Enabled).

Приоритет этого соединения (ЧМ сигналов) совпадает с приоритетом ТФ канала. Однако, если по помеховой обстановке в канале связи будет иницироваться сброс передачи ТФ канала, то в первую очередь, будет сброшена передача данных (Modem FM), и если этого окажется недостаточным, то потом будет сброшена передача речи.

#### **7.3.1.12. 7.3.1.10.2. Level — установка выходного уровня передачи модемов с ЧМ в n-ом телефонном канале**

#### **Setup / Phone / Channel (n) / Modem FM / Level**

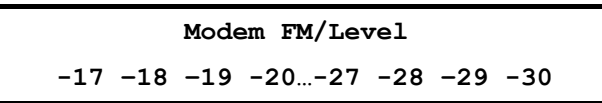

Этот параметр определяет номинальный уровень выходного сигнала модемов с ЧМ на выходе n-го ТФ канала. Эти значения уровней соответствуют номинальному уровню передачи ТФ канала –13 дБ. При установке уровней передачи в ТФ каналах отличными от номинального значения –13 дБ, уровни передачи модемов с ЧМ также будут соответственно отличаться.

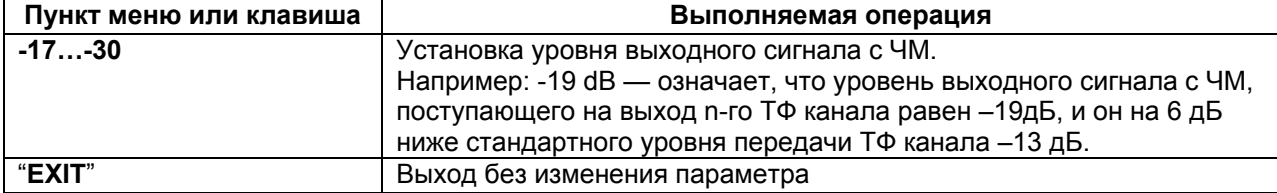

Заводская установка параметра Level = -28 дБ (на 15 дБ ниже уровня передачи ТФ канала).

#### **7.3.1.13. 7.3.1.10.3. BaudRate — установка скорости передачи модема с ЧМ в n-м телефонном канале**

#### **Setup / Phone / Channel (n) / Modem FM / BaudRate**

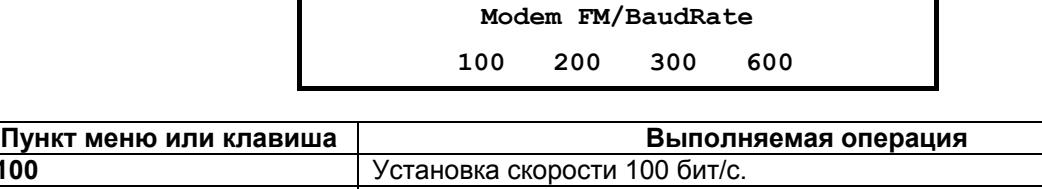

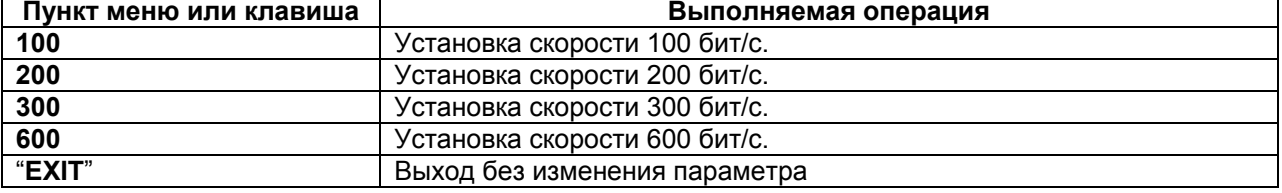

Этот параметр должен быть установлен одинаковым на локальном и удаленном мультиплексорах.

При установке здесь значений скоростей модемов с ЧМ 200 бит/с, 300 бит/с и 600 бит/с одновременно устанавливаются значения центральной частоты работы модемов 3000 Гц, 3100 Гц и 2900 Гц соответственно (см.п.5.2.4).

Заводская установка параметра BaudRate — 100 бит/с.

#### **7.3.1.14. 7.3.1.10.4. Carriers — установка центральной частоты работы модемов с ЧМ при скорости передачи 100 бит/с**

#### **Setup / Phone / Channel (n) / Modem FM / Carriers**

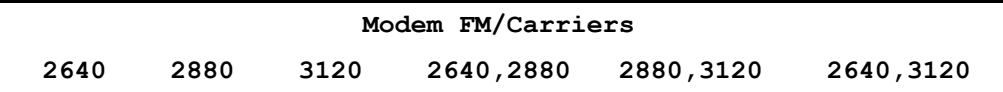

<span id="page-35-0"></span>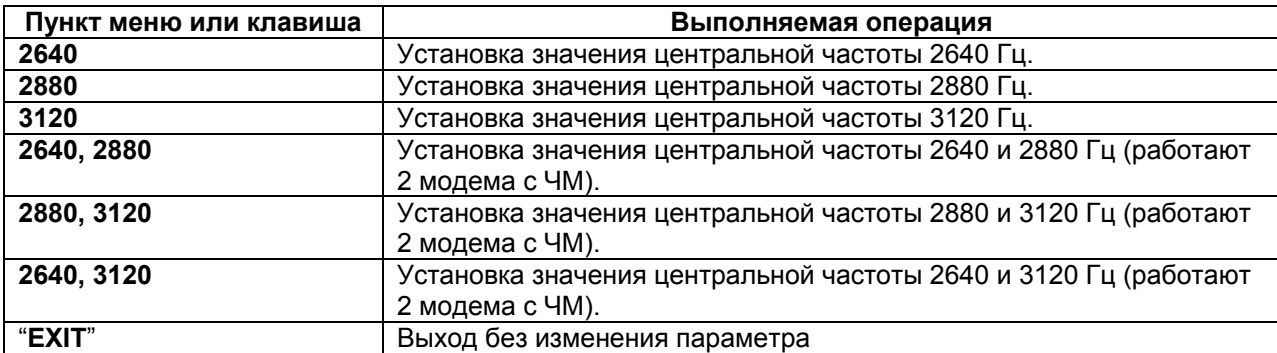

Этот параметр должен быть установлен одинаковым на локальном и удаленном мультиплексорах.

Заводская установка параметра Carriers — 2640.

#### **7.3.2. Установка параметров каналов TM/MMO**

# **Setup / TM/MMO/**

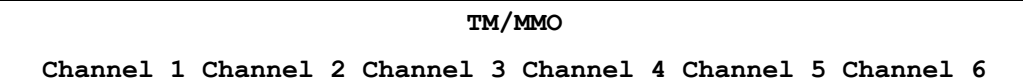

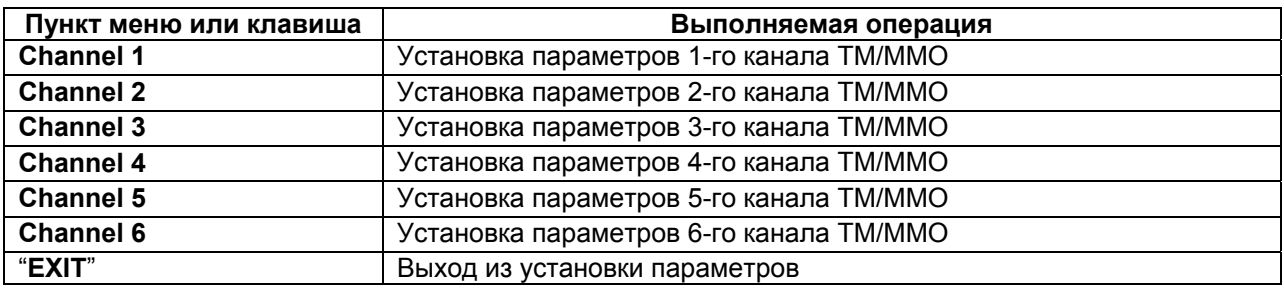

#### **7.3.2.1. MODE — выбор типа n-го канала ТМ или ММО**

# **Setup / TM/MMO / Channel (n) /Mode/**

**MODE TM MMO** 

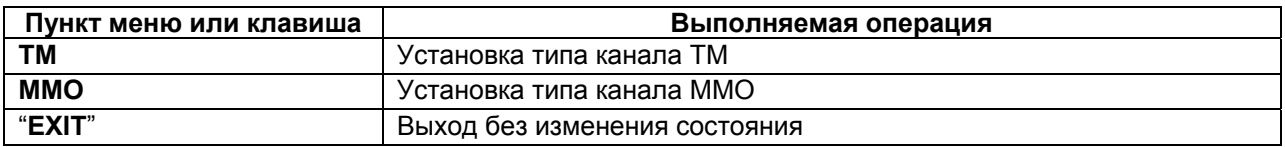

#### **7.3.2.2. STATE — включение n-го канала ТМ/ММО**

 **Setup / TM/MMO / Channel (n) /Mode State/** 

**ТМ/MMO STATE On Off** 

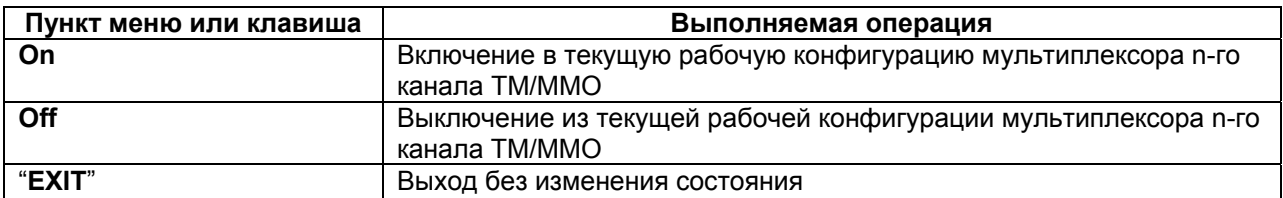

#### **7.3.2.3. TM/MMO (n) Priority — установка приоритета n-го канала TM/MMO**

#### **Setup / TM/MMO / Channel (n) / Priority /**

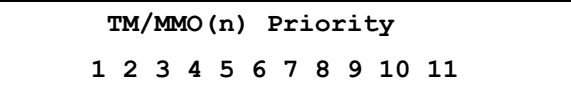

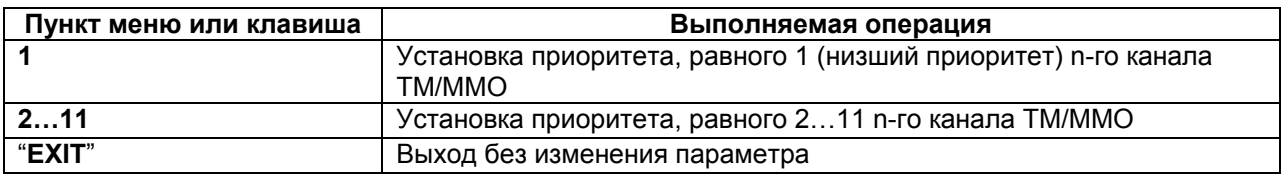

Заводская установка параметра Priority — 1.

Этот параметр определяет приоритет каждого канала TM/MMO мультиплексора в условиях ограничения величины скорости передачи по каналу связи. Если в соответствии с помеховой обстановкой в канале связи скорость передачи по линейному порту мультиплексора окажется ниже требуемой для передачи всех активированных каналов пользователя, то канал с низшим приоритетом в мультиплексоре автоматически отключается. Он автоматически будет включен при улучшении до первоначальной помеховой обстановки в канале связи.

#### **7.3.2.4. TM/MMO (n) Loop — установка шлейфа в n-ом канале ТМ/ММО**

#### **Setup / TM/MMO / Channel (n) /Loop/**

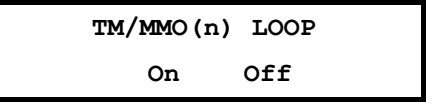

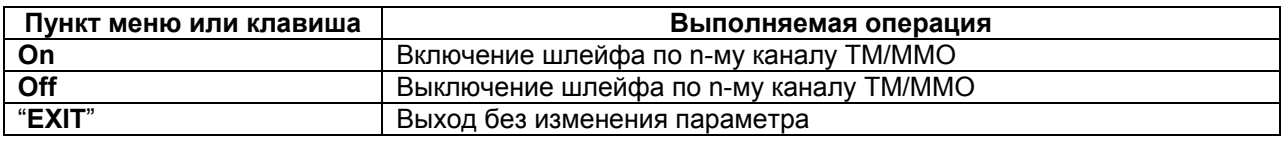

Заводская установка параметра Loop — Off.

#### **7.3.2.5. TM BitRate — установка скорости в n-ом канале ТМ**

#### **Setup /TM/ Channel (n) / BitRate /**

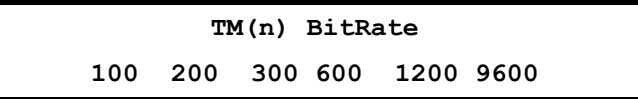

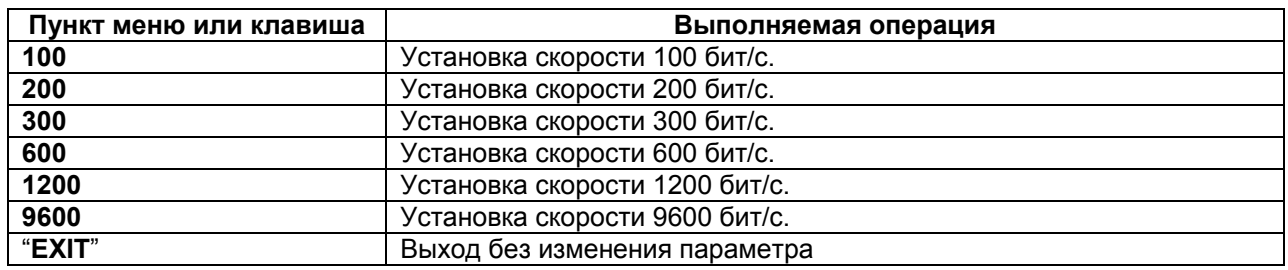

Заводская установка параметра TM BitRate — 100 бит/с.

# **7.3.2.6. MMO/BitRate — установка скорости в n-ом канале ММО**

#### **Setup / MMO / Channel (n) / BitRate /**

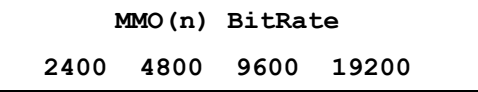

<span id="page-37-0"></span>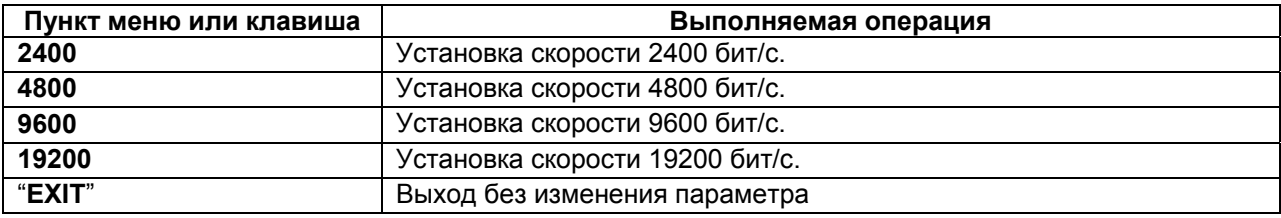

Заводская установка параметра MMO BitRate — 2400 бит/с.

#### **7.3.3. Установка параметров интерфейса УПИ-2**

Setup / UPI/UPI Parameters/

.

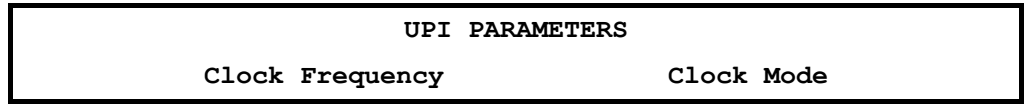

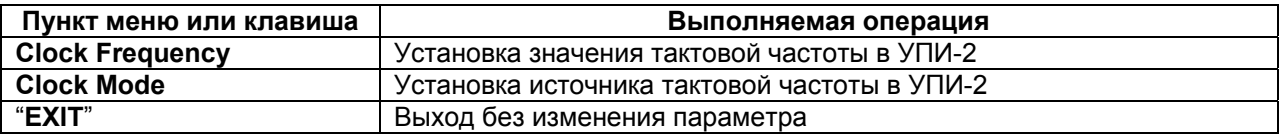

#### **7.3.3.1. Clock Frequency — установка значения тактовой частоты (частоты синхронизации)**

# **Setup / UPI/UPI Parameters/Clock Frequency/**

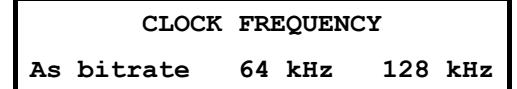

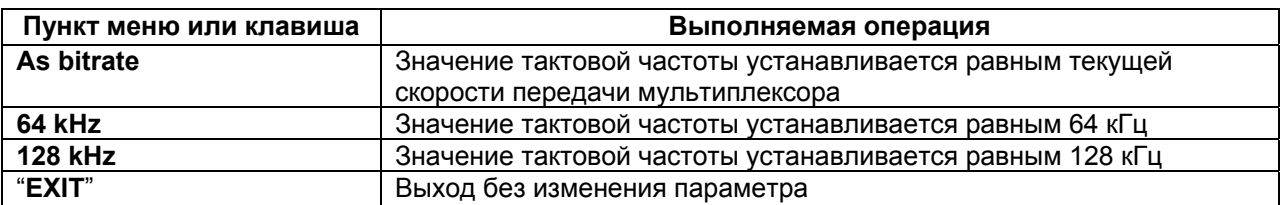

Заводская установка параметра Clock Frequency — As bitrate.

#### **7.3.3.2. Clock Mode — установка источника тактовой частоты передачи УПИ-2**

# **Setup / UPI/UPI Parameters/Clock Mode/**

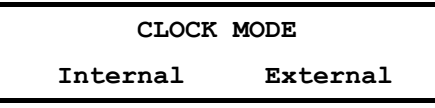

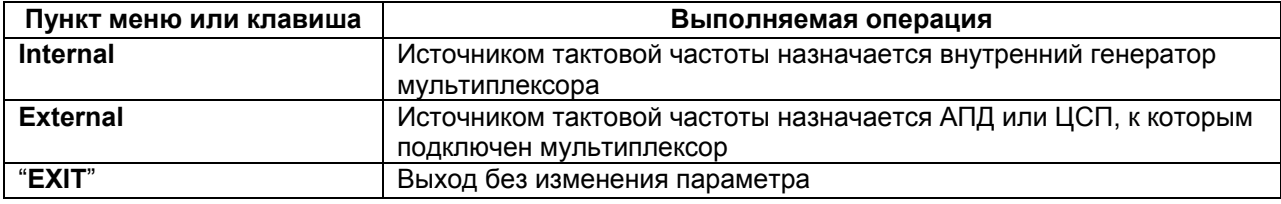

Заводская установка параметра Clock Mode — Internal.

#### **7.3.4. Установка параметров модулей Ethernet**

Setup / Ethernet/

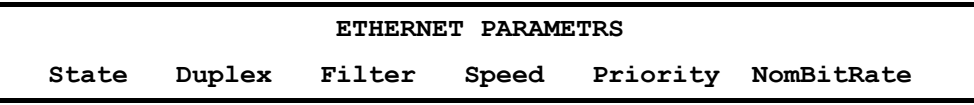

Это изображение имеет место при установке модуля Ethernet МПГ-МБЕ100.

#### **ETHERNET PARAMETRS**

**State Duplex Filter Compression Priority NomBitRate** 

Это изображение имеет место при установке модуля Ethernet МПГ-МБЕ.

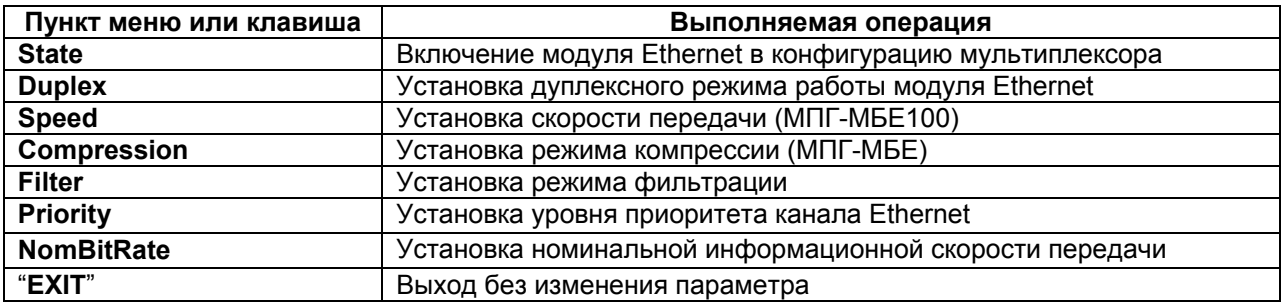

#### **7.3.4.1. State — включение модуля Ethernet**

 **Setup / Ethernet/State/** 

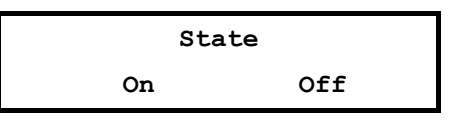

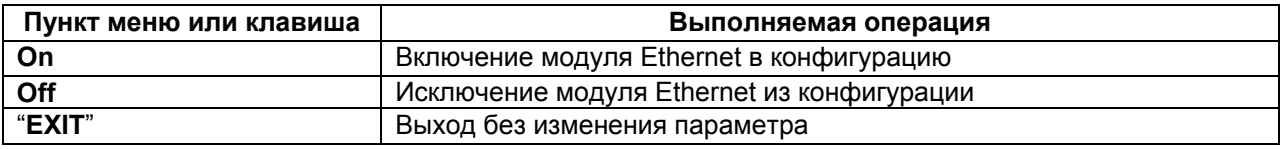

Заводская установка параметра State — Off.

#### **7.3.4.2. Full Duplex — параметр настройки модуля Ethernet**

#### **Setup / Ethernet / Duplex /**

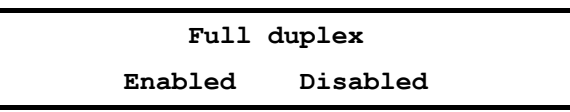

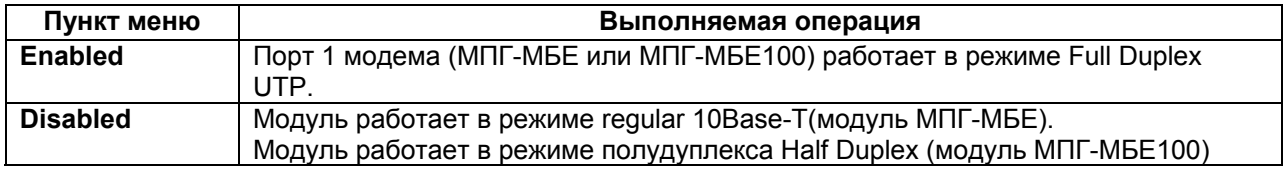

Заводская установка параметра Full Duplex — Disabled.

Этот параметр должен быть одинаковым на локальном и удаленном модемах.

#### **7.3.4.3. Filter — параметр настройки модуля Ethernet**

#### **Setup / Ethernet / Filter /**

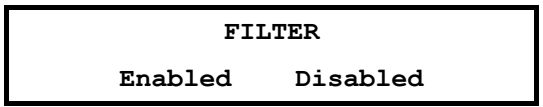

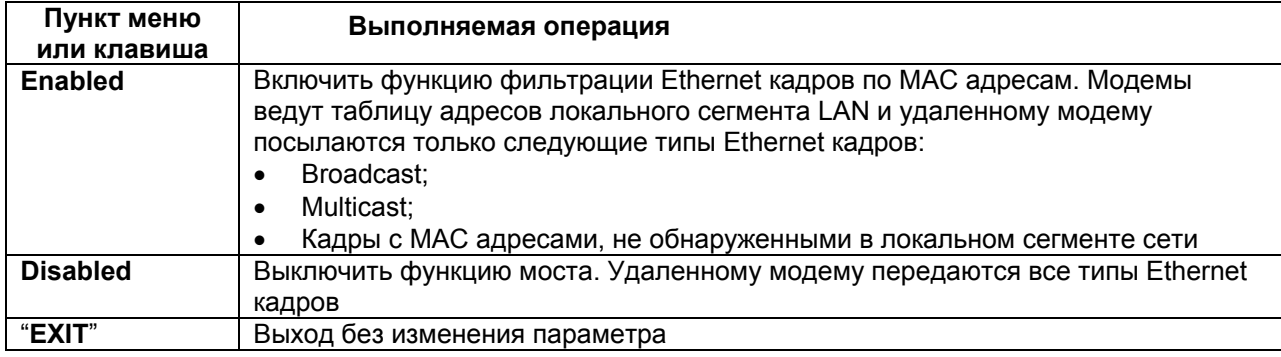

Заводская установка параметра Filter — Enabled.

Этот параметр должен быть одинаковым на обоих модемах.

#### **7.3.4.4. Speed — параметр настройки модуля Ethernet (только МПГ-МБЕ100)**

#### **Setup / Ethernet / Speed**

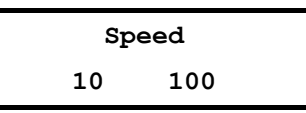

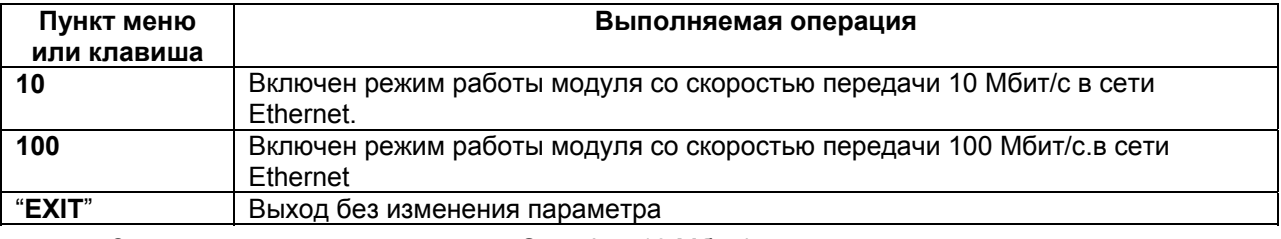

Заводская установка параметра Speed — 10 Мбит/с.

Переключение скорости 10/100 Мбит/с рекомендуется осуществлять при отключенном от модема кабеле локальной сети Ethernet.

#### **7.3.4.5. Compression — параметр настройки модуля Ethernet (только МПГ-МБЕ)**

 **Setup / Ethernet / Compr** 

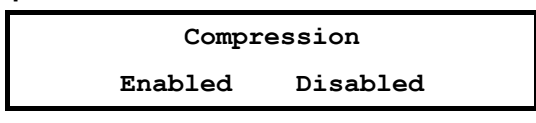

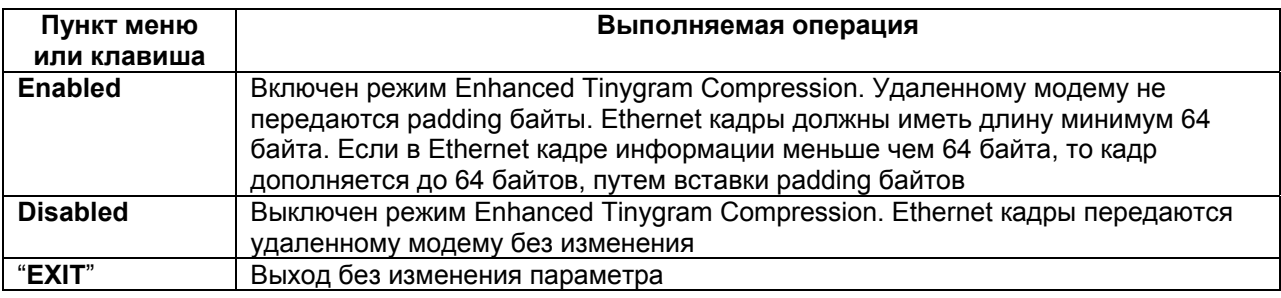

Заводская установка параметра Compression — Disabled.

Этот параметр должен быть одинаковым на обоих модемах.

#### **7.3.4.6. Priority — установка приоритета канала Ethernet**

 **Setup / Ethernet / Priority /** 

**Priority 1 2 3 4 5 6 7 8 9 10 11** 

<span id="page-40-0"></span>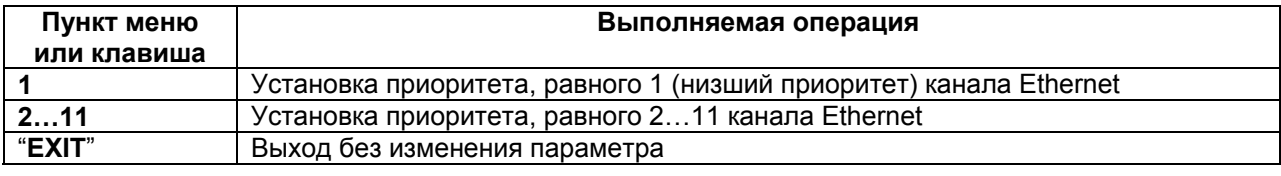

Заводская установка параметра Priority — 1.

Этот параметр определяет приоритет канала Ethernet мультиплексора в условиях ограничения величины скорости передачи по каналу связи. Если в соответствии с помеховой обстановкой в канале связи скорость передачи по линейному порту мультиплексора окажется ниже требуемой для передачи всех активированных каналов пользователя, то канал с низшим приоритетом в мультиплексоре автоматически отключается. Он автоматически будет включен при улучшении до первоначальной помеховой обстановки в канале связи.

#### **7.3.4.7. NomBitRate — установка номинальной информационной скорости передачи**

#### **Setup / Ethernet / NomBitRate /**

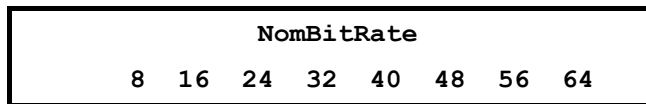

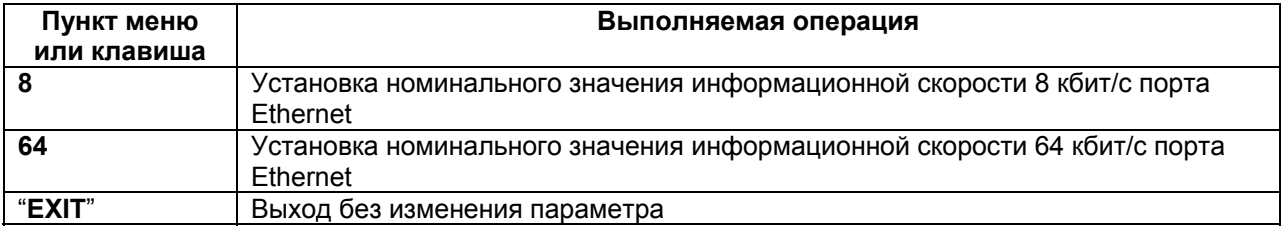

Заводская установка параметра NomBitRate — 8.

Этот параметр определяет номинальное значение информационной скорости передачи порта Ethernet мультиплексора. При установке максимального приоритета Ethernet в ситуации когда в соответствии с помеховой обстановкой в канале связи скорость передачи по линейному порту мультиплексора окажется ниже установленного значения NomBitRate, значение NomBitRate будет снижено до ближайшего значения меньшего скорости передачи по линейному порту мультиплексора. Значение NomBitRate автоматически будет восстановлено при улучшении до первоначальной помеховой обстановки в канале связи.

#### **7.3.5. Установка параметров модуля МПГ- Е1**

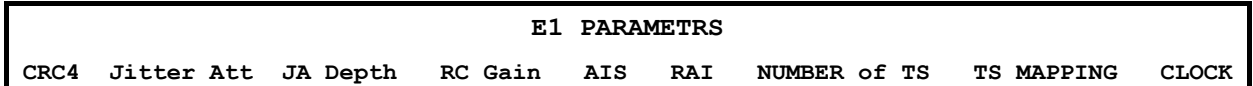

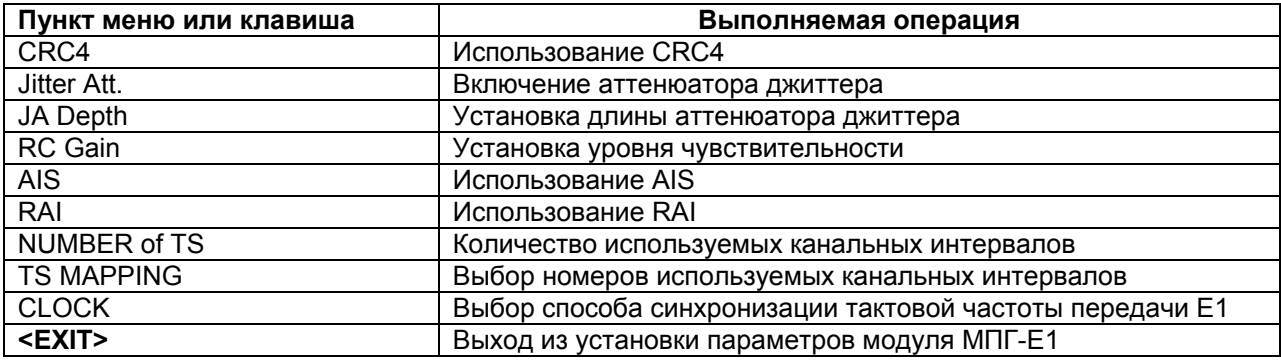

#### **7.3.5.1. CRC4 – использование CRC4**

#### **Setup / E1 / CRC4**

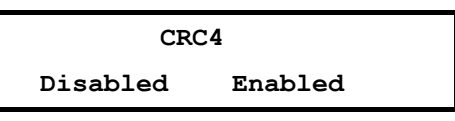

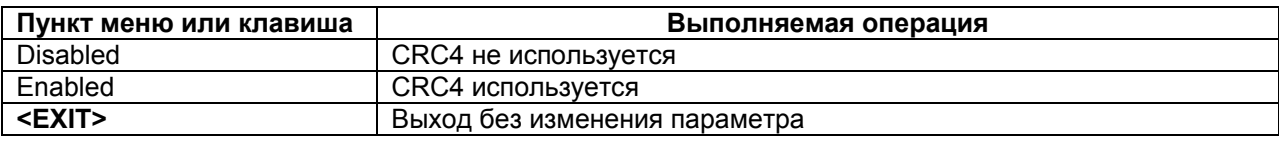

Заводская установка параметра CRC4 – Disabled.

#### **7.3.5.2. Jitter Attenuator – включение аттенюатора джиттера**

#### **Setup / E1 / Jitter Att**

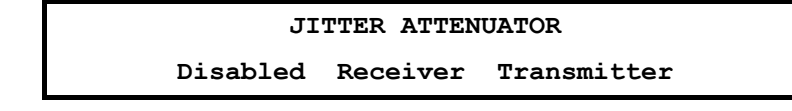

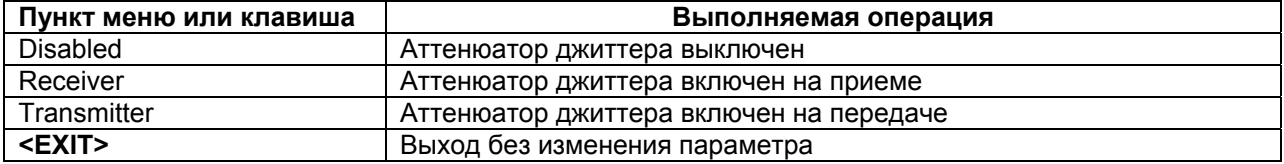

Заводская установка параметра Jitter attenuator – Disabled.

Использование аттенюатора джиттера позволяет улучшить форму тактового сигнала с частотой 2048 кГц приемника или передатчика модуля МПГ-Е1, приближая его форму к меандру. Поэтому рекомендуется использовать режимы с использованием аттенюатора джиттера.

**При длинах линий кабеля подключенных к модулю МПГ-Е1 более 400 м (с диаметром жилы кабеля 0,5 мм) должен обязательно использоваться режим с включением аттенюатора джиттера в канал приемника.** 

#### **7.3.5.3. Jitter attenuator depth – установка длины аттенюатора джиттера**

 **Setup / E1 / JA Depth** 

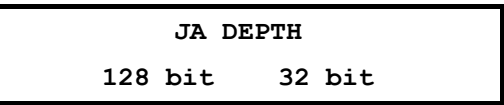

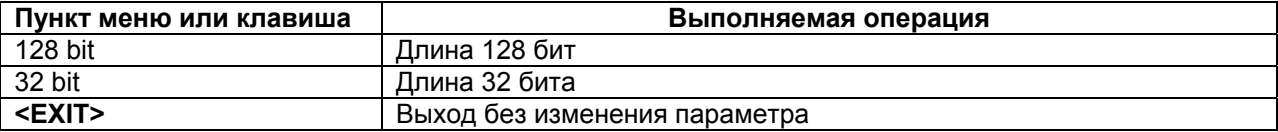

Включение аттенюатора джиттера приводит к дополнительной задержке передачи данных на 15,616 мкс (при длине аттенюатора 32 бит) и 64,464 мкс (при длине аттенюатора 128 бит) соответственно.

Заводская установка параметра JA Depth – 128 bit.

#### **7.3.5.4. RC Gain – установка уровня чувствительности**

 **Setup / E1 / RC Gain** 

**RC Gain -12 dB -43 dB** 

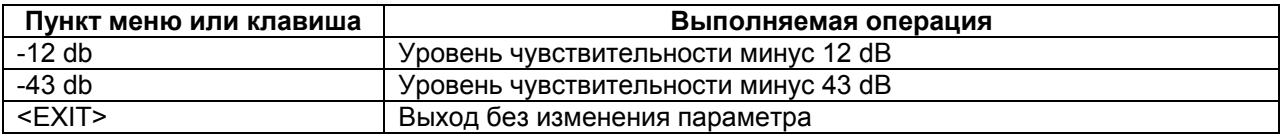

Чувствительность (коэффициент усиления) приемника модуля МПГ-Е1 выбирается пользователем в зависимости от длины линии, подключенной к МПГ-Е1, и ее качества. Для линий длиной более 400 м (с диаметром жилы кабеля 0,5 мм) выбирается установка минус 43 дБ, а для линий меньшей длины – минус 12 дБ.

Заводская установка параметра RC Gain – -12 dB.

#### **7.3.5.5. AIS – использование AIS**

 **Setup / E1 / AIS** 

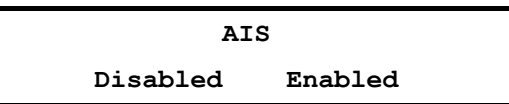

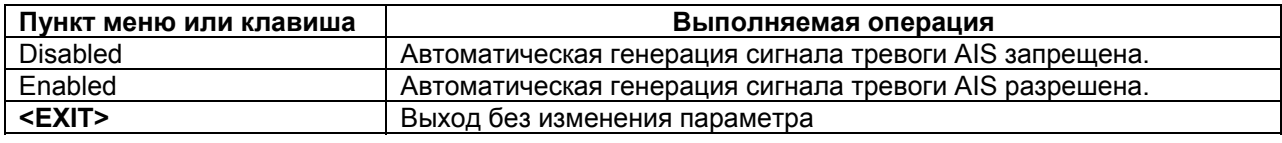

Заводская установка параметра AIS – Disabled.

#### **7.3.5.6. RAI – использование RAI**

#### **Setup / E1 / RAI**

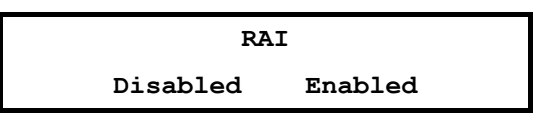

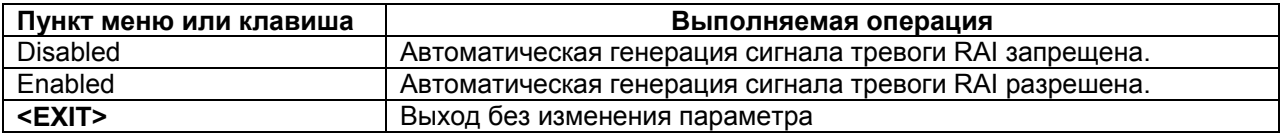

Заводская установка параметра RAI – Disabled.

### **7.3.5.7. Number of TS – количество используемых канальных интервалов**

#### $\frac{a}{b}$  **Setup / E1 / Number of TS**

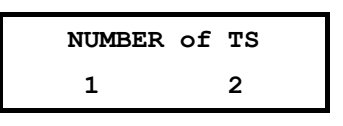

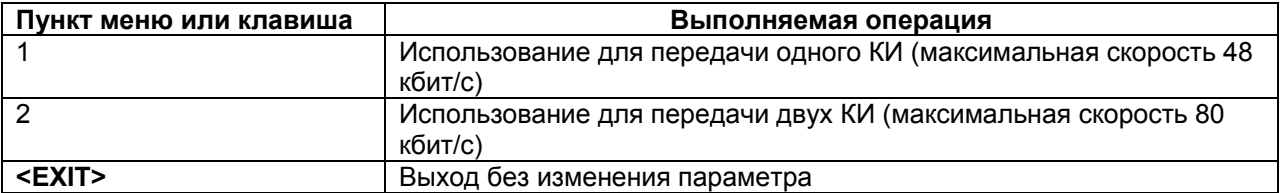

Заводская установка параметра Number of TS Mapping – 2.

#### <span id="page-43-0"></span>**7.3.5.8. TS Mapping – назначение номеров используемых канальных интервалов**

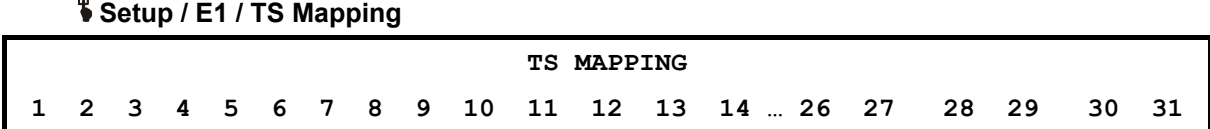

Такая возможность выбора номеров КИ имеет место при выборе для передачи одного канального интервала (Number of TS равно единице).

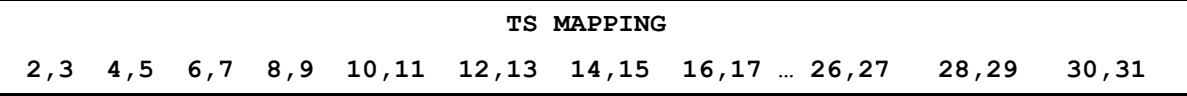

Такая возможность выбора номеров КИ имеет место при выборе для передачи двух канальных интервалов (Number of TS равно двум).

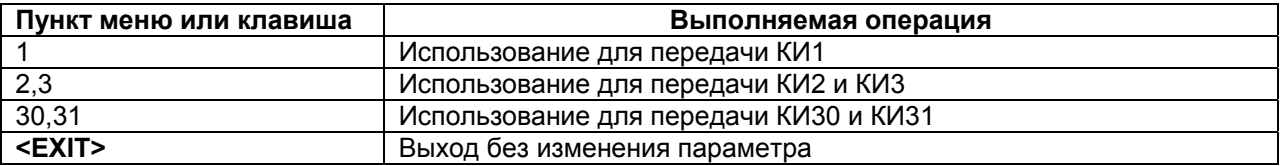

Заводская установка параметра TS Mapping – 2,3.

### **7.3.5.9. CLOCK – выбор способа синхронизации тактовой частоты передачи Е1**

#### **Setup / E1 / Clock**

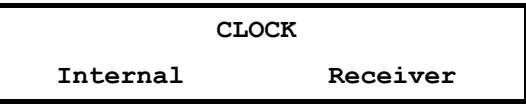

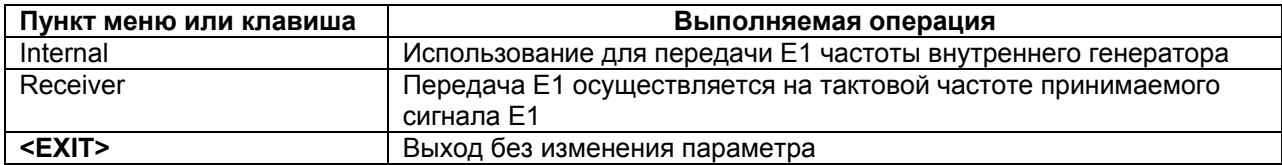

Заводская установка параметра Clock – Internal.

#### **7.3.6. Установка параметров линейного интерфейса**

#### **Setup / Line Interface /**

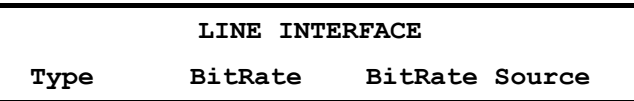

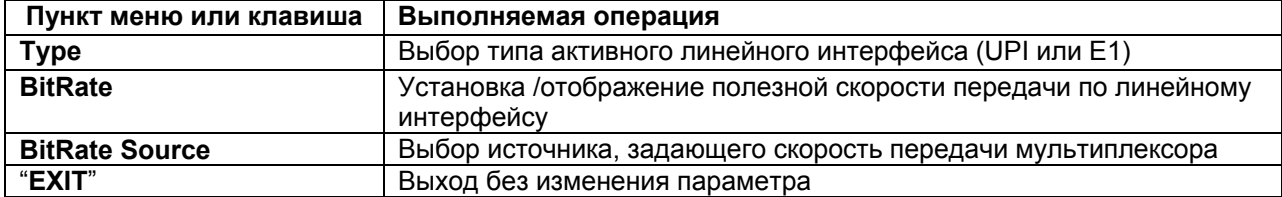

#### **7.3.6.1. Type— выбор типа активного интерфейса**

 **Setup / Line Interface / Type** 

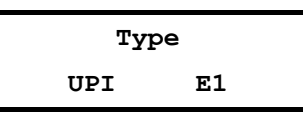

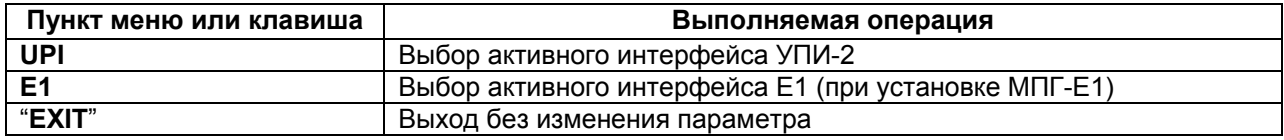

При выборе типа линейного интерфейса возможность выбора Е1 появляется только при установленном в мультиплексоре модуле МПГ-Е1.

#### **7.3.6.2. BitRate — полезная скорость передачи по линейному интерфейсу**

#### **Setup / Line Interface / BitRate**

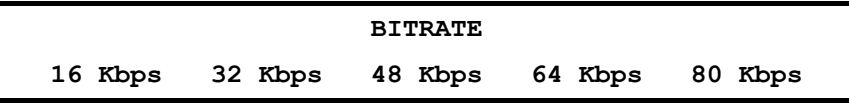

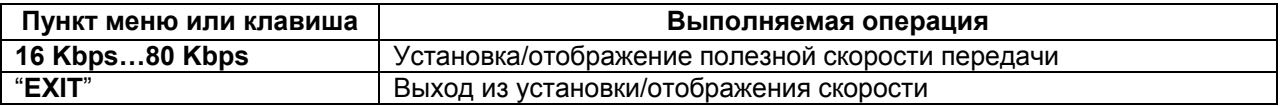

При установке источника, задающего скорость передачи мультиплексора (BitRate Source) — Internal (внутренний) cкорость по линейному интерфейсу устанавливается пользователем.

При установке источника, задающего скорость передачи мультиплексора (BitRate Source)— External (внешний) cкорость по порту 2 только отображается. На ЖК-дисплей выводится только одно значение, соответствующее текущей скорости. Это значение соответствует скорости работы устройства АПД, подключенного к мультиплексору.

#### **7.3.6.3. BitRate Source — выбор источника, задающего скорость передачи мультиплексора**

#### **Setup / Line Interface / BitRate Source**

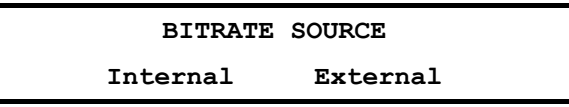

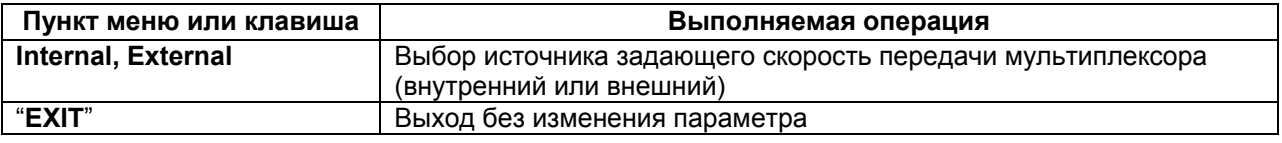

Заводская установка параметра BitRate Source — Internal.

Передатчик мультиплексора допускает несколько различных режимов синхронизации. Используемый режим синхронизации определяется параметрами Clock Frequency, Clock mode и BitRate Source.

Для линейного интерфейса УПИ-2.

1. При установке Clock Frequency = **As BitRate,** выбор параметра Clock Mode = **Internal/External** автоматически приводит к установке параметра **BitRate Source** в состояние **Internal/External** соответственно. При попытке изменить параметр **BitRate Source** выводится предупреждающее сообщение, этот параметр не может быть изменен.

При установке Clock Frequency = **As BitRate** при выборе Clock Mode = **Internal** источником тактовой частоты служит генератор мультиплексора, а значение тактовой частоты (частоты синхронизации) устанавливается равным скорости передачи мультиплексора. Значение скорости передачи мультиплексора определяется параметром **Setup / Line Interface / BitRate**, которое может быть установлено пользователем в одно из значений, определенных в п. 7.3.6.2.

При выборе Clock Mode = **External** источником тактовой частоты является внешнее устройство, подключенное к мультиплексору, и оно также определяет значение тактовой частоты (частоты синхронизации) мультиплексора. Значение скорости передачи мультиплексора **Setup / Line Interface / BitRate** только отображает значение скорости, соответствующее тактовой частоте, принимаемой мультиплексором от внешнего устройства.

2. Clock Frequency = **64 kHz** или **128 kHz**, Clock Mode = **external,** BitRate Source = **External.**

В этом режиме источником синхронизации служит генератор аппаратуры системы передачи, к которой подключен мультиплексор. При этом значение тактовой частоты (частоты синхронизации) устанавливается равным 64 кГц или 128 кГц (в зависимости от выбора).

Этот режим синхронизации соответствует конфигурации, когда связь между мультиплексором и модемом организуется через ЦСП, которая задает тактовую частоту работы мультиплексора и модема. При этом полезная скорость передачи мультиплексора определяется модемом по условиям ЛЭП. Например, при выборе Clock Frequency = **64 kHz** полезная скорость работы мультиплексора, задаваемая модемом, может составлять 16, 32 или 48 кбит/с. При выборе Clock Frequency = **128 kHz** полезная скорость работы мультиплексора, задаваемая модемом, может составлять 16, 32, 48, 64 и 80 кбит/с.

3. Clock Frequency = **64** или **128 kHz**, Clock mode = **Internal,** BitRate Source = **Internal.**

В этом режиме источником синхронизации служит собственный генератор мультиплексора. При этом значение тактовой частоты (частоты синхронизации) устанавливается равным 64 кГц или 128 кГц (в зависимости от выбора). Значение скорости передачи мультиплексора определяется параметром **Setup / Line Interface / BitRate**, которое может быть установлено пользователем в одно из значений, определенных в п. 7.3.6.2.

4. Clock Frequency = **64** или **128 kHz**, Clock Mode = **External,** BitRate Source = **Internal.**

В этом режиме источником синхронизации служит генератор аппаратуры системы передачи, к которой подключен мультиплексор. При этом значение тактовой частоты (частоты синхронизации) устанавливается равным 64 кГц или 128 кГц (в зависимости от выбора). Значение скорости передачи мультиплексора определяется параметром **Setup / Line Interface / BitRate**, которое может быть установлено пользователем в одно из значений, определенных в п. 7.3.6.2.

5. Clock Frequency = **64** или **128 kHz**, Clock Mode = **Internal,** BitRate Source = **External.**

В этом режиме источником синхронизации служит собственный генератор мультиплексора. При этом значение тактовой частоты (частоты синхронизации) устанавливается равным 64 кГц или 128 кГц (в зависимости от выбора).

Для линейного интерфейса Е1.

BitRate Source = **Internal**

В этом режиме значение скорости передачи данных определяется установками мультиплексора. При этом тактовая синхронизация мультиплексора осуществляется в соответствии с установкой параметра **CLOCK** модуля МПГ-Е1.

#### BitRate Source = **external**

В этом режиме значение скорости передачи данных мультиплексора устанавливается в соответствии со значением скорости приема данных от аппаратуры передачи данных (DCE) на ближнем конце. При этом тактовая синхронизация мультиплексора осуществляется в соответствии с установкой параметра **CLOCK** модуля МПГ-Е1.

Примеры установок мультиплексоров и модемов приведены на рис. 13, 14 и 15. При выполнении соединений и выборе соединительного кабеля следует помнить, что модем М-АСП-ПГ-2 является устройством DCE, а мультиплексор – DTE.

<span id="page-46-0"></span>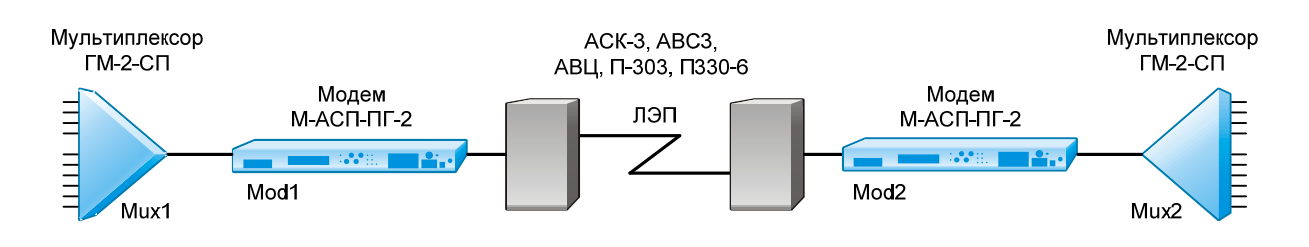

**Рис. 12. Организация связи между мульти лексорами через модемы М-АСП-ПГ-ЛЭП п**

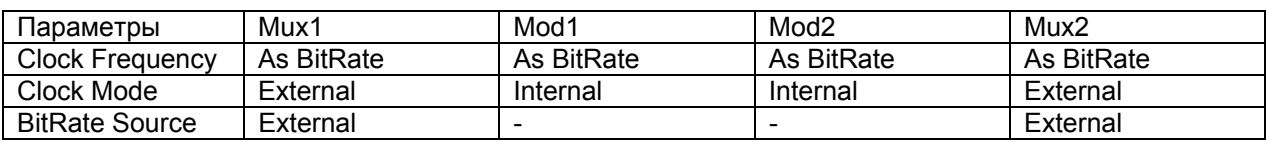

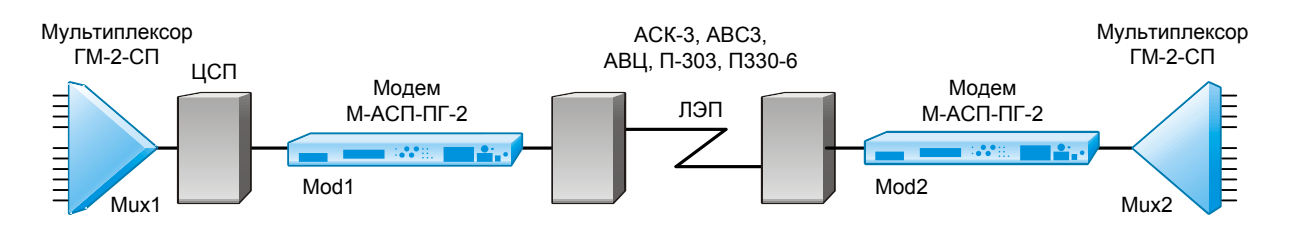

**Рис. 13. Организация связи между мультиплексором и модемом через ЦСП** 

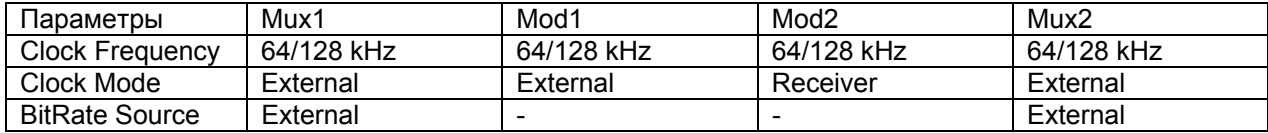

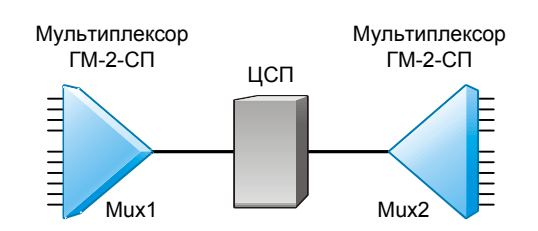

**Рис. 14. Организация связи между мультиплексорами через ЦСП** 

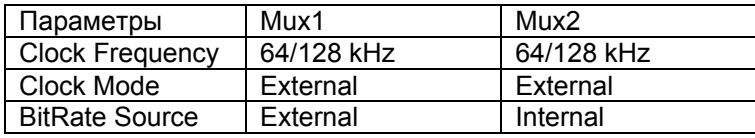

#### **7.3.7. Быстрая установка параметров**

#### **Setup / Profiles /**

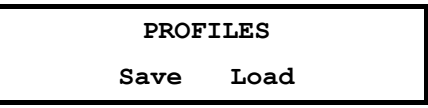

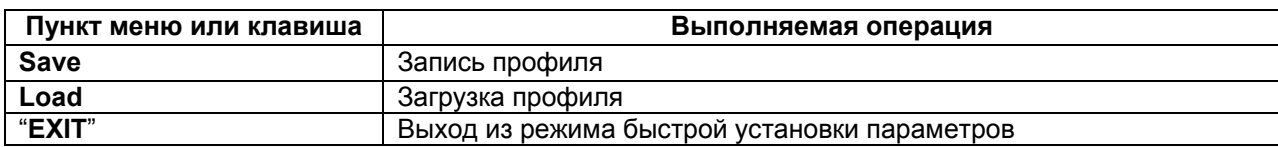

Под профилем понимается совокупность параметров настройки мультиплексора, определяющих режим работы. Мультиплексор содержит 5 пользовательских профилей, которые могут б ыть загружены заводскими значениями. Последний записанный или загруженный профиль становится профилем по умолчанию, т.е. он будет загружаться при включении питания.

#### **7.3.7.1. Запись профиля**

#### **Setup / Profiles / Save**

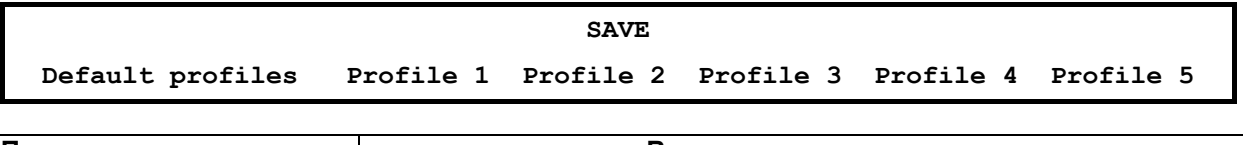

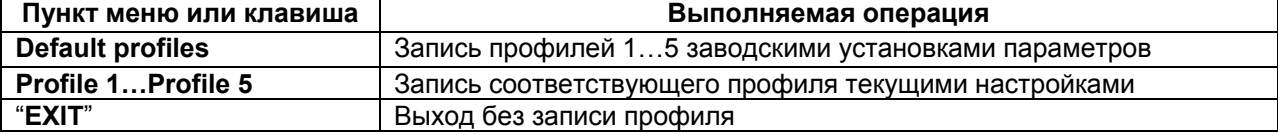

Запись профиля подтв ерждается сообщением "Profile saved".

#### **7.3.7.2. Загрузка профиля**

#### **Setup / Profiles / Load**

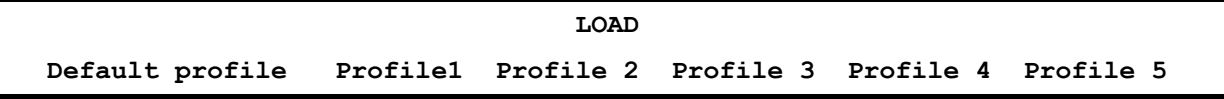

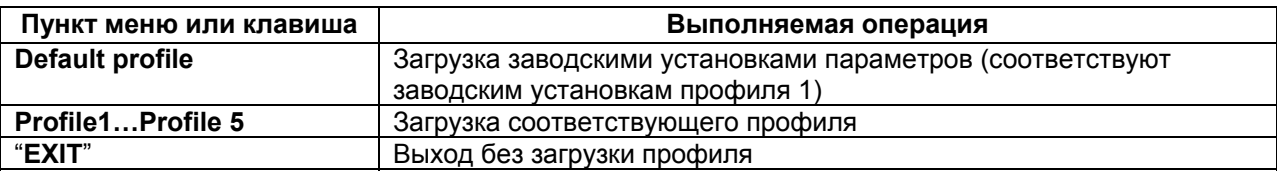

#### **7.3.7.3. Состояние профил ей по умолчанию**

В Табл. 5 показано состояния профилей по умолчанию.

В профиль 1 (Profile 1) записаны параметры для работы мультиплексора в синхронном режиме через порт 2 на скорости 32 кбит/c.

кбит/с с наименьшими скоростями передачи данных по каналам TM/MMO с установленным модуле м Ethernet. В профиль 2 (Profile 2) записаны параметры для работы мультиплексора на скорости 32

64 кбит/с со скоростями передачи 300 бит/с в каналах ТМ и 9600 в каналах ММО. В профиль 3 (Profile 3) записаны параметры для работы мультиплексора на скорости

В профиль 4 (Profile 4) записаны параметры для работы мультиплексора на скорости 64 кбит/c со скоростями передачи 1200 бит/с в каналах ТМ и 9600 в каналах ММО.

режиме на скорости 64 кбит/с со скоростями передачи 1200 бит/с в каналах ТМ и 19200 в каналах ММО. В профиль 5 (Profile 5) записаны параметры для работы мультиплексора в синхронном

| Название                     | Значение<br><b>B</b> Profile 1 | Значение<br><b>B</b> Profile 2 | Значение<br><b>B</b> Profile 3 | Значение<br><b>B</b> Profile 4 | Значение<br><b>B</b> Profile 5 |
|------------------------------|--------------------------------|--------------------------------|--------------------------------|--------------------------------|--------------------------------|
| параметра<br><b>Bit Rate</b> | 32 Kbps                        | 32 Kbps                        | 64 Kbps                        | 64 Kbps                        | 64 Kbps                        |
| ТМ/ММО 1-й канал             | <b>TM</b>                      | <b>MMO</b>                     | <b>MMO</b>                     | <b>TM</b>                      | <b>TM</b>                      |
| ТМ/ММО 2-й канал             | <b>MMO</b>                     | <b>TM</b>                      | <b>TM</b>                      | <b>TM</b>                      | <b>TM</b>                      |
| <b>Echo</b>                  | On                             | On                             | On                             | On                             | On                             |
| <b>Clock mode</b>            | Ext                            | Ext                            | Int                            | Ext                            | Int                            |
| <b>Priority Phone 1</b>      | 11                             | 11                             | 11                             | 11                             | 11                             |
| <b>Priority Phone 2</b>      | 10                             | 10                             | 10                             | 10                             | $\overline{10}$                |
| <b>Priority Phone 3</b>      | 9                              | $\boldsymbol{9}$               | 9                              | $\boldsymbol{9}$               | 9                              |
| <b>Priority Phone 4</b>      | $\overline{8}$                 | 8                              | 8                              | 8                              | 8                              |
|                              | $\overline{7}$                 | $\overline{7}$                 | $\overline{7}$                 | $\overline{7}$                 | 7                              |
| <b>Priority TM/MMO 1</b>     |                                |                                |                                |                                |                                |
| <b>Priority TM/MMO 2</b>     | 6                              | 6                              | 6                              | 6                              | 6                              |
| <b>Priority TM/MMO 3</b>     | $\overline{5}$                 | $\overline{5}$                 | 5                              | $\overline{5}$                 | $\overline{5}$                 |
| <b>Priority TM/MMO 4</b>     | 4                              | $\overline{4}$                 | $\overline{4}$                 | $\overline{4}$                 | $\overline{4}$                 |
| <b>Priority TM/MMO 5</b>     | $\overline{3}$                 | 3                              | 3                              | 3                              | 3                              |
| <b>Priority TM/MMO 6</b>     | $\overline{2}$                 | $\overline{2}$                 | $\overline{2}$                 | $\overline{2}$                 | $\overline{2}$                 |
| <b>Priority Ethernet</b>     | 1                              | 1                              | $\mathbf{1}$                   | $\mathbf{1}$                   | $\mathbf{1}$                   |
| <b>BitRate TM 1</b>          | 100                            | 100                            | 600                            | 1200                           | 1200                           |
| <b>BitRate TM 2</b>          | 100                            | 100                            | 600                            | 1200                           | 1200                           |
| <b>BitRate TM 3</b>          | 100                            | 100                            | 600                            | 1200                           | 1200                           |
| <b>BitRate TM 4</b>          | 100                            | 100                            | 600                            | 1200                           | 9600                           |
| <b>BitRate TM 5</b>          | 100                            | 100                            | 600                            | 1200                           | 9600                           |
| <b>BitRate TM 6</b>          | 100                            | 100                            | 600                            | 1200                           | 9600                           |
| <b>BitRate MMO 1</b>         | 2400                           | 2400                           | 9600                           | 9600                           | 9600                           |
| <b>BitRate MMO 2</b>         | 9600                           | 2400                           | 9600                           | 19200                          | 19200                          |
| <b>Adase</b>                 | <b>PS</b>                      | <b>PS</b>                      | <b>PS</b>                      | <b>PS</b>                      | <b>PS</b>                      |
| <b>Acoust</b>                | $\overline{Off}$               | $\overline{Off}$               | $\overline{Off}$               | $\overline{Off}$               | $\overline{Off}$               |
| <b>Input level</b>           | $-13$                          | $-13$                          | $-13$                          | $-13$                          | $-13$                          |
| <b>Output level</b>          | 4                              | $\overline{\mathbf{4}}$        | 4                              | 4                              | $\overline{\mathbf{4}}$        |
| <b>State</b>                 | Off                            | On                             | Off                            | Off                            | Off                            |
| <b>Full Duplex</b>           | <b>Disabled</b>                | <b>Disabled</b>                | <b>Disabled</b>                | <b>Disabled</b>                | <b>Disabled</b>                |
| <b>Filter</b>                | Enabled                        | Enabled                        | Enabled                        | Enabled                        | Enabled                        |
| <b>Compression</b>           | <b>Disabled</b>                | <b>Disabled</b>                | <b>Disabled</b>                | <b>Disabled</b>                | <b>Disabled</b>                |
| <b>Speed</b>                 | 100                            | 100                            | 100                            | 100                            | 100                            |
| CRC4                         | Disabled                       | <b>Disabled</b>                | Disabled                       | <b>Disabled</b>                | <b>Disabled</b>                |
| Jitter attenuator            | <b>Disabled</b>                | Disabled                       | Disabled                       | Disabled                       | Receiver                       |
| JA depth                     | 128 bit                        | 128 bit                        | 128 bit                        | 128 bit                        | 128 bit                        |
| <b>RC Gain</b>               | $-12 dB$                       | $-12$ dB                       | $-12$ dB                       | $-12$ dB                       | $-12$ dB                       |
| <b>AIS</b>                   | <b>Disabled</b>                | Disabled                       | Disabled                       | Disabled                       | Disabled                       |
| <b>RAI</b>                   | <b>Disabled</b>                | <b>Disabled</b>                | Disabled                       | Disabled                       | Disabled                       |
| <b>TS Mapping</b>            | 2,3                            | 2,3                            | 2,3                            | 2,3                            | 2,3                            |
| <b>Clock</b>                 | Internal                       | Internal                       | Internal                       | Internal                       | Internal                       |

**Табл. 5. Параметры конфигурации по умолчанию**

# <span id="page-49-0"></span>**7.4. Статистический контроль работы мультиплексора**

#### **7.4.1. Полное время работы и время текущего сеанса связи**

 **Statistics / Times /** 

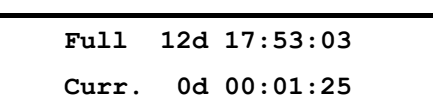

В верхней строке отображается время, которое проработал мультиплексор с момента изготовления: дни (сутки), часы, минуты, секунды. Этот параметр обнуляется только изготовителем мультиплексора. В нижней строке, в таком же формате как в верхней строке, отображается длительность текущего сеанса связи, которая отсчитывается от последнего сброса статистики.

Интервал сохранения параметров статистики работы мультиплексора во FLASH-памяти составляет 30 минут. Таким образом, при выключении питания мультиплексора, в наихудшем случае теряется информация за последние 30 минут.

#### **7.4.2. Количество правильно принятых и принятых с ошибками пакетов**

#### **Statistics / Packets /**

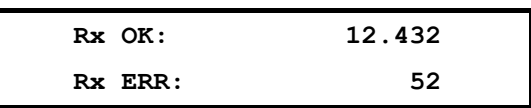

В верхней строке отображается суммарное количество правильно принятых пакетов в текущем сеансе связи. В нижней строке отображается суммарное количество пакетов, в которых обнаружены ошибки, в текущем сеансе связи.

#### **7.4.3. Сброс статистики**

 **Statistics / Clear /** 

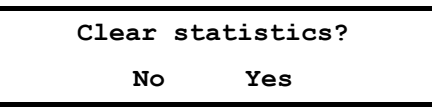

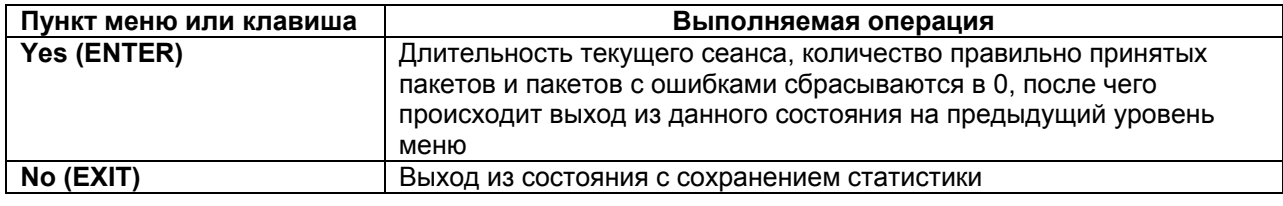

После сброса статистики выполняется немедленное ее сохранение во FLASH-память.

### **7.5. Настройка пользовательского сервиса**

### **Service /**

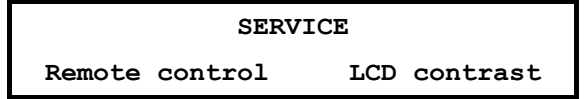

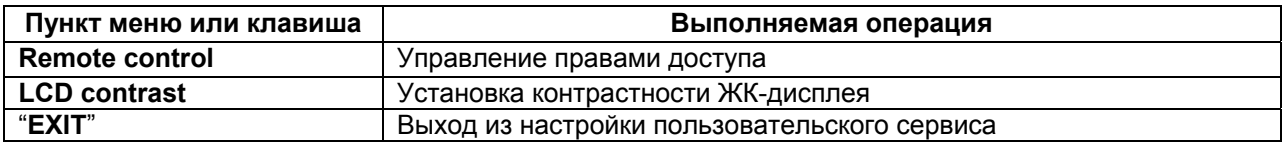

#### <span id="page-50-0"></span>**7.5.1. Remote control — управление правами доступа**

 **Service / Remote control /** 

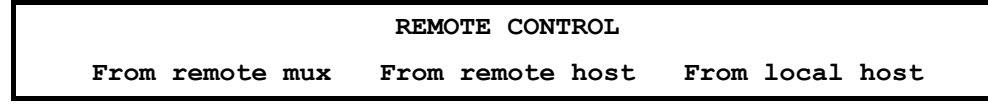

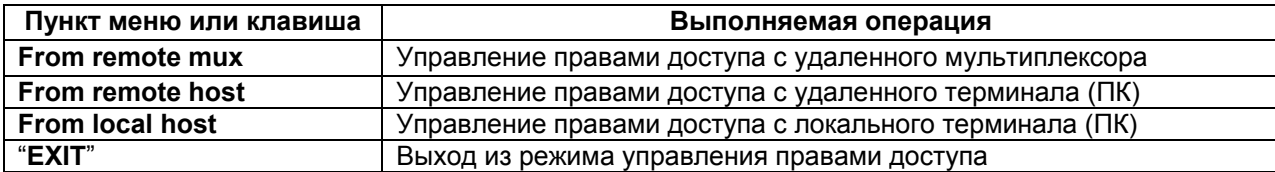

#### **7.5.2. From remote mux, From remote host, From local host — разрешение и запрещение управления**

 **Service / Remote control / From remote mux** 

 **Service / Remote control / From remote host** 

 **Service / Remote control / From local host** 

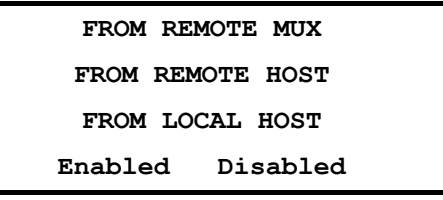

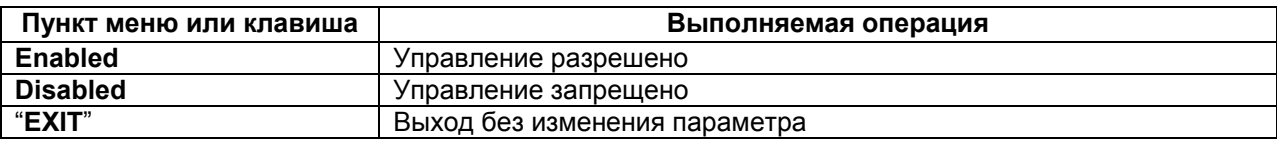

Заводская установка параметров From remote mux, From remote host, From local host — Enabled.

#### **7.5.3. LCD Contrast — контрастность ЖК-дисплея**

#### **Service / LCD Contrast**

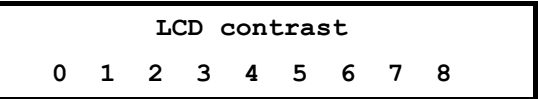

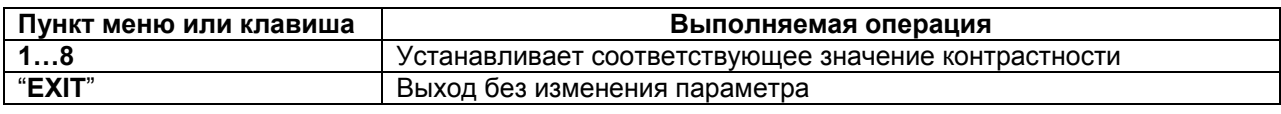

Заводская установка параметра LCD contrast — 8.

# **7.6. Управление удаленным мультиплексором**

 **Remote /** 

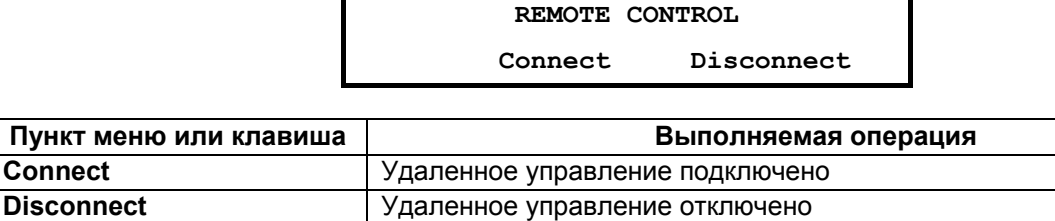

"**EXIT**" Выход из настройки режима удаленного управления

<span id="page-51-0"></span>При входе в данный пункт меню кратковременно отображается сообщение Please wait, после чего на ЖК-дисплее отображается основное состояние удаленного мультиплексора (см. п. [7.1](#page-23-1)) либо сообщение об отсутствии связи. Признаком доступа к удаленному мультиплексору является мигающий символ "**:**" в поле выбора параметров на ЖК-дисплее. Для выхода из режима управления удаленным мультиплексором достаточно нажать "**EXIT**", находясь в **основном состоянии мультиплексора**.

Управление удаленным мультиплексором полностью аналогично управлению локальным мультиплексором, за исключением того, что на ЖК-дисплее появляются только те пункты меню, вход в которые разрешен при удаленном управлении. Доступно **основное состояние мультиплексора**, в **Main menu** доступны **Setup** (полностью), **Statistics** (полностью), **Test** (только **DL**, **LL**).

Для разрешения сбойных ситуаций, возникающих при удаленном управлении, необходимо отключить мультиплексор от канала связи и выдержать паузу длительностью 7 мин., если сбой произошел при установке шлейфов, и 15 мин., если сбой произошел при установке режима работы.

В [Табл](#page-51-1). 6 приведен перечень параметров и режимов, которые должны иметь одинаковое значение в обоих мультиплексорах.

<span id="page-51-1"></span>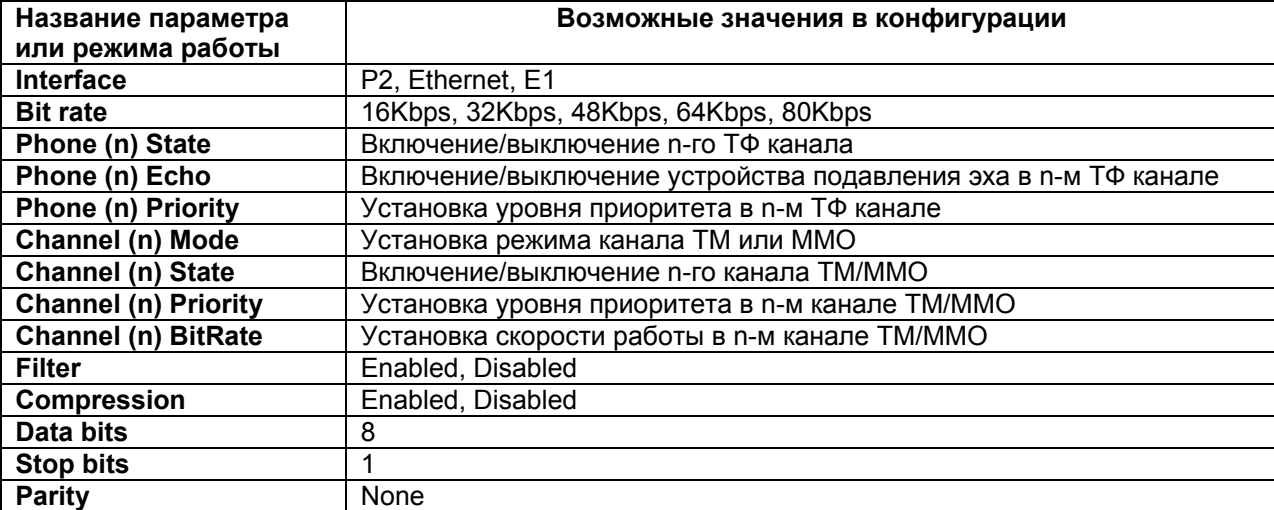

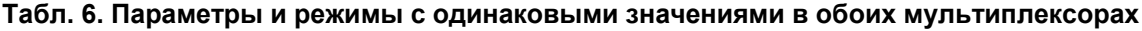

# **7.7. Перезапуск мультиплексора**

#### **Reset /**

В некоторых случаях по различным причинам, например, кратковременных пропаданиях питания, неправильные действия при управлении мультиплексором и т.п. оператор может потерять контроль над управлением мультиплексора. Это может проявляться в неадекватном состоянии индикации мультиплексора.

Выходом из такой ситуации может служить выполнение сброса, эквивалентного запуску мультиплексора после включения питания.

Достигается это выходом в пункт меню **Reset** и нажатием клавиши "**ENTER"**. Далее требуется подтвердить перезапуск мультиплексора, выбрав "Yes" в ответ на запрос "RESET mux ?".

В результате чего мультиплексор переходит в режим загрузки программного обеспечения, самотестирования и загрузки параметров профиля по умолчанию.

# <span id="page-52-0"></span>**8. Управление мультиплексором через Порт 3**

Управление мультиплексором через Порт 3 осуществляется посредством утилиты GM2SP\_1\_xx.exe, где xx обозначает номер версии.

Утилита позволяет:

- просматривать, устанавливать режимы работы и параметры мультиплексора ГМ-2- СП (как локального, так и удаленного),
- сохранять производимые изменения в профилях мультиплексора,
- включать/выключать тестовые режимы,
- читать статистику работы,
- отображать состояния мультиплексора и его внешних цепей управления (в зависимости от используемого интерфейса).

Для работы утилиты требуется PC-совместимый компьютер с ОС Windows 9x/Me/NT/2000/XP, 16 Mb RAM, не менее 1 Mb свободного дискового пространства винчестера, один COM-порт, способный работать на скорости 115200 бит/с в режиме 8 информационных бит, бит паритета отсутствует и один стоповый бит. Также для работы необходим соединительный кабель, схема которого изображена в приложении 1.

# **8.1. Описание интерфейса**

Интерфейс утилиты состоит из 3-х окон: главного, установки параметров мультиплексора, обновления ПО мультиплексора.

#### **8.1.1. Главное окно**

Главное окно состоит из следующих элементов:

Зона **Mux**:

Кнопка **Check State Mux** — запрос типа мультиплексора, его версии ПО, состояния и текущей статистики, далее по тексту **State Mux.**

Кнопка **Local**/**Remote Mux** — выбор локального/удаленного мультиплексора.

Кнопка Setup Mux — вход в режим установки параметров мультиплексора и вызов соответствующего окна.

Кнопка **Reset Mux**— перезагрузка локального мультиплексора.

Кнопка **Update firmware**— вызов окна обновления ПО мультиплексора.

 $\bigcirc$ Кнопка **Info**– при нахождении ее в нажатом состоянии показываются короткие подсказки при наведении курсора мышки на элементы интерфейса.

 $\mathbb{R}$ Кнопка **Exit**— выход из программы.

#### Зона **State**:

Поле **Mux** — отображение типа подключенного мультиплексора.

Поле **Version** — отображение текущей версии ПО мультиплексора.

Поле **State** — отображение текущего состояния мультиплексора.

Поле **Interface** — отображение текущего интерфейса мультиплексора.

Поле **Cable** — отображение типа кабеля, подключенного к Порту 2 мультиплексора.

Поле **Modules** — отображение типов установленных модулей в мультиплексоре.

Поле **BitRate P2** — отображение текущей скорости Порта 2.

#### Зона **Statistics**:

Поле **Full time** — отображение полного времени работы.

Поле **Curr**. **time** — отображение времени работы в текущем сеансе.

Поле RxOK packets — отображает количество правильно принятых пакетов.

Поле RxErr packets — отображает количество принятых пакетов с ошибками. Кнопка **Clear –** позволяет обнулить текущее время, количество правильно принятых пакетов и пакетов с ошибками,

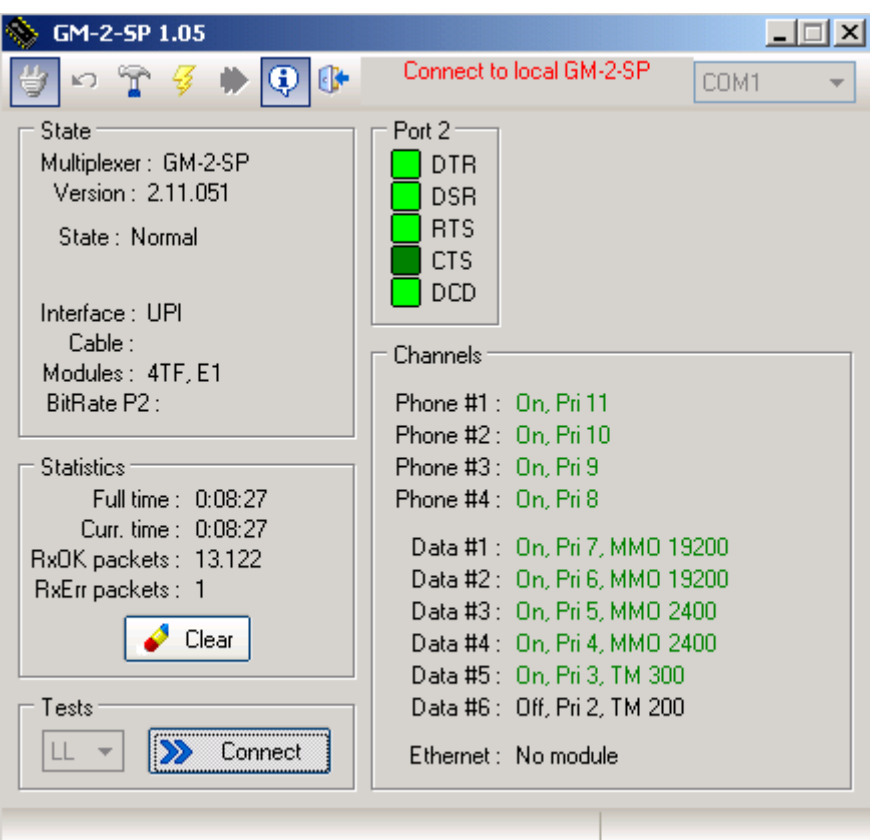

#### Зона **Tests**:

Кнопка **Type test** – выбор типа теста LL или DL.

Кнопка **Connect –** замкнуть/разомкнуть шлейф в выбранном тесте с циклическим обновлением статистики мультиплексора в шлейфе.

Окраска нижней полосы окна является индикатором хода выполнения команды, она показывает текущее время выполнения команды, выраженное в длине закрашенной части индикатора.

Зона **Port 2**:

Индикатор **DTR** — отображает состояние цепи DTR интерфейса Порта 2.

Индикатор **DSR** — отображает состояние цепи DSR интерфейса Порта 2.

Индикатор **RTS** — отображает состояние цепи RTS интерфейса Порта 2.

Индикатор **CTS** — отображает состояние цепи CTS интерфейса Порта 2.

Индикатор **DCD** — отображает состояние цепи DCD интерфейса Порта 2.

#### Зона **Etherne**t:

Индикатор **Lnk** — отображает целостность линии связи интерфейса Ethernet.

Индикатор **LRx** — отображает наличие принимаемых данных по интерфейсу Ethernet.

Индикатор **LTx** – отображает наличие передаваемых данных по интерфейсу Ethernet.

Индикатор **Coll** — отображает наличие коллизий по интерфейсу Ethernet.

#### Зона **E1**:

Индикатор **LOF** (**L**oss **O**f **F**rame) — отображает потерю цикловой синхронизации в приемнике модуля Е1.

Индикатор **LOS** (**L**oss **O**f **S**ignal) — отображает потерю сигнала в канале приемника модуля Е1. Индикатор **RA** (**R**emote **A**larm Indication) — отображает извещение о приеме сигнала аварийного состояния на удаленном конце.

Индикатор **AI** (**A**larm **I**ndication Signal) — отображает сигнал аварийного состояния.

Индикатор **LOT** (**L**oss **O**f **T**ransmit Clock) — отображает потерю сигнала тактирования в передатчике модуля Е1.

Индикатор **E** (Е-биты) — отображает наличие ошибок передачи битов Е в 13-м и 15-м циклах сверцикла CRC4 потока Е1.

<span id="page-54-0"></span>Индикатор **CRC** (**C**yclic **R**edundancy **C**heck) — отображает наличие ошибок при проверке кодовой суммы CRC4 в потоке Е1.

Индикатор **CV** (**C**ode **V**iolations) — отображает наличие ошибок нарушения биполярности в потоке Е1.

#### Зона **установки номера COM порта управления:**

Ниспадающий список доступных COM портов — позволяет выбрать номер COM-порта.

#### **8.1.2. Окно установки параметров мультиплексора**

Окно состоит из следующих элементов:

Зона установки параметров отражает текущие параметры мультиплексора и позволяет их изменить. Параметры разделены на три группы: параметры портов данных - ТМ (ММО), параметры ТФ каналов, тип интерфейса, параметры интерфейса, профили.

В зависимости от установленных модулей состав отображаемых параметров мультиплексора изменяется. Ниже приведен вид изображения при установке 4-проводного модуля и использования линейного интерфейса УПИ-2.

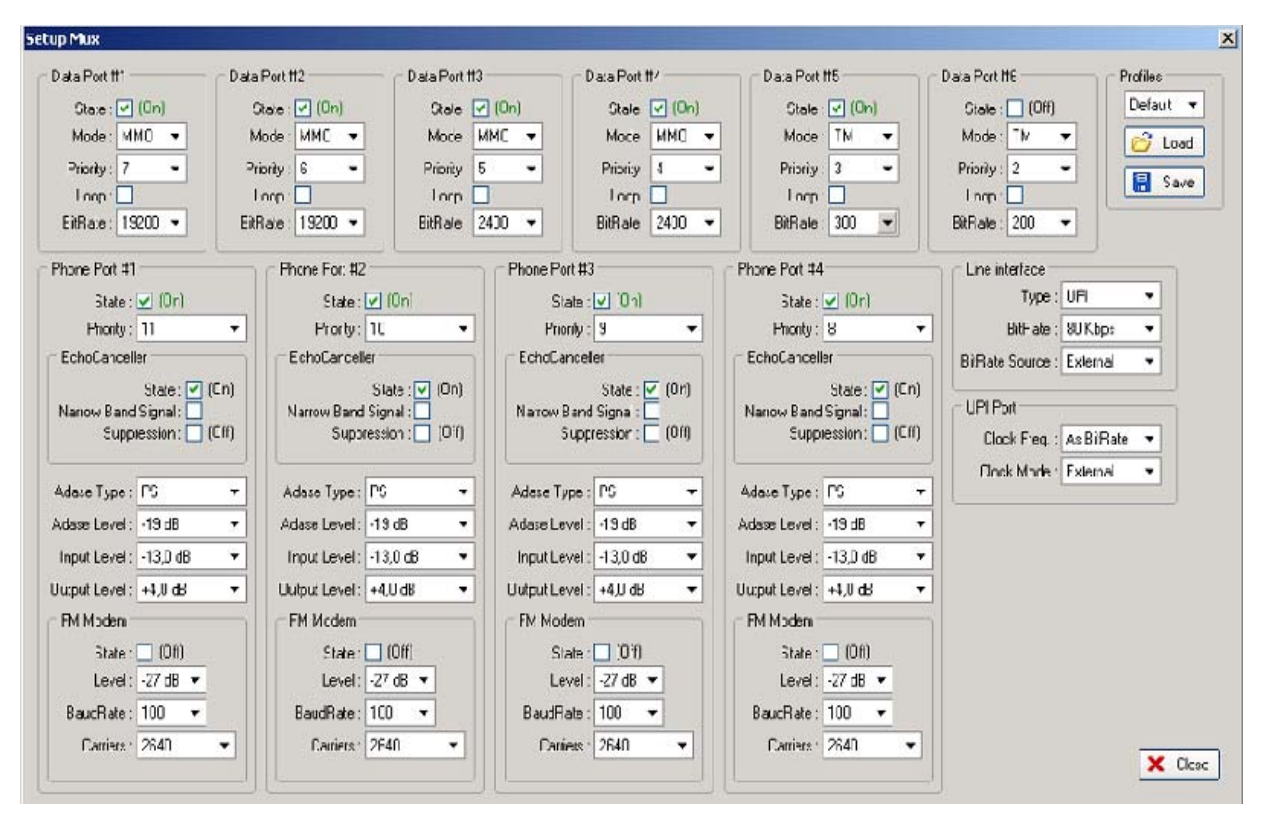

Параметры портов данных (Data Port #N):

**State** – включить/выключить порт с выбранным номером.

- **Mode** выбор типа канала ТМ или ММО.
- **Priority** установка приоритета от 1 до 11.
- **Loop** установка шлейфа по данным.
- **BitRate** выбор скорости передачи.

Параметры портов ТФ каналов (Phone Port #N):

**State** – включить/выключить порт с выбранным номером.

**Priority** – установка приоритета от 1 до 11.

**Mode** – осуществляется выбор типа канала ТМ или ММО.

В зоне Echocanceler (режим работы устройства подавления эха в ТФ канале) имеются следующие установки:

**State** – включить/выключить эхокомпенсатор,

**Narrow band signal** – включить/выключить подстройку эхо-компенсатора при обнаружении узкополосных сигналов типа DTMF, АДАСЭ и т.п.

**Acoust** – включить/выключить генерацию звуковых сигналов «КПВ» и «Занято» (для модуля FXS).

Параметры установки сигнализации АДАСЭ:

**ADASE type** – установка режима работы DK/PS или OFF.

**ADASE level** – установка уровня передачи сигналов АДАСЭ равным уровню передачи в ТФ канале или на 6 дБ ниже.

**Input level** – установка уровня входного сигнала ТФ порта.

**Output level** – установка уровня выходного сигнала ТФ порта.

Параметры параметров FM модемов:

**State** – включить/выключить трансляцию сигналов FM модемов в данном ТФ канале. **Level** – установка уровня входного сигнала FM модемов в данном ТФ канале. **BaudRate** – выбор скорости передачи мультиплексоров в данном ТФ канале. **Carriers** – установка значений характеристических частот FM модемов.

Выбор профилей (Profiles) параметров мультиплексора:

**Default** – в ниспадающем меню можно выбрать номер желаемого профиля.

Кнопка **Load** – загрузить выбранный профиль параметров.

Кнопка **Save** – запомнить установленные значения параметров мультиплексора в выбранный профиль параметров.

Параметры интерфейсов доступны только для локального мультиплексора.

Тип линейного интерфейса:

**Interface** — позволяет выбрать тип интерфейса мультиплексора. **Bit Rate** — позволяет выбрать линейную скорость работы мультиплексора, в Kbit/s. **Bit Rate Source** — установка источника тактовой частоты мультиплексора.

Параметры интерфейса Порта УПИ:

**Clock Frequency** — позволяет выбрать значение тактовой частоты работы Порта. **Clock Mode** — позволяет выбрать режим синхронизации мультиплексора.

Параметры интерфейса Ethernet:

**Duplex** — позволяет включить/выключить дуплексный режим работы интерфейса Ethernet. **Filter** — позволяет включить/выключить фильтрацию пакетов интерфейса Ethernet. **Compression** — позволяет включить/выключить сжатие пакетов интерфейса Ethernet.

Параметры интерфейса E1:

**CRC4** — позволяет включить/выключить использование CRC4 интерфейса E1.

**Jitter Attenuator** — позволяет выбрать включить/выключить аттенюатор джиттера интерфейса E1,

установить аттенюатор джиттера в передатчик или приемник Е1.

**Jitter Attenuator Depth** — позволяет установить длину аттенюатора джиттера интерфейса E1.

**AIS** — позволяет включить/выключить использование AIS интерфейса E1.

**RAI** — позволяет включить/выключить использование RAI интерфейса E1.

**Number of TS –** выбор количества КИ для передачи**.** 

**TS mapping –** назначение номеров КИ для передачи Е1.

**CLock** — позволяет выбрать режим синхронизации интерфейса E1.

**RC Gain** — позволяет выбрать уровень чувствительности приемника интерфейса E1.

**Close** – закрытие окна установки параметров мультиплексора.

#### <span id="page-56-0"></span>**8.1.3. Окно обновления ПО мультиплексора**

Окно состоит из следующих элементов:

Поле **File** — отображает имя выбранного файла ПО мультиплексора.

Кнопка **…** — позволяет выбрать файл ПО мультиплексора.

Кнопка **Update** — запуск обновления ПО мультиплексора.

Поле **Messages** — отображает сообщения о начале, процессе и результате обновления ПО мультиплексора. Индикатор хода обновления ПО под полем **Messages** — показывает выполнение обновления ПО мультиплексора, выраженное в длине закрашенной части индикатора. Полная длина индикатора соответствует размеру файла ПО.

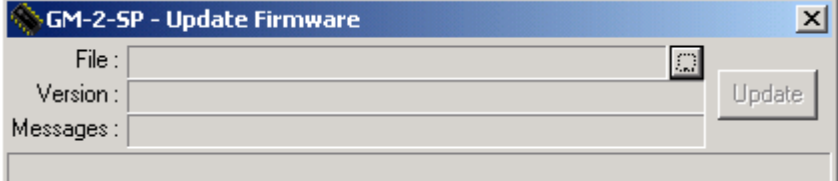

Обновление ПО возможно только для локального мультиплексора.

# <span id="page-56-1"></span>**8.2. Работа с утилитой**

Перед началом работы с утилитой необходимо проделать следующие действия:

- 1. Выключить питание мультиплексора.
- 2. Подключить Порт 3 мультиплексора с надписью CONTROL к свободному COM-порту персонального компьютера мультиплексорным кабелем, схема которого приведена в приложении 1.
- 3. Включить питание мультиплексора.
- 4. Запустить на компьютере утилиту «GM2SP\_1\_xx.exe» из Windows.
- 5. Нажав кнопку COM, выбрать: COM -> COMn, где n номер COM-порта, к которому подключен мультиплексор.

При выполнении команд отдельные элементы могут блокироваться или разблокироваться, обеспечивая, таким образом, доступ пользователя только к тем командам, которые могут быть выполнены в том или ином режиме. Некоторые кнопки в процессе выполнения команд могут изменять свои названия, предоставляя пользователю дополнительный сервис, например, по досрочному прекращению команды. Процесс выполнения команды индицируется индикатором хода выполнения команды, расположенным над полем **Messages**, время выполнения команд зависит от качества связи между мультиплексорами и может составлять от нескольких секунд для локального мультиплексора до нескольких десятков секунд и даже минут для удаленного мультьиплексора.

#### <span id="page-56-2"></span>**8.2.1. Выбор локального/удаленного мультиплексора**

Для работы с локальным мультиплексором выбрать **Local**, для работы с удаленным — **Remote**. Соответствующая надпись (Connect to local GM2SP/Connect to remote GM2SP) появится в верхней части главного окна программы. Перед нажатием конопки **Local**/**Remote Mux** кнопку **Check State Mux** надо отжать. После выбора мультиплексора (**Local**/**Remote**) необходимо кнопкой **Check State Mux** запросить состояние мультиплексора. Процесс получения данных при нажатии Check State Mux отображается индикатором - нарастающей цветной полоской внизу экрана утилиты.

#### <span id="page-56-3"></span>**8.2.2. Запрос состояния мультиплексора**

Нажать кнопку **State**. При удачном выполнении команды разблокируются кнопки **Setup**, **Reset**, **Update Test**, поля в зонах **Mux, State**, **Statistics**, **Tests, Port 2**, **Ethernet**, **E1** заполняются текущей информацией. При неудачном выполнении команды в поле **Messages** выводится соответствующее сообщение об ошибке. Прервать выполнение программы можно, нажав кнопку **Exit**.

#### <span id="page-57-0"></span>**8.2.3. Статистика мультиплексора**

Запуск циклического обновления статистики начинается автоматически при запуске утилиты. Пауза между обновлениями статистики — 0.8 сек. Для обнуления статистики времен работы мультиплексора нажать кнопку Clear.

#### **8.2.4. Установка параметров мультиплексора**

Для входа в режим установки параметров мультиплексора нажать кнопку **Setup**. В случае удачного выполнения команды откроется окно установки параметров мультиплексора. Параметры, имеющие два возможных значения, переключаются нажатием левой кнопки мышки на изображение желаемого значения, выделенного зеленым цветом, в зоне установки параметров. Параметры, имеющие более двух возможных значений, выбираются из ниспадающего меню, появляющегося при нажатии левой кнопки мышки на изображение желаемого значения, выделенного зеленым цветом в зоне установки параметров. Параметр устанавливается непосредственно после выбора. Результат установки отображается в поле **Messages**.

Для сохранения текущего набора параметров в профиле, необходимо выбрать номер профиля из ниспадающего списка и нажать кнопку **Save**.

Для загрузки сохраненного набора параметров из профиля, необходимо выбрать номер профиля из ниспадающего списка и нажать кнопку **Load**.

Профиль, обозначенный Default, содержит заводские установки, к нему можно применить только команду **Load**.

Для выхода из режима установки параметров мультиплексора нажать кнопку Close. Окно установки параметров мультиплексора закроется.

#### <span id="page-57-1"></span>**8.2.5. Обновление ПО мультиплексора**

Обновление ПО возможно только для локального мультиплексора.

Для входа в режим обновления ПО мультиплексора нажать кнопку **Update firmware**. Нажать кнопку …, в появившемся окне выбрать требуемый файл ПО мультиплексора (например, gm-2-sp\_v2.11.051.zlx), затем нажать кнопку **Open**. Если выбранный файл действительно является файлом ПО мультиплексора ГМ-2-СП, то в поле **File** появится его имя, а в полях ниже — имя файла, контрольная сумма, количество блоков, версия ПО.

Нажать кнопку **Update**. Процесс обновления ПО мультиплексора сопровождается сообщениями в нижней строке, а также индикатором хода обновления ПО. Об успешном окончании обновления ПО свидетельствует сообщение **MLEP-mux software has been written successfully**, иначе появляется сообщение об ошибке.

После успешного обновления ПО мультиплексора следует закрыть окно и произвести сброс мультиплексора кнопкой **Reset**.

**Внимание! Если в процессе обновления ПО мультиплексора произошел сбой по каким-либо причинам и обновление не было закончено, либо прервано пользователем, и также не было закончено, то после перезагрузки мультиплексор выдаст сообщение "Firmware corrupted" "Please update!". Следует снова обновить ПО мультиплексора.** 

**После успешного окончания обновления ПО мультиплексора необходимо выполнить команду «Save defaults profiles", а затем загрузить профиль с номером, в котором установлены (или будут устанавливаться) требуемые параметры мультиплексора, например, «Load profile 1".** 

**Внимание! Не гарантируется совместная работа мультиплексоров с различными версиями программного обеспечения!** 

**Внимание! В случае появления сообщения «Erase software error» или «Update software error», следует повторить обновление ПО, не перезагружая и не выключая питания мультиплексора.** 

**Внимание! Если в процессе обновления ПО мультиплексора произошел сбой по каким-либо причинам и обновление не было закончено, либо прервано пользователем с выдачей сообщения «Update software stopped», и также не было закончено, то после перезагрузки мультиплексор выдаст сообщение «Mux software is corrupted !!!», затем**

<span id="page-58-0"></span>**«Please use Port 3 to rewrite software». Следует снова обновить ПО мультиплексора по п.п. [8.2,](#page-56-1) [8.2.1,](#page-56-2) [8.2.2](#page-56-3) и [8.2.5](#page-57-1).** 

**Внимание! Не гарантируется совместная работа мультиплексоров с различными версиями программного обеспечения!** 

#### **8.2.6. Сброс мультиплексора**

Для сброса мультиплексора нажать кнопку **Reset**.

#### **8.2.7. Управление шлейфами мультиплексора**

Для включения шлейфа выбрать тип шлейфа из ниспадающего списка **Test** и нажать кнопку **Connect**. В случае успешного включения шлейфа автоматически запускается циклическое обновление статистики мультиплексора в шлейфе. Пауза между обновлениями статистики — 0.8 сек.

Для обнуления статистики мультиплексора в шлейфе нажать кнопку **Clear**.

Для остановки циклического обновления статистики и выключения шлейфа мультиплексора нажать кнопку **Connect** повторно.

Для отказа от процедуры включения/выключения шлейфа нажать кнопку **Connect** еще раз.

# <span id="page-59-0"></span>**9. Предупреждающие и аварийные сообщения**

В процессе работы с мультиплексором могут появиться предупреждающие и аварийные сообщения, см. приложение [9.](#page-64-1) В этом случае для продолжения работы необходимо нажать любую клавишу.

# <span id="page-60-0"></span>**10.Рекомендации по устранению неисправностей**

Перечень некоторых неисправностей и рекомендуемые действия по их обнаружению и устранению приведены в [Табл](#page-60-1). 7.

При возникновении затруднений в подключении мультиплексора, определении и устранении неисправностей рекомендуется обращаться к изготовителю по телефонам, приведенным на титульном листе настоящего руководства.

<span id="page-60-1"></span>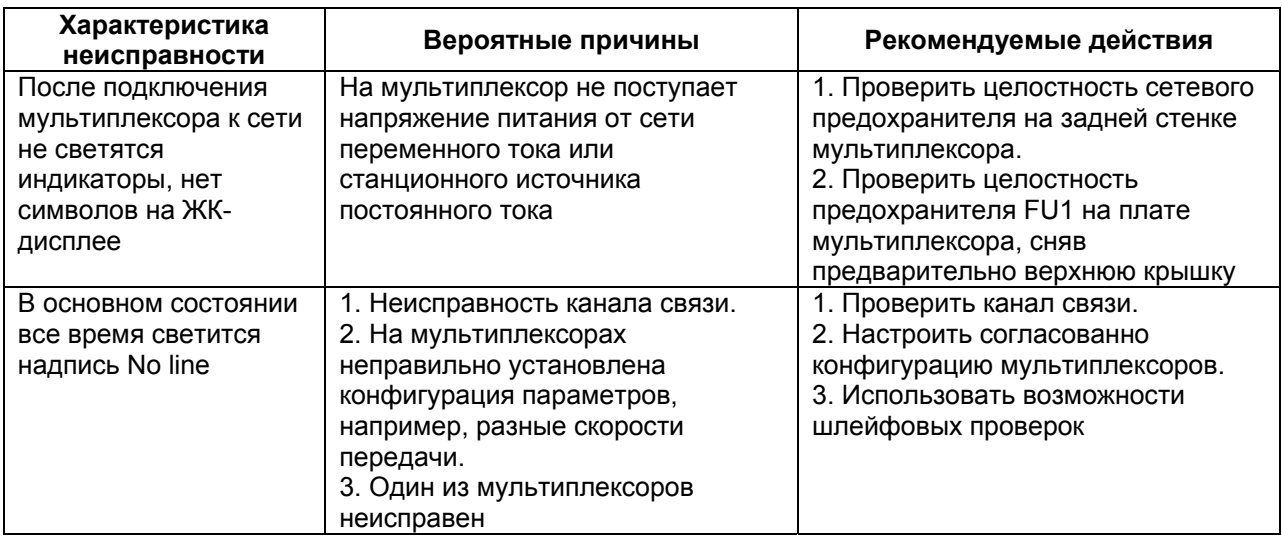

#### **Табл. 7. Характерные неисправности**

# <span id="page-61-0"></span>**11. Гарантии изготовителя**

Мультиплексор прошёл предпродажный прогон в течение 168 часов. Изготовитель гарантирует соответствие мультиплексора техническим характеристикам при соблюдении пользователем условий эксплуатации, транспортирования и хранения.

Срок гарантии указан в гарантийном талоне изготовителя.

Изготовитель обязуется в течение гарантийного срока безвозмездно устранять выявленные дефекты путём ремонта или замены мультиплексора или его модулей.

Ремонт осуществляется за счет пользователя, если в течение гарантийного срока:

- пользователем были нарушены условия эксплуатации, приведенные в п. [2.4](#page-7-1), или на мультиплексор были поданы питающие напряжения, не соответствующие указанным в п. [2.2](#page-7-2);
- мультиплексору нанесены механические повреждения;
- порты мультиплексора повреждены внешним воздействием.

Доставка неисправного мультиплексора в ремонт осуществляется пользователем.

Гарантийное обслуживание прекращается, если пользователь выполнил ремонт мультиплексора своими средствами.

### <span id="page-62-0"></span>**Приложение 1. Схема кабеля для подключения к порту управления**

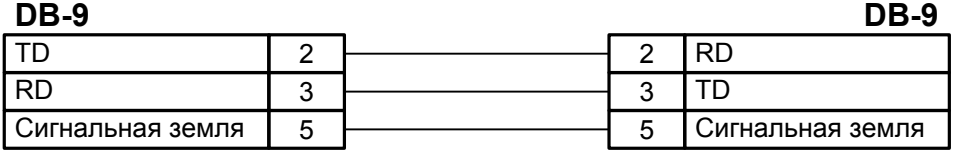

**ГМ-2-СП (Порт управления) COM-порт ПК (RS-232)**

Длина кабеля 2 м.

#### <span id="page-62-2"></span>**Приложение 2. Назначение контактов портов FXO и FXS**

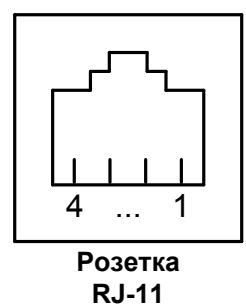

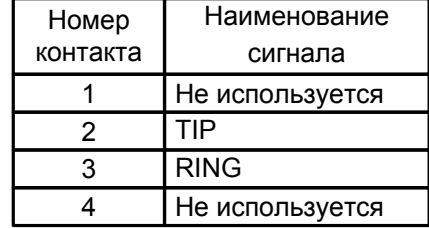

#### **Приложение 3. Назначение контактов модуля 4-х проводного ТФ окончания**

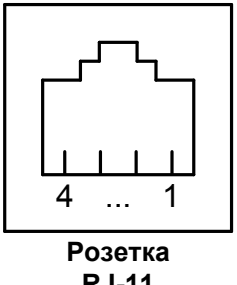

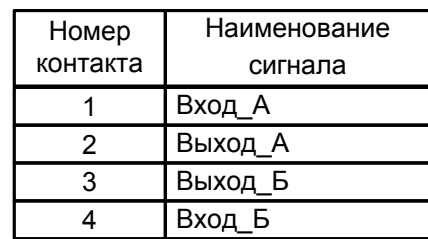

**RJ-11**

### <span id="page-62-1"></span>**Приложение 4. Назначение контактов портов ТМ/ММО**

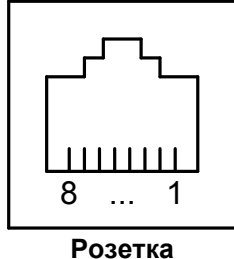

**RJ-45**

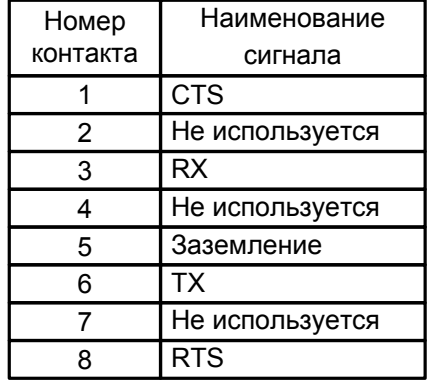

### <span id="page-63-0"></span>**Приложение 5. Назначение контактов модулей Ethernet**

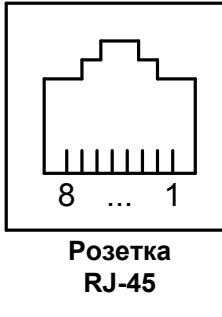

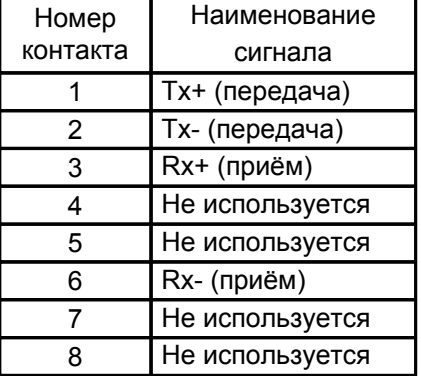

### <span id="page-63-2"></span>**Приложение 6. Назначение контактов модуля МПГ-Е1**

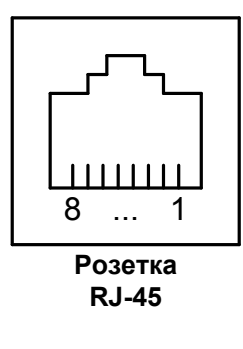

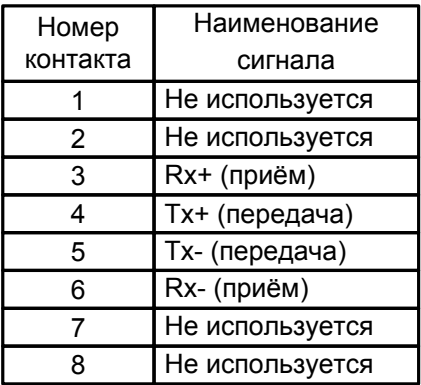

#### <span id="page-63-1"></span>**Приложение 7. Перечень терминов и сокращений**

- **АКД** Аппаратура окончания Канала Данных (аналогичен термину АПД)
- **АПД** Аппаратура Передачи Данных
- **УПИ** Универсальный Периферийный Интерфейс
- Foreign eXchange Office станционное окончание телефонной линии
- **FXS** Foreign eXchange Subscriber абонентское окончание телефонной линии
- **ДК** Диспетчерский Коммутатор
- **ПС** Передаточный Стол
- **ЖК** ЖидкоКристаллический
- **ООД** Оконечное Оборудование Данных<br>**BER** Bit Error Rate (коэффициент ошибо
- Bit Error Rate (коэффициент ошибок по битам)
- **DL** Digital Loopback (Цифровой шлейф)<br> **DCE** Data Communications Equipment (ана
- **DCE** Data Communications Equipment (аналогичен терминам АКД и АПД)<br>**DTE** Data Terminal Equipment (аналогичен термину ООД)
- Data Terminal Equipment (аналогичен термину ООД)
- **LL** Local Digital Loopback (Местный шлейф)

# **Приложение 8. Состояния мультиплексора**

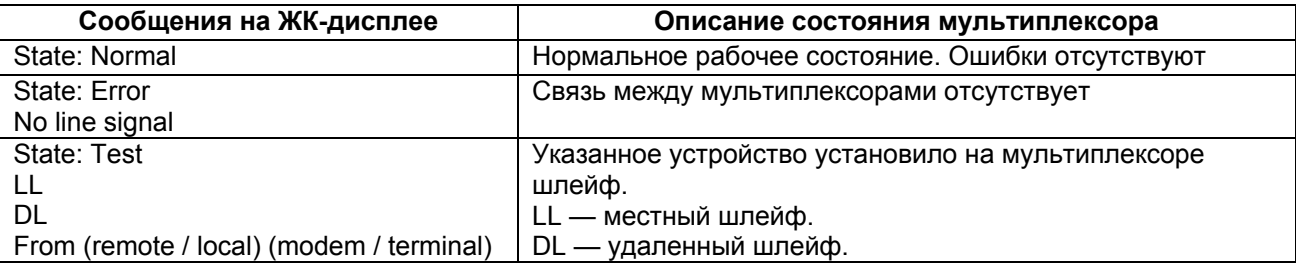

# <span id="page-64-0"></span>**Приложение 9. Предупреждение и аварийные сообщения на ЖК-дисплее**

<span id="page-64-1"></span>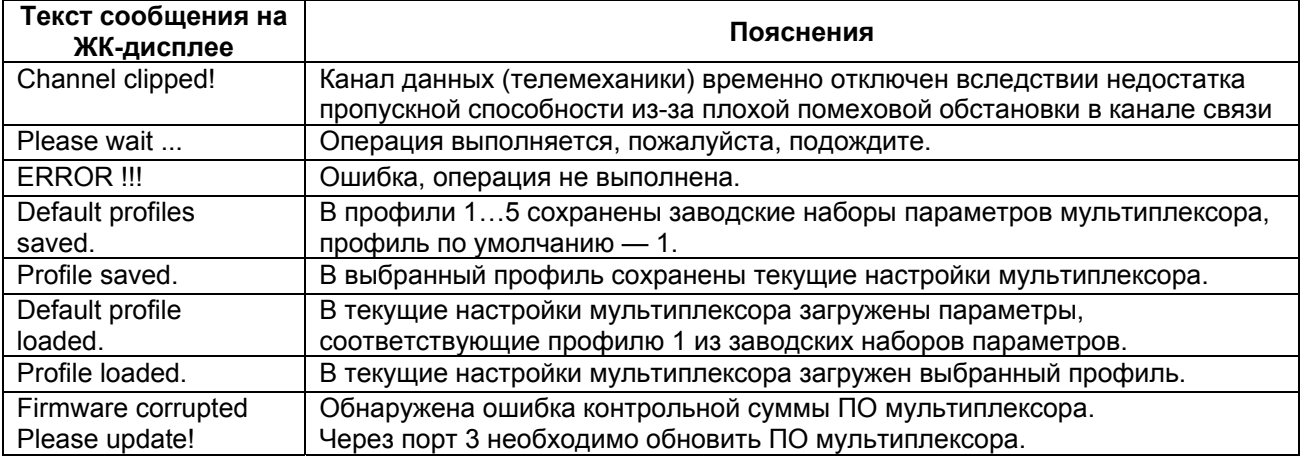

# <span id="page-65-1"></span><span id="page-65-0"></span>**Приложение 10. Состояния ЖК-диплея**

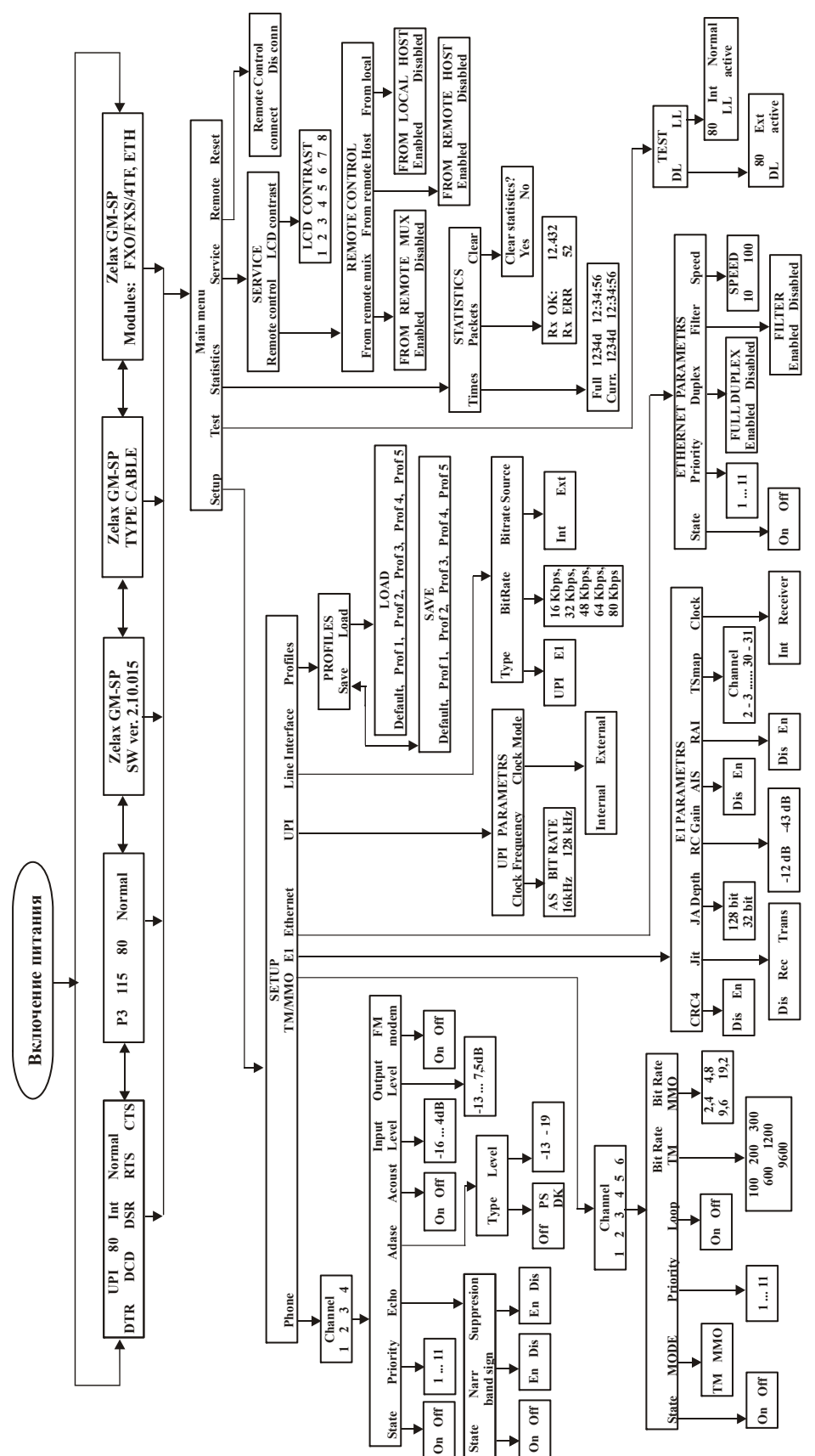